# Министерство образования Республики Беларусь БЕЛОРУССКИЙ НАЦИОНАЛЬНЫЙ ТЕХНИЧЕСКИЙ УНИВЕРСИТЕТ

Кафедра «Электропривод и автоматизация промышленных установок и технологических комплексов»

# **НАЛАДКА И ДИАГНОСТИКА АВТОМАТИЗИРОВАННОГО ЭЛЕКТРОПРИВОДА**

Лабораторный практикум для студентов специальности 1-53 01 05 «Автоматизированные электроприводы»

*Учебное электронное издание*

**М и н с к 2 0 1 0** 

## **А в т о р ы :**

*Е.П. Раткевич, Д.С. Васильев*

#### **Р е ц е н з е н т ы :**

*Ю.Е. Лившиц*, доцент кафедры «Робототехнические системы» БНТУ, кандидат технических наук;

*Н.П. Коровкина*, доцент кафедры «Автоматизация производственных процессов и электроника» БГТУ, кандидат технических наук

В лабораторном практикуме приведены методические материалы, необходимые для выполнения лабораторных работ, касающихся изучения устройства, принципа действия, технических характеристик и функциональных возможностей, а также получения практических навыков настройки, параметрирования, диагностирования ошибок и неисправностей трехфазных преобразователей частоты (ПЧ) на основе лабораторного стенда с трехфазным ПЧ фирмы TOSHIBA серии VF-S11.

Белорусский национальный технический университет пр-т Независимости, 65, г. Минск, Республика Беларусь Тел.(017) 293-91-97 факс (017) 292-91-37 Регистрационный № БНТУ/ФИТР46-10.2010

> © БНТУ, 2010 © Раткевич Е.П., Васильев Д.С., 2010 © Васильев Д.С., компьютерный дизайн, 2010

# **СОДЕРЖАНИЕ**

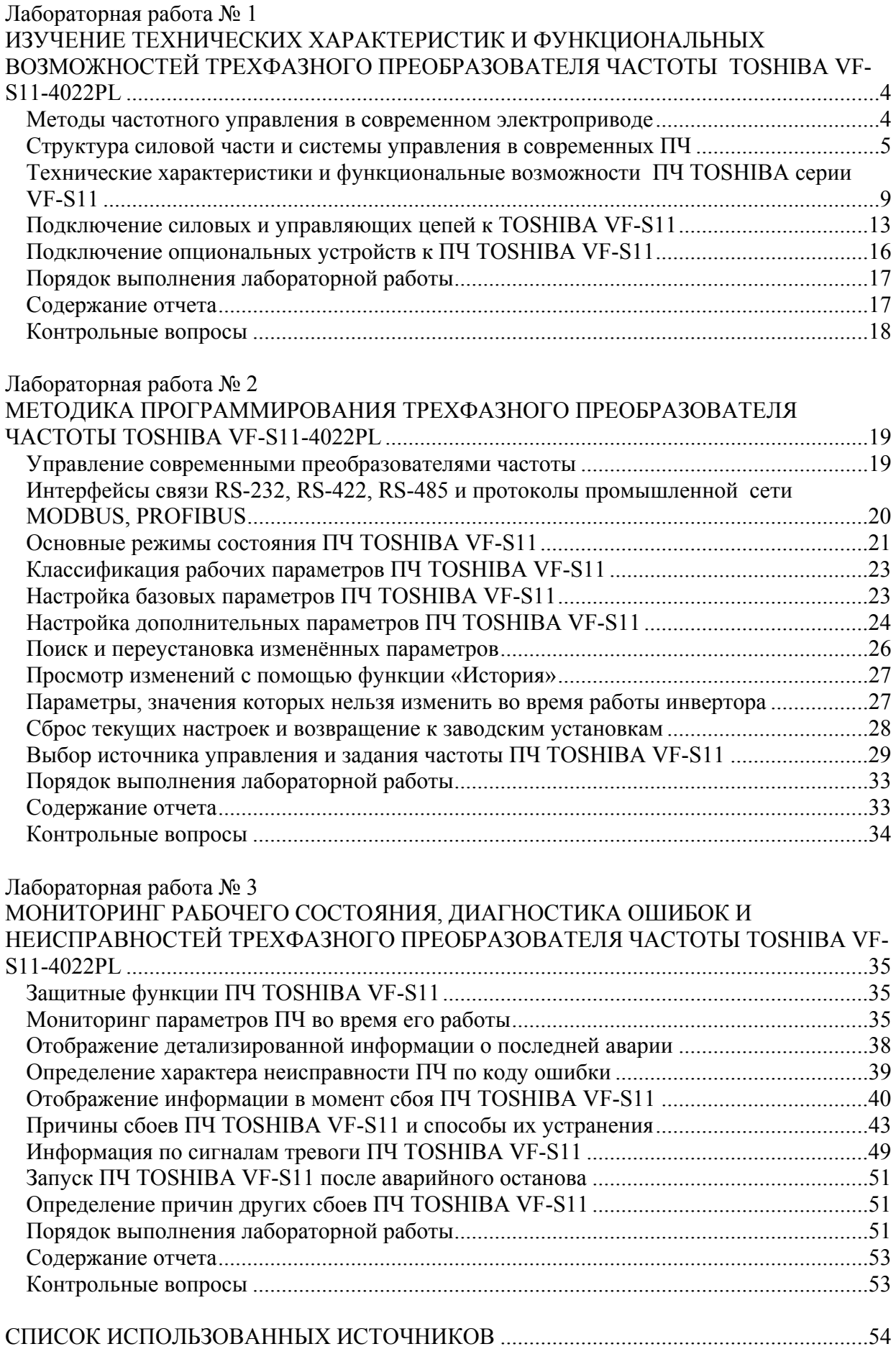

#### **Лабораторная работа № 1**

# <span id="page-3-0"></span>**ИЗУЧЕНИЕ ТЕХНИЧЕСКИХ ХАРАКТЕРИСТИК И ФУНКЦИОНАЛЬНЫХ ВОЗМОЖНОСТЕЙ ТРЕХФАЗНОГО ПРЕОБРАЗОВАТЕЛЯ ЧАСТОТЫ TOSHIBA VF-S11-4022PL**

**Цель работы:** изучить функциональные возможности и технические характеристики трехфазных преобразователей частоты фирмы TOSHIBA серии VF-S11; изучить схемы подключения к TOSHIBA VF-S11 силовых и управляющих цепей, а также возможности подключения к инвертору внешних опциональных устройств и их назначение.

#### **Методы частотного управления в современном электроприводе**

Основным элементом современных электроприводов переменного тока является преобразователь частоты (ПЧ) - устройство, предназначенное для преобразования переменного тока (напряжения) одной частоты в переменный ток (напряжение) другой частоты.

В общем случае можно выделить две основные задачи, решаемые регулируемым электроприводом: управление моментом и скоростью вращения электродвигателя.

Для нормального функционирования привода необходимо ограничивать момент и ток двигателя допустимыми значениями в переходных процессах пуска, торможения и приложения нагрузки. В то же время, технологические режимы многих производственных механизмов на разных этапах работы требуют движения рабочего органа с различной скоростью, что обеспечивается путем регулирования скорости электропривода.

Для решения задач регулирования скорости и момента в современном электроприводе применяют два основных метода частотного управления:

- скалярное управление;
- векторное управление.

При **скалярном управлении** амплитуду и частоту приложенного к двигателю напряжения изменяют по определенному закону таким образом, чтобы поддерживалось *постоянным отношение максимального момента двигателя к моменту сопротивления на валу*. Это отношение называется **перегрузочной способностью двигателя**. При постоянстве перегрузочной способности номинальные коэффициент мощности и к.п.д. двигателя на всем диапазоне регулирования частоты вращения практически не изменяются.

Для постоянного момента нагрузки поддерживается отношение  $U/f = \text{const}, u, \text{no}$ сути, обеспечивается постоянство максимального момента двигателя. Вместе с тем на малых частотах (при  $f < 0.1 f_{\text{HOM}}$ ), начиная с некоторого значения частоты, максимальный момент двигателя начинает падать. Для компенсации этого и для увеличения пускового момента используется повышение уровня напряжения питания.

Важным достоинством скалярного метода является возможность одновременного управления группой электродвигателей.

Скалярное управление достаточно для большинства случаев применения частотно регулируемого электропривода с диапазоном регулирования частоты вращения двигателя до 1:40.

Несмотря на то, что метод скалярного управления относительно прост в реализации, но обладает **двумя существенными недостатками**. Во-первых, при отсутствии датчика скорости на валу двигателя невозможно регулировать скорость вращения вала, так как она зависит от нагрузки. Наличие датчика скорости решает эту проблему, однако остается второй существенный недостаток — нельзя регулировать момент на валу двигателя. С одной стороны, и эту проблему можно решить установкой <span id="page-4-0"></span>датчика момента, однако такие датчики имеют очень высокую стоимость, зачастую превышающую стоимость всего электропривода. Более того, *при скалярном управлении нельзя регулировать одновременно и момент и скорость, поэтому приходится выбирать ту величину, которая является наиболее важной для данного технологического процесса*.

Таким образом, ПЧ со скалярным управлением применяется в составе приводов механизмов, для которых важно поддерживать либо скорость вращения вала двигателя (при этом используется датчик скорости), либо определенный технологический параметр (например, давление в трубопроводе, при этом используется соответствующий датчик).

**Векторное управление** позволяет существенно увеличить диапазон управления, точность регулирования, повысить быстродействие электропривода. Этот метод обеспечивает непосредственное управление вращающим моментом двигателя.

Вращающий момент определяется током статора, который создает возбуждающее магнитное поле. При непосредственном управлении моментом необходимо изменять кроме амплитуды и фазу статорного тока, то есть вектор тока. Этим и обусловлен термин «векторное управление». Для управления вектором тока, а, следовательно, положением магнитного потока статора относительно вращающегося ротора требуется знать точное положение ротора в любой момент времени. Задача решается либо с помощью выносного датчика положения ротора, либо определением положения ротора путем вычислений по другим параметрам двигателя. В качестве этих параметров используются токи и напряжения статорных обмоток.

На сегодняшний день сформировалось два основных класса систем векторного управления — **бездатчиковые системы векторного управления** (без датчика скорости на валу двигателя) и **системы векторного управления с обратной связью по скорости**. При небольших диапазонах изменения скорости (не более 1:100) и требованиях к точности ее поддержания не более ±0,5% применяют бездатчиковое векторное управление. Если же скорость вращения вала изменяется в широких пределах (до 1:10000 и более), имеются требования к высокой точности поддержания скорости вращения (до  $\pm 0.02\%$  при частотах вращения менее 1 Гц) или есть необходимость позиционирования вала, а также при необходимости регулирования момента на валу двигателя на очень низких частотах вращения, применяют методы векторного управления с обратной связью по скорости.

*При использовании векторного управления достигаются следующие преимущества*:

• высокая точность регулирования скорости даже при отсутствии датчика скорости;

• плавное, без рывков, вращение двигателя в области малых частот;

• возможность обеспечения номинального момента на валу при нулевой скорости (при наличии датчика скорости);

• быстрая реакция на изменение нагрузки: при резких скачках нагрузки практически не происходит скачков скорости;

• обеспечение такого режима работы двигателя, при котором снижаются потери на нагрев и намагничивание, а, следовательно, повышается КПД двигателя.

*Наряду с очевидными преимуществами, методу векторного управления присущи и некоторые недостатки*, такие, как большая вычислительная сложность и необходимость знания параметров двигателя. Кроме того, при векторном управлении колебания скорости на постоянной нагрузке больше, чем при скалярном управлении.

#### **Структура силовой части и системы управления в современных ПЧ**

Схема любого ПЧ состоит из силовой и управляющей частей. Силовая часть преобразователей обычно выполнена на тиристорах или транзисторах, которые работают в режиме электронных ключей. Управляющая часть выполняется на цифровых микропроцессорах и обеспечивает управление силовыми электронными ключами, а также решение большого количества вспомогательных задач (контроль, диагностика, защита).

Наибольшее распространение получили ПЧ с промежуточным звеном постоянного тока, построенные по схеме **выпрямитель — автономный инвертор** (рис. 1.1).

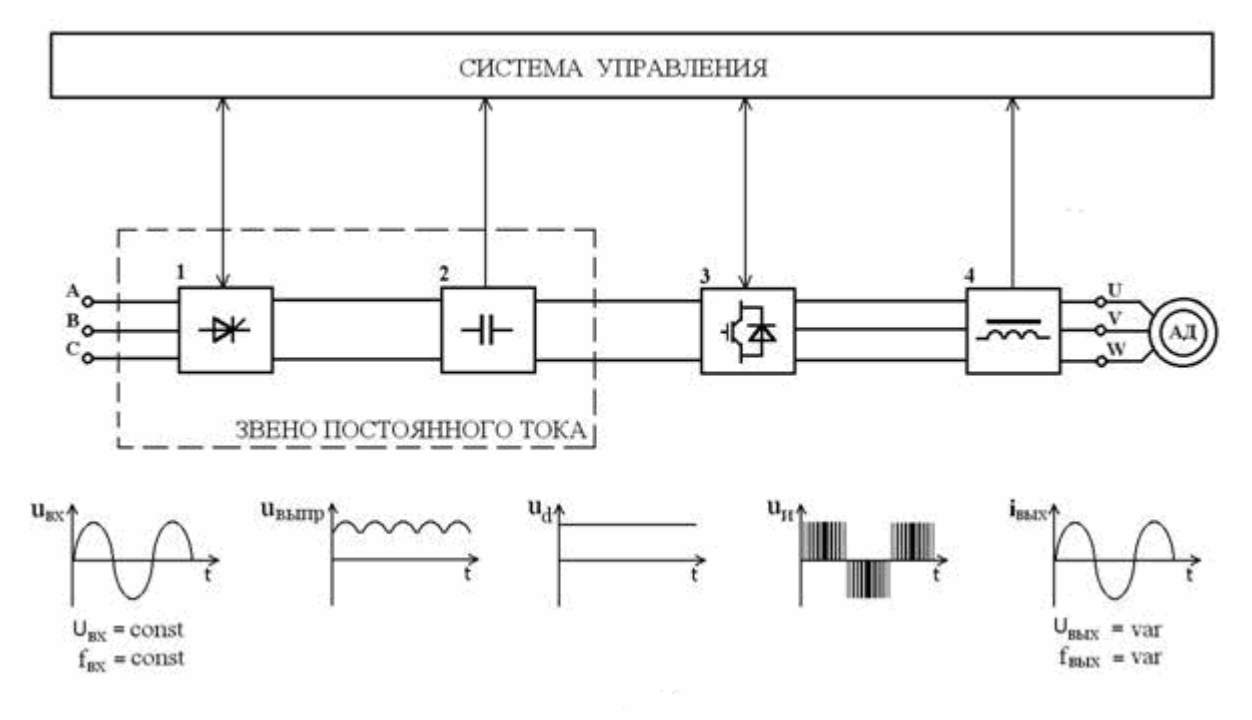

Рис. 1.1. Структурная схема силовой части ПЧ типа "выпрямитель - автономный инвертор"

Переменное напряжение питающей сети (**u**вх.) с постоянной амплитудой и частотой ( $U_{\text{Bx}}$  = const,  $f_{\text{Bx}}$  = const) поступает на управляемый или неуправляемый выпрямитель (1).

Для сглаживания пульсаций выпрямленного напряжения (**u**выпр.) используется фильтр (2). Выпрямитель и емкостный фильтр (2) образуют звено постоянного тока.

С выхода фильтра постоянное напряжение **u**d поступает на вход автономного импульсного инвертора (3).

Автономный инвертор современных низковольтных преобразователей выполняется на основе силовых биполярных транзисторов с изолированным затвором IGBT. На рассматриваемом рисунке изображена схема ПЧ с автономным инвертором напряжения как получившая наибольшее распространение.

В инверторе осуществляется преобразование постоянного напряжения  $\mathbf{u}_{d}$  в трехфазное (или однофазное) импульсное напряжение **u**<sup>и</sup> изменяемой амплитуды и частоты. По сигналам системы управления каждая обмотка электрического двигателя подсоединяется через соответствующие силовые транзисторы инвертора к положительному и отрицательному полюсам звена постоянного тока. Длительность подключения каждой обмотки в пределах периода следования импульсов модулируется по синусоидальному закону. Наибольшая ширина импульсов обеспечивается в середине полупериода, а к началу и концу полупериода уменьшается. Таким образом, система управления обеспечивает **широтно-импульсную модуляцию** *(ШИМ)* напряжения, прикладываемого к обмоткам двигателя. Амплитуда и частота напряжения определяются параметрами модулирующей синусоидальной функции.

В схемах преобразователей с управляемым выпрямителем (1) изменение амплитуды напряжения **u**<sub>и</sub> может достигаться регулированием величины постоянного напряжения **u**<sub>d</sub>, а изменение частоты - режимом работы инвертора.

При необходимости на выходе автономного инвертора устанавливается фильтр (4) для сглаживания пульсаций тока.

Таким образом, на выходе ПЧ формируется трехфазное (или однофазное) переменное напряжение изменяемой частоты и амплитуды ( $U_{Bbix}$  = var,  $f_{Bbix}$  = var).

Основным элементом системы управления современных ПЧ является специализированный микроконтроллер или цифровой сигнальный процессор (DSP). системы управления на базе DSP обусловлено необходимостью Построение произведения большого объема сложных вычислений в режиме реального времени для реализации современных алгоритмов управления. Особенно это критично для бездатчиковых систем векторного управления.

Система управления может быть одно или многопроцессорной. В настоящее время большинство преобразователей строятся на двухпроцессорной основе (рис. 1.2).

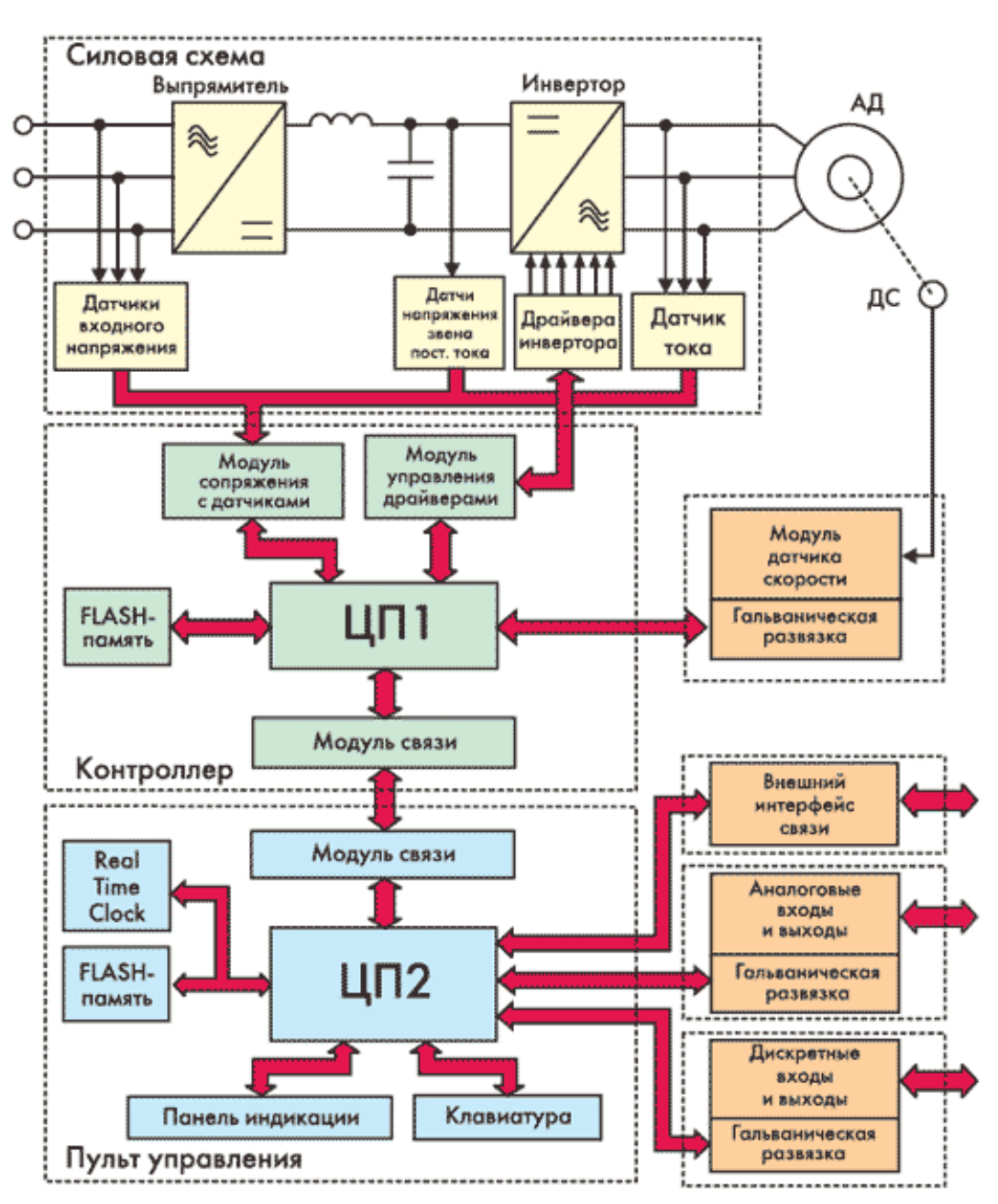

Рис.1.2. Структурная схема двухпроцессорной системы управления современного ПЧ

Первый процессор (ЦП1) выполняет основные функции преобразователей частоты (реализация алгоритмов управления инвертором, выпрямителем, опрос датчиков и т. д.), второй (ЦП2) обеспечивает работу пульта управления, связь с системой верхнего уровня и другие сервисные функции.

Достоинства двухпроцессорной системы по сравнению с однопроцессорной снижение требований к ЦП1 и ЦП2 по встроенной периферии, быстродействию и объему памяти; возможность применения единого интерфейса для связи центрального контроллера с пультом управления и с системой автоматизации верхнего уровня; значительное упрощение разработки программного обеспечения для каждого из контроллеров.

Управление преобразователем может осушествляться с помошью пульта, дискретных или аналоговых входов.

Функции, выполняемые аналоговыми входами и выходами, программируются с пульта управления. Наиболее часто аналоговые входы служат для подключения датчиков обратной связи по технологическим параметрам.

В большинстве ПЧ имеется также вход для подключения потенциометра, используемого в качестве задатчика выходной частоты (для преобразователей частоты со скалярным управлением) или частоты вращения ротора электродвигателя (для преобразователей частоты с векторным управлением).

Возможно также наличие дополнительного входа для подключения датчика температуры двигателя (терморезистора).

Аналоговые выходы служат для индикации одного из параметров состояния преобразователя частоты (например, текущей выходной частоты или расчетного значения момента на валу двигателя).

Дискретные входы и выходы на платах расширения используются для подключения внешних управляющих сигналов, поступающих с электромагнитных реле, а также для формирования сигналов управления такими реле.

Обычно в преобразователях частоты имеется от четырех до восьми дискретных входов, выполняющих следующие функции: выбор одной из трех выходных частот (или скоростей вращения ротора), управление отключением и реверсом, аварийное отключение преобразователей частоты.

Дискретные выходы можно разделить на две категории: силовые («релейные») выходы для управления внешними электромагнитными реле и выходы для работы с внешними логическими схемами. Платы расширения обычно содержат два релейных выхода, имеющих пару нормально замкнутых и пару нормально разомкнутых контактов. Функции выходов можно запрограммировать с пульта управления; обычно это: готовность, перегрузка, авария, выход на заданную частоту.

Для построения систем с обратной связью по скорости в ПЧ предусматривают входы для подключения датчика скорости типа «энкодер». Модуль сопряжения с датчиком скорости может входить в стандартную поставку ПЧ или выполняться в виде платы расширения.

Преобразователи легко встраиваются в современные системы автоматизации. Для этого предлагаются решения с различными интерфейсами связи. Большинство ПЧ комплектуется стандартным интерфейсом RS-422 или RS-485. При этом взаимодействие осуществляется с использованием протоколов Modbus или Profibus.

Как правило, ПЧ в своем составе имеет пульт управления, который располагается на лицевой панели корпуса преобразователя. Пульт содержит несколько специализированных кнопок, в отдельных случаях может присутствовать цифровая клавиатура. Вывод информации осуществляется посредством одно- или двухстрочного специализированного ЖКИ или нескольких семисегментных индикаторов, а также светодиодов, отображающих режимы работы. На этапе ввода ПЧ в эксплуатацию пульт служит для конфигурирования преобразователя и настройки соответствующих <span id="page-8-0"></span>параметров; во время работы — для наблюдения за параметрами рабочего режима. В процессе обслуживания на индикаторе отображается информация о возникших неисправностях, что обеспечивает возможность постоянного контроля состояния электропривода.

Для хранения настроек системы, калибровочных параметров, журнала аварий и другой информации используется дополнительная энергонезависимая память. Часто она выполняется на основе микросхем Flash-памяти. Кроме того, многие микроконтроллеры и DSP имеют возможность сохранения данных во внутренней энергонезависимой памяти.

#### **Технические характеристики и функциональные возможности ПЧ TOSHIBA серии VF-S11**

Все ПЧ TOSHIBA серии VF-S11 в зависимости от мощности и напряжения питания можно разделить на три группы:

1) от 0,2 до 2,2 кВт - 1 х 240В (однофазные) 2) от 0,2 до 15 кВт - 3 х 240В (трехфазные) 3) от 0,75 до 15 кВт - 3 х 380 - 500В (трехфазные)

Расшифровка маркировки ПЧ фирмы TOSHIBA серии VF-S11 приведена на рис. 1.3.

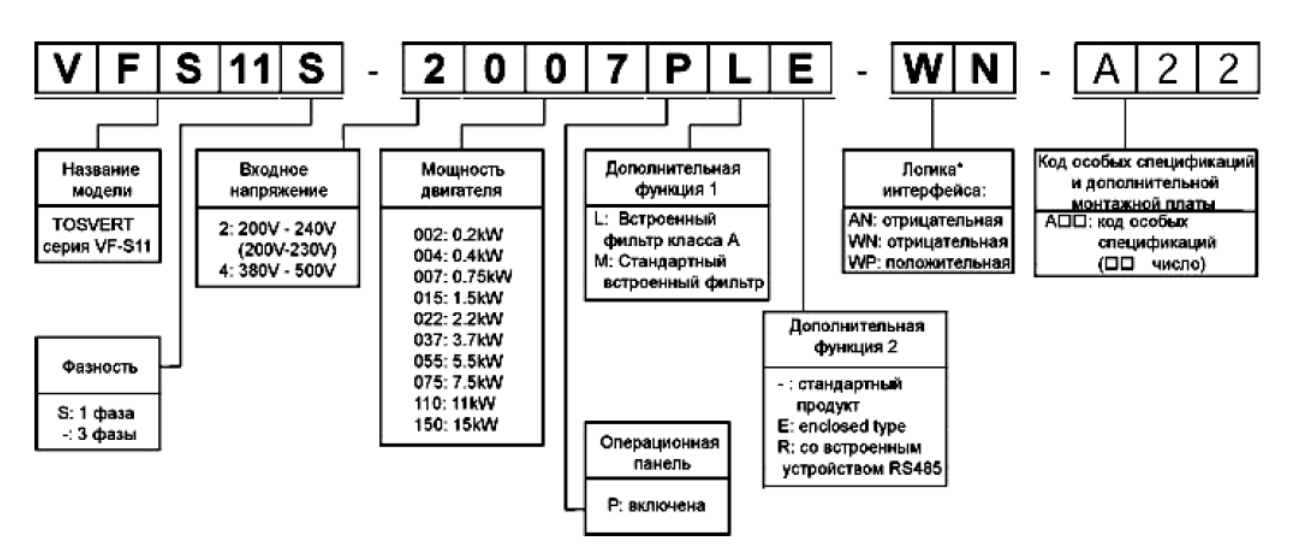

Рис. 1.3. Расшифровка маркировки ПЧ фирмы TOSHIBA серии VF-S11

На лабораторном стенде установлен трехфазный преобразователь частоты TOSHIBA **VF - S11 - 4022PL** – WN(A3) со следующими параметрами: 3PH – 380/500V - 2.2kW/3HP. В табл. 1.1 и на рис. 1.4 приведены основные параметры и внешний вид ПЧ TOSHIBA серии VF-S11 соответственно.

Таблица 1.1

Основные параметры трехфазных ПЧ TOSHIBA серии VF-S11

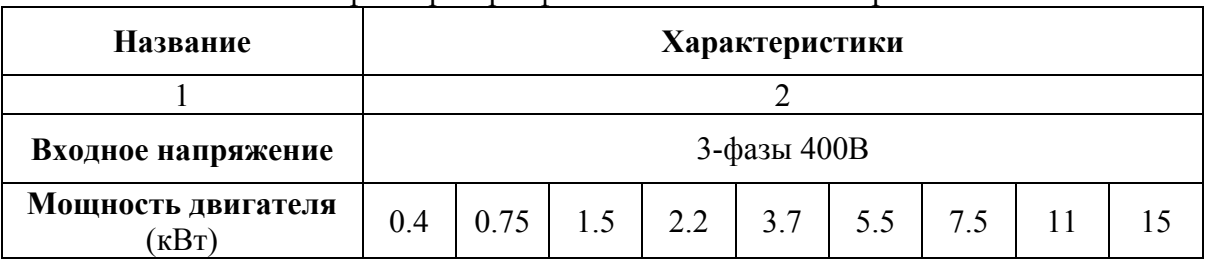

Окончание табл. 1.1

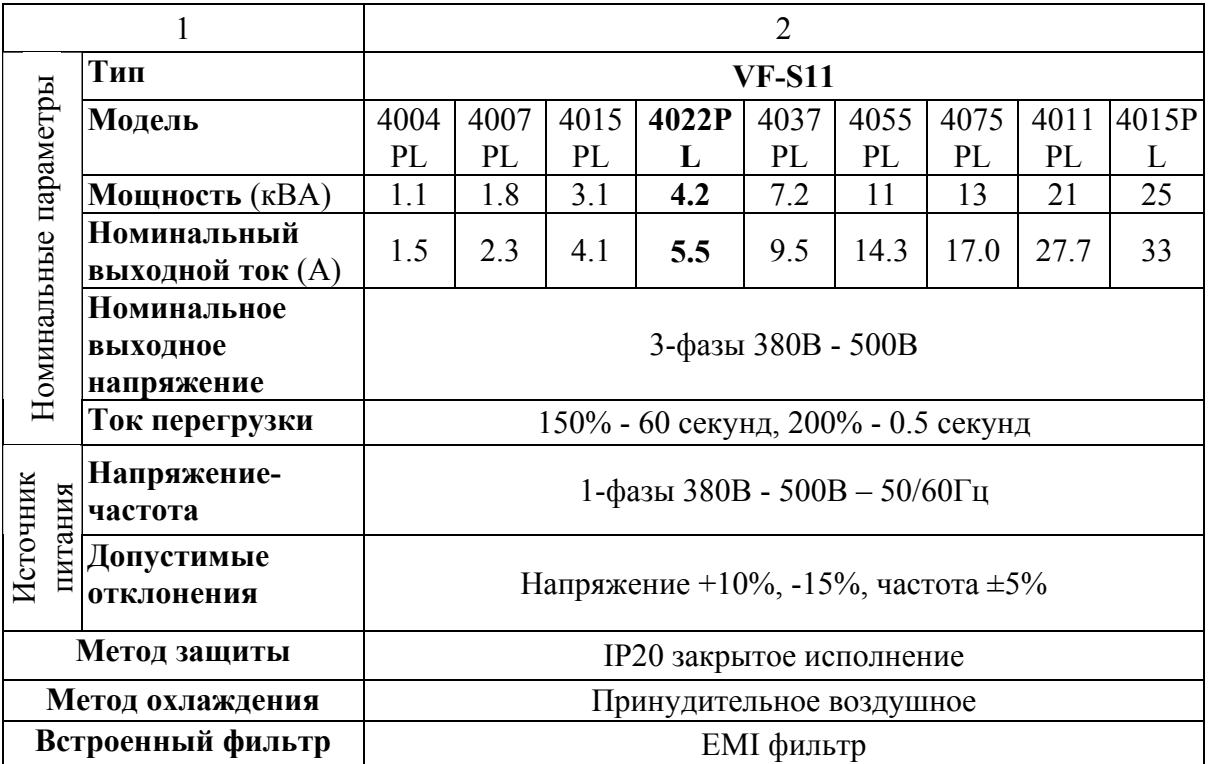

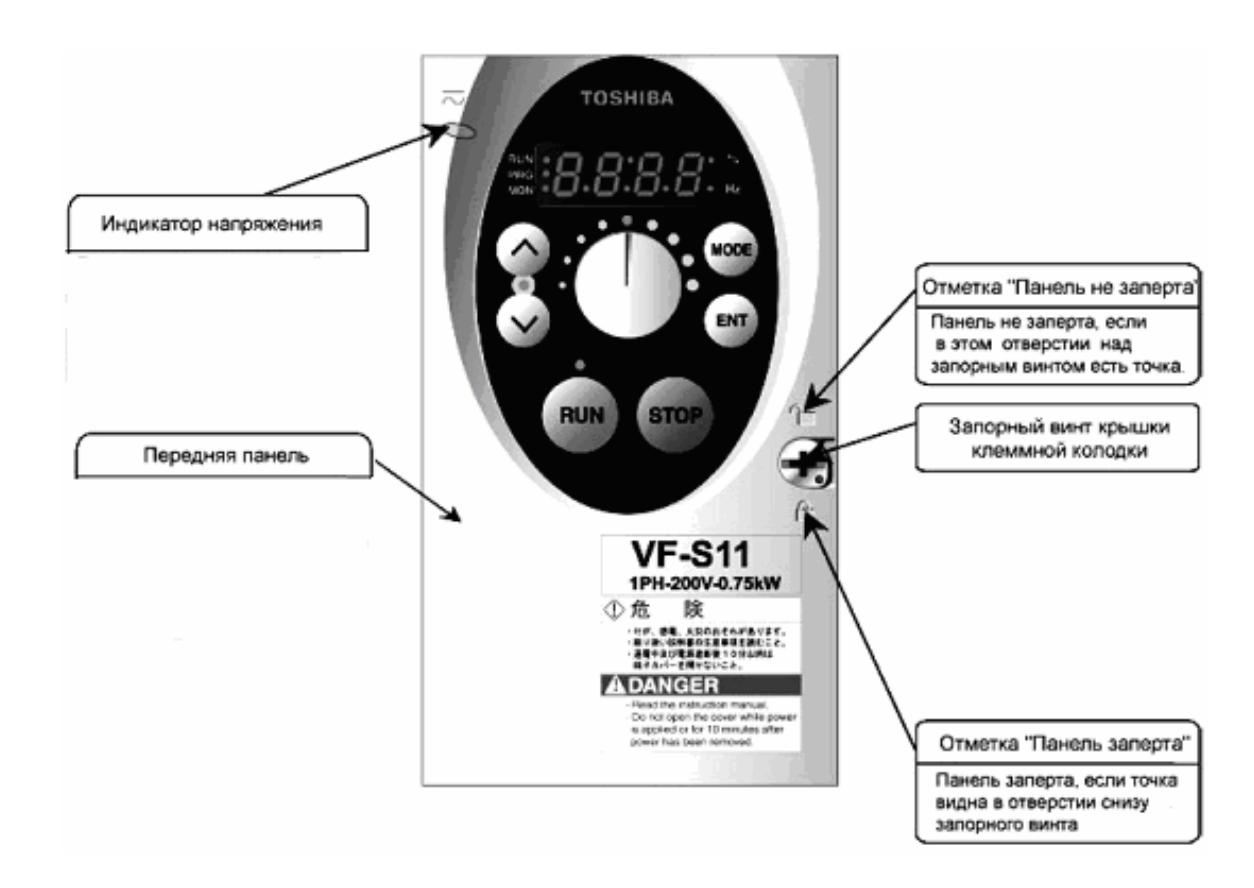

Рис. 1.4. Внешний вид ПЧ TOSHIBA серии VF-S11

Ниже в табл. 1.2 представлен наиболее полный перечень и описание технических характеристик и функциональных возможностей преобразователей частоты TOSHIBA серии VF-S11.

# Технические характеристики и функциональные возможности ПЧ TOSHIBA серии VF-S11

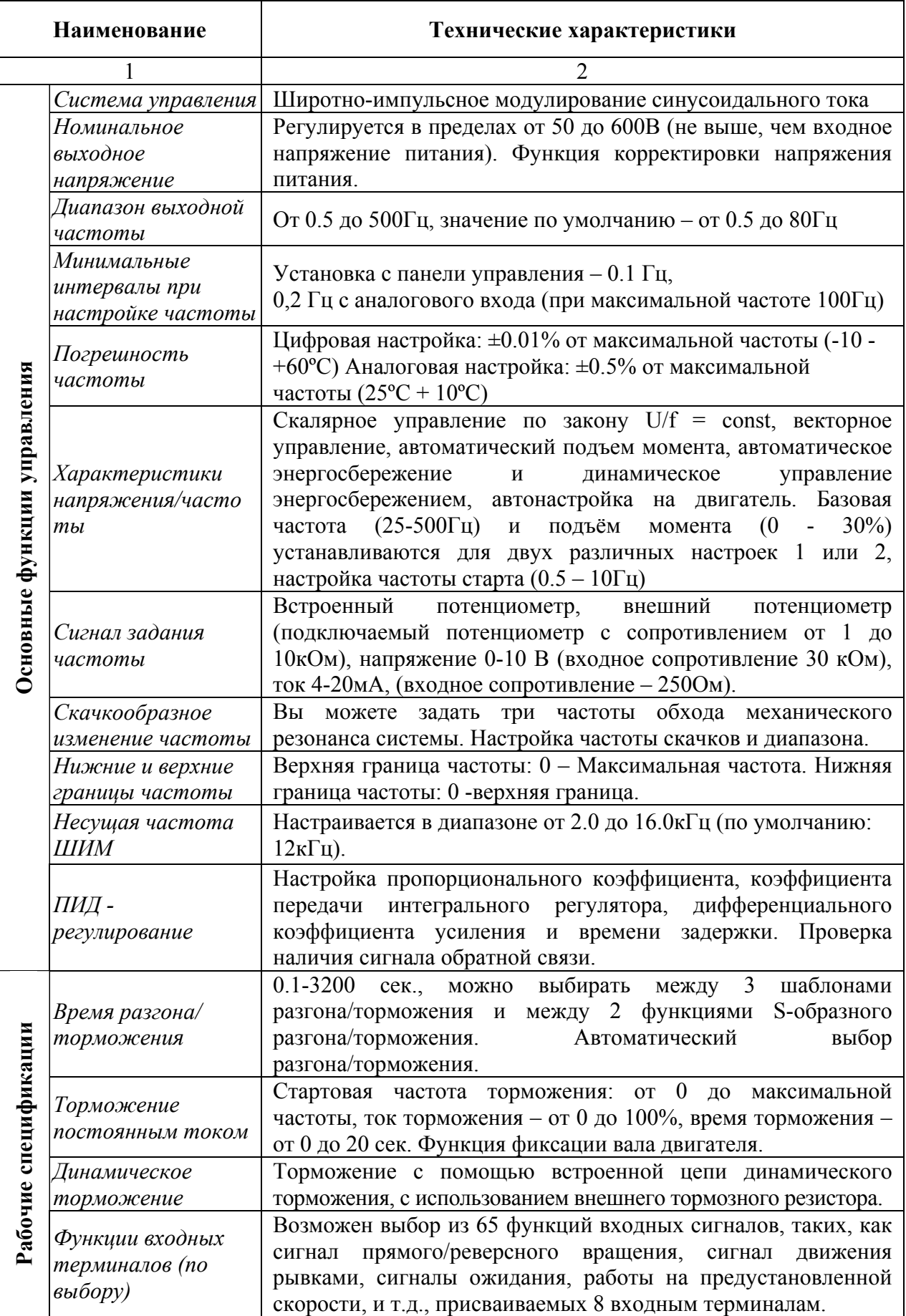

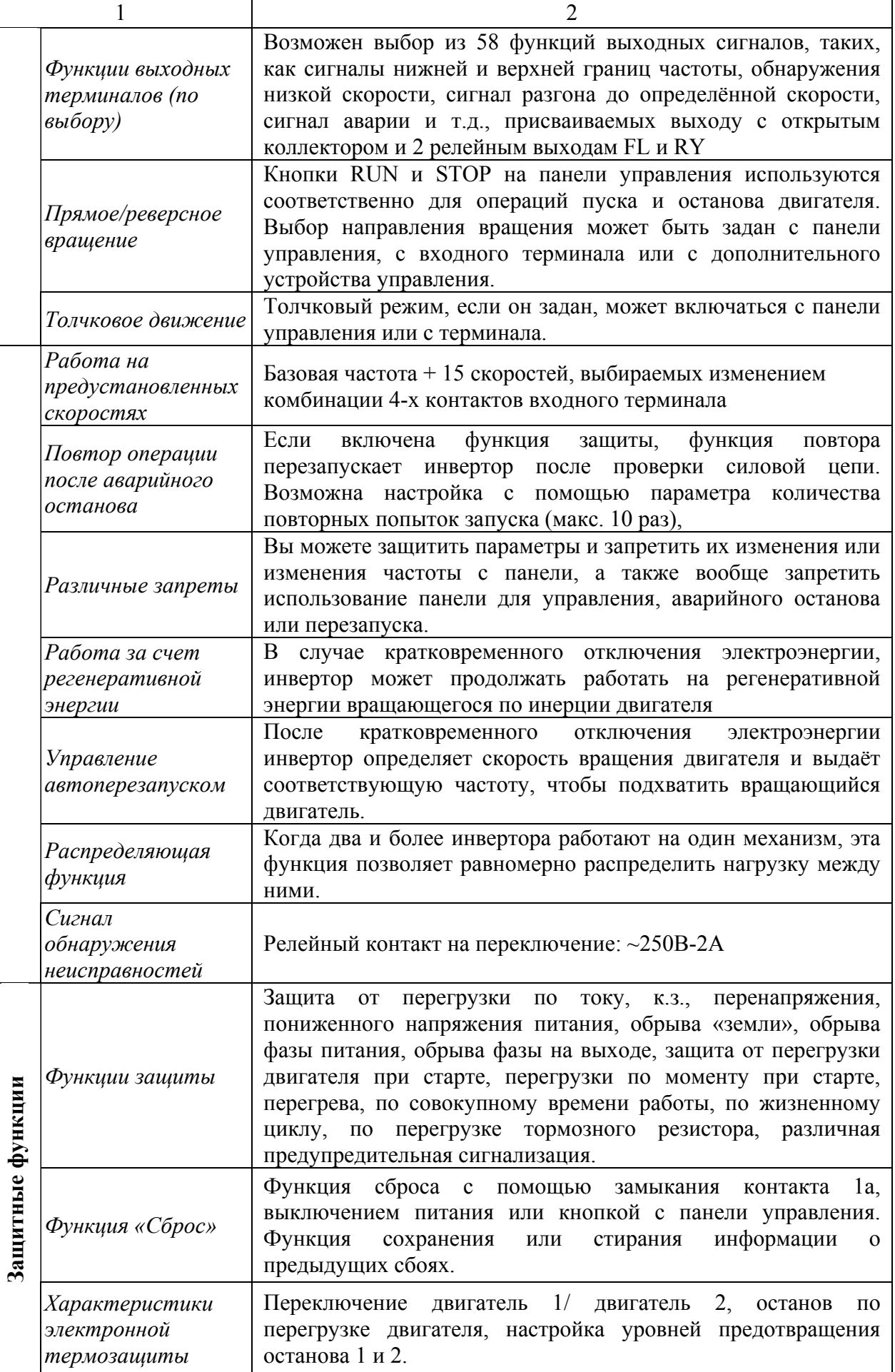

<span id="page-12-0"></span>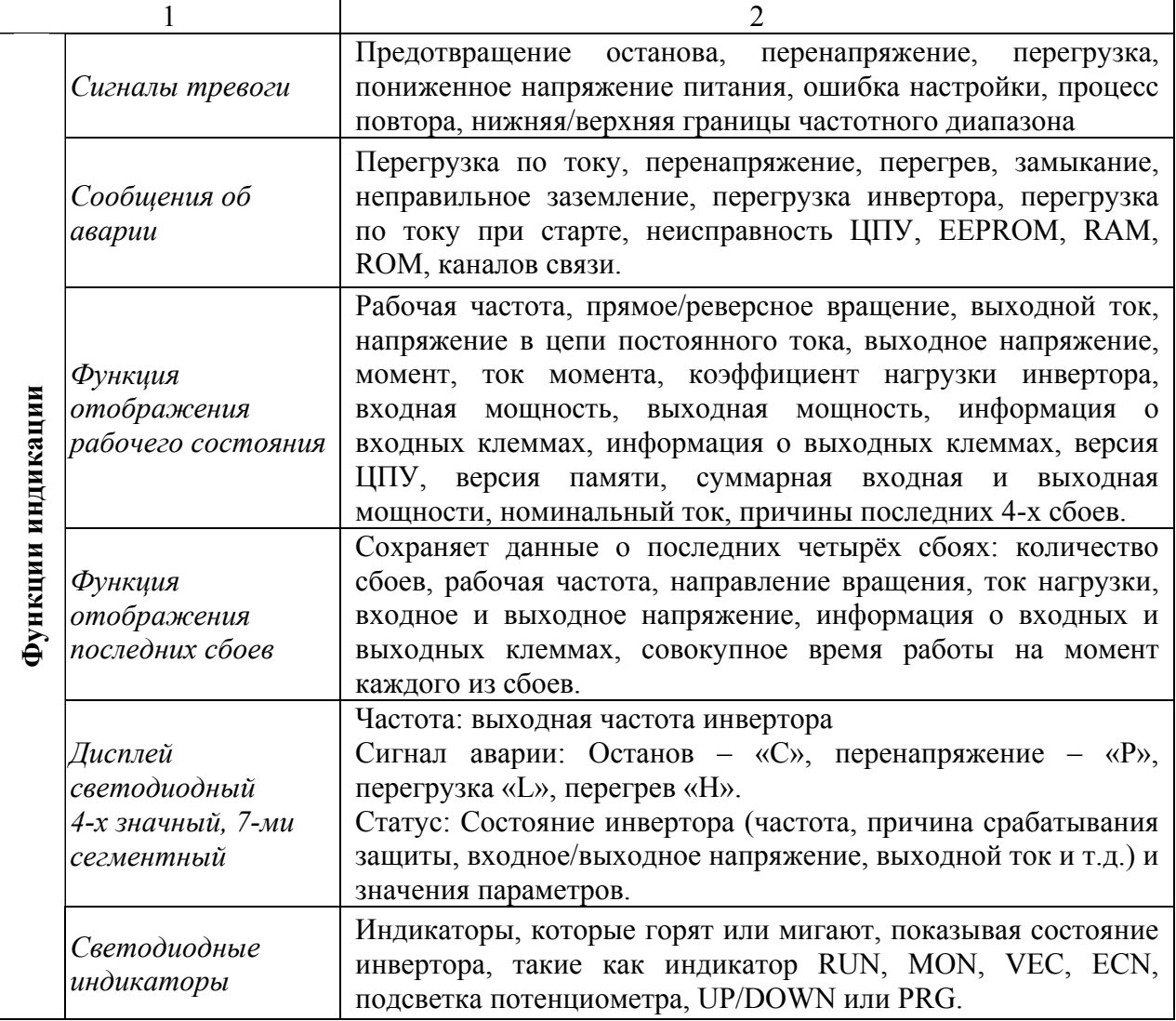

# Подключение силовых и управляющих цепей к TOSHIBA VF-S11

Подключение управляющих и силовых цепей к клеммнику Toshiba VF-S11 показано на рис. 1.5 и 1.6, описание функций клемм силовых и управляющих цепей приведено в табл. 1.3 и 1.4 соответственно.

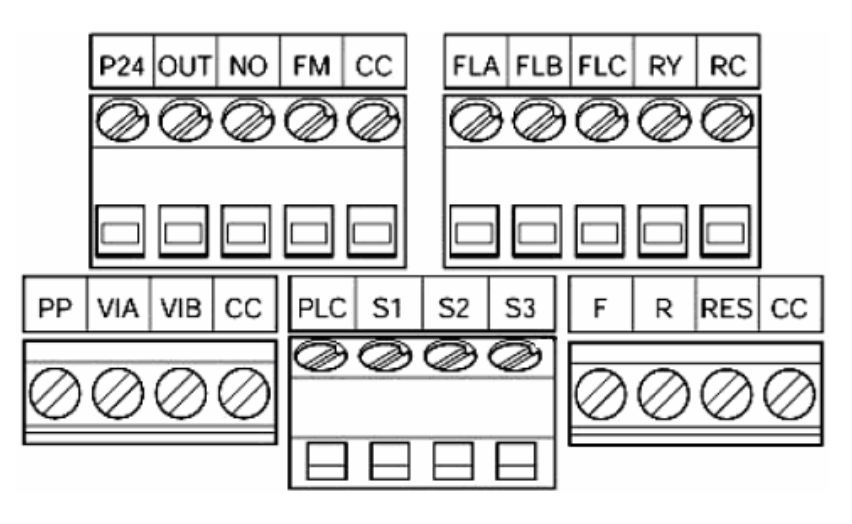

Рис. 1.5. Клеммник TOSHIBA VF-S11 для подключения цепей управления

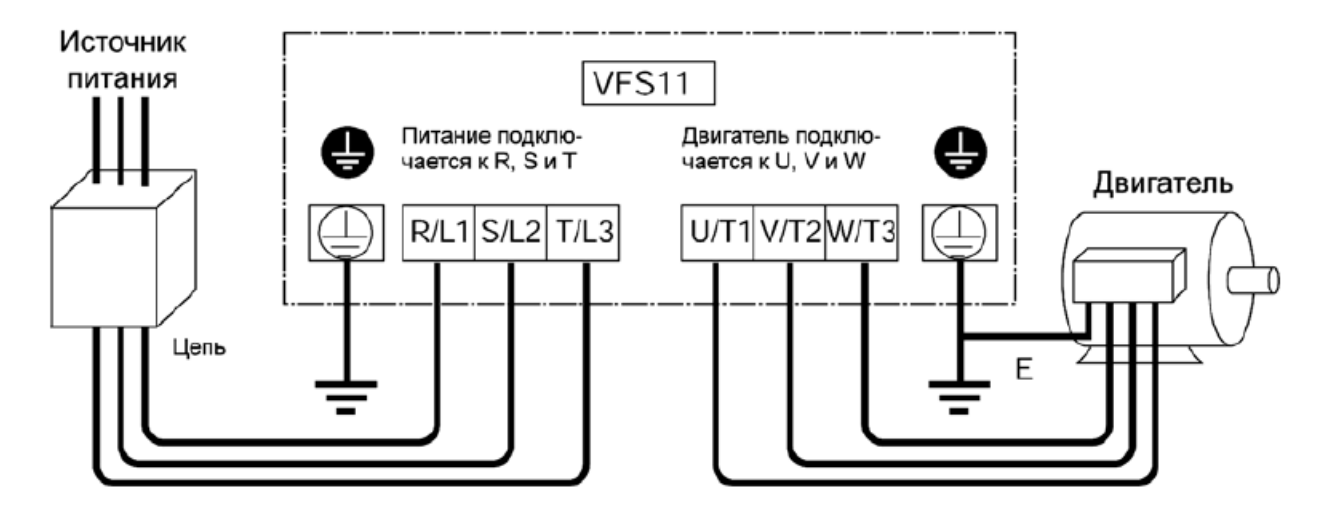

Рис. 1.6. Подключение силовых цепей к TOSHIBA VF-S11

Таблица 1.3

Перечень клемм для подключения силовых цепей и опциональных устройств к TOSHIBA VF-S11

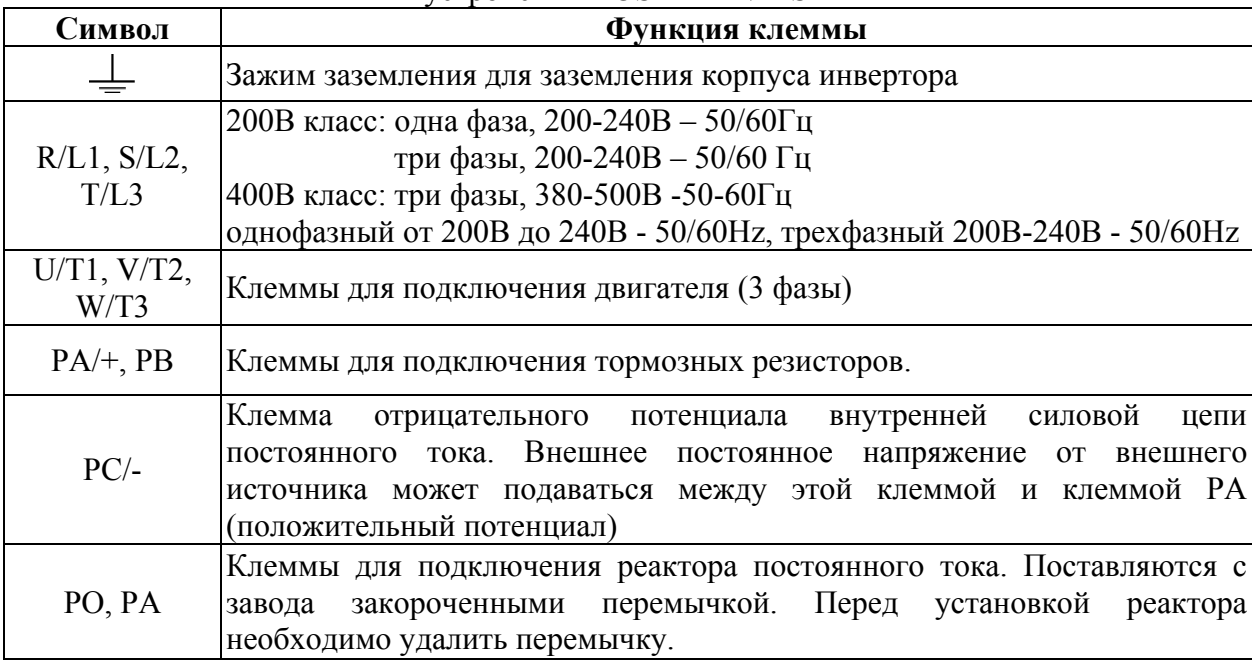

Таблица 1.4

Перечень клемм для подключения управляющих цепей к инвертору TOSHIBA VF-S11

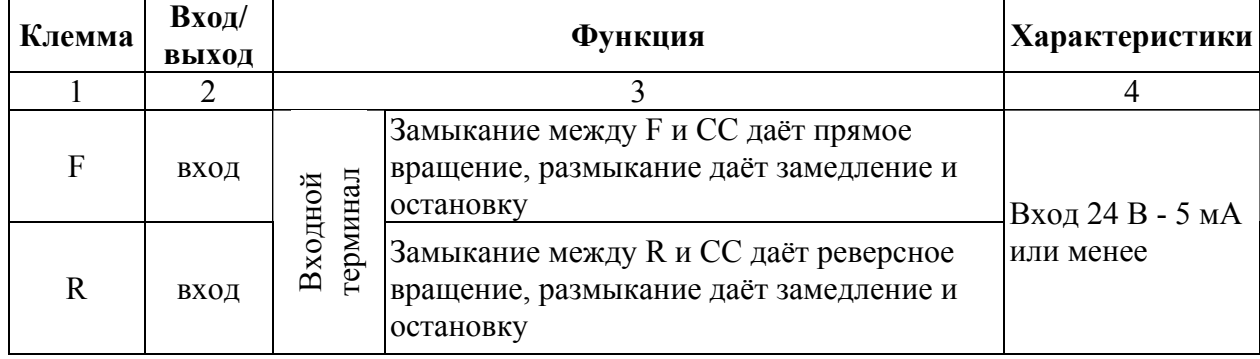

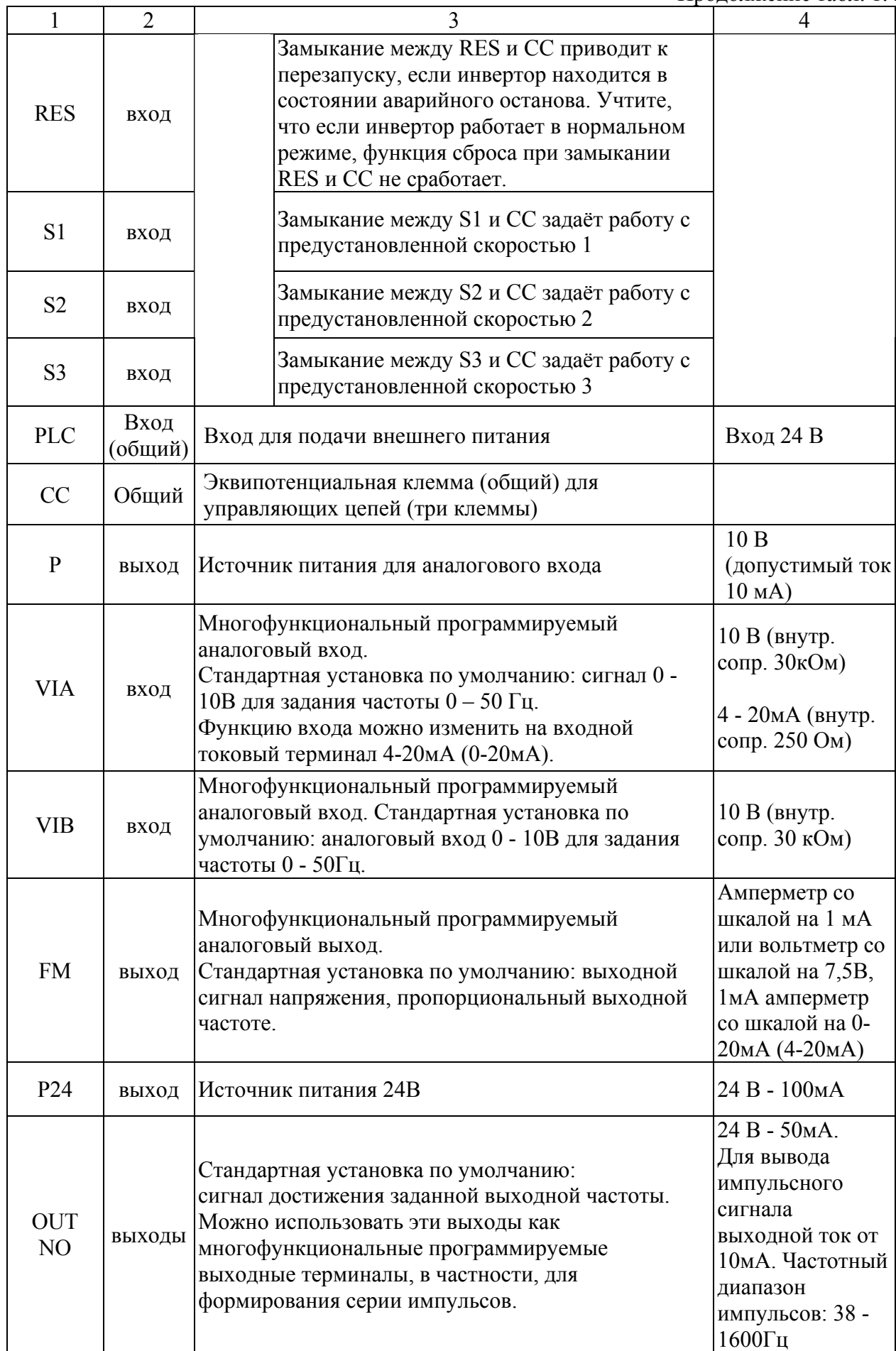

Окончание табл. 1.4

<span id="page-15-0"></span>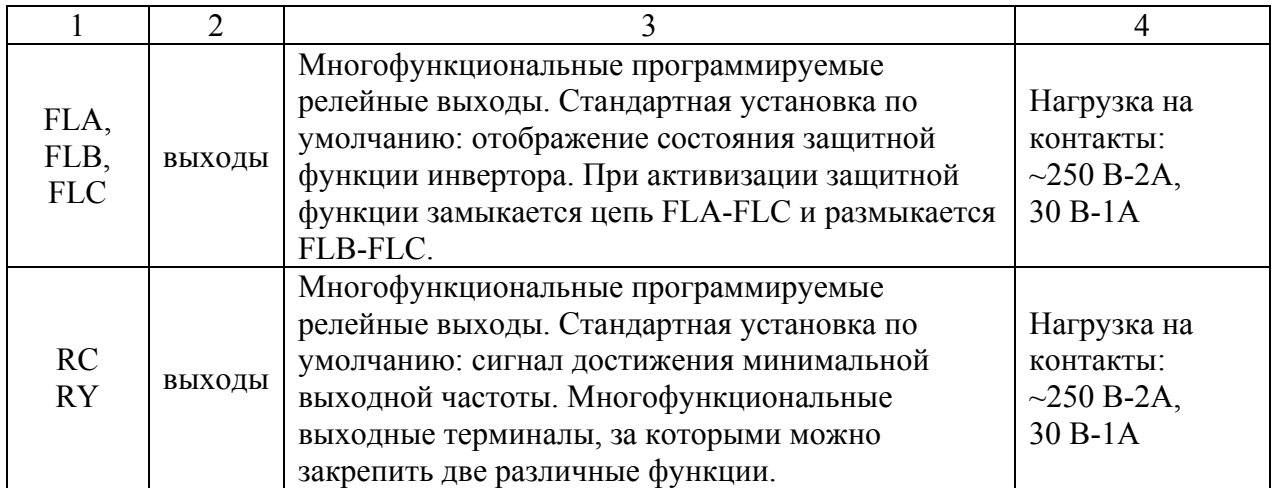

# **Подключение опциональных устройств к ПЧ TOSHIBA VF-S11**

Для улучшения формы выходного напряжения между преобразователем и двигателем ставят дроссель, а для уменьшения электромагнитных помех - EMC-фильтр. Дополнительно вместе с инвертором TOSHIBA серии VF-S11 можно использовать следующие внешние устройства (рис. 1.7):

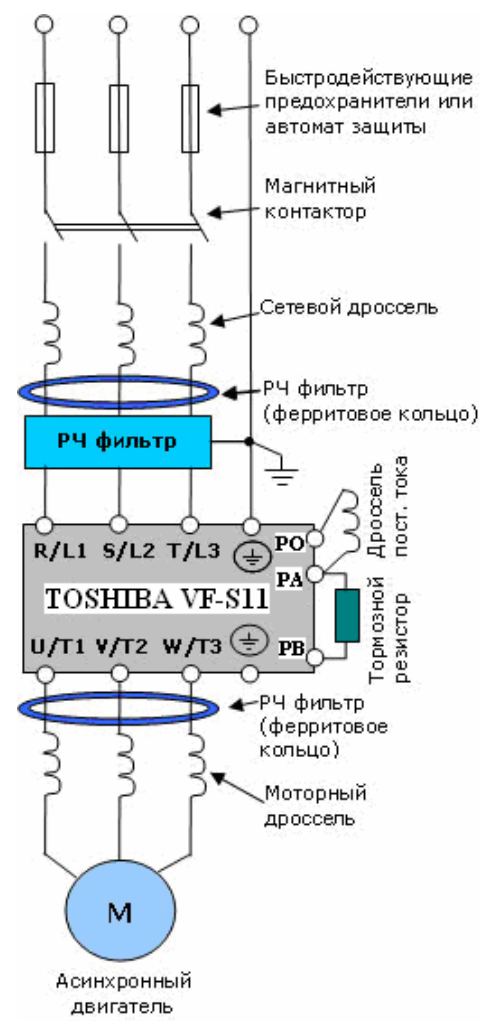

#### Рис. 1.7. Опциональные устройства ПЧ Toshiba VF-S11

# *Дроссель переменного тока на входе ПЧ*

Входной (сетевой) дроссель улучшает коэффициент мощности и рекомендуется, если мощность источника питания (распределительного трансформатора) более 500кВА и превышает по мощности в 6 и более раз мощность ПЧ, или длина кабеля между источником питания и преобразователем частоты менее 10 м.

### *Дроссель звена постоянного тока*

Дроссель постоянного тока может понадобиться при необходимости фильтрации гармоник в потребляемом от сети токе, увеличении коэффициента мощности, защите от кратковременной асимметрии фаз источника питающего напряжения и других случаях.

### *Моторный дроссель*

Дроссель переменного тока на выходе ПЧ предназначен для снижения высших гармоник в токе двигателя и снижению емкостных токов в длинном моторном кабеле, а так же для ограничения пиковых перенапряжений на двигателе.

# *РЧ-фильтр*

Электромагнитный фильтр подавляет радиочастотные гармоники помех, передающихся от ПЧ в питающую сеть и необходим для обеспечения электромагнитной совместимости (ЭМС).

#### **Порядок выполнения лабораторной работы**

<span id="page-16-0"></span>1. Ознакомиться с методами частотного управления в современном электроприводе переменного тока.

2. Изучить устройство силовой части ПЧ типа «выпрямитель — автономный инвертор» и структуру его двухпроцессорной системы управления (рис. 1.1 и 1.2).

3. Ознакомиться с описанием технических характеристик и функциональных возможностей ПЧ TOSHIBA серии VF-S11 (табл. 1.2).

4. Изучить схемы подключения силовых и управляющих цепей к TOSHIBA VF-S11 (рис. 1.5 и 1.8), а также назначение соответствующих клемм (табл. 1.3 и 1.4).

5. Проверить правильность подключения силовых и управляющих цепей к ПЧ TOSHIBA типа VF - S11 - 4022PL на лабораторном стенде согласно рис. 1.8.

6. Изучить возможности подключения внешних опциональных устройств к TOSHIBA серии VF-S11 и их назначение (рис. 1.7).

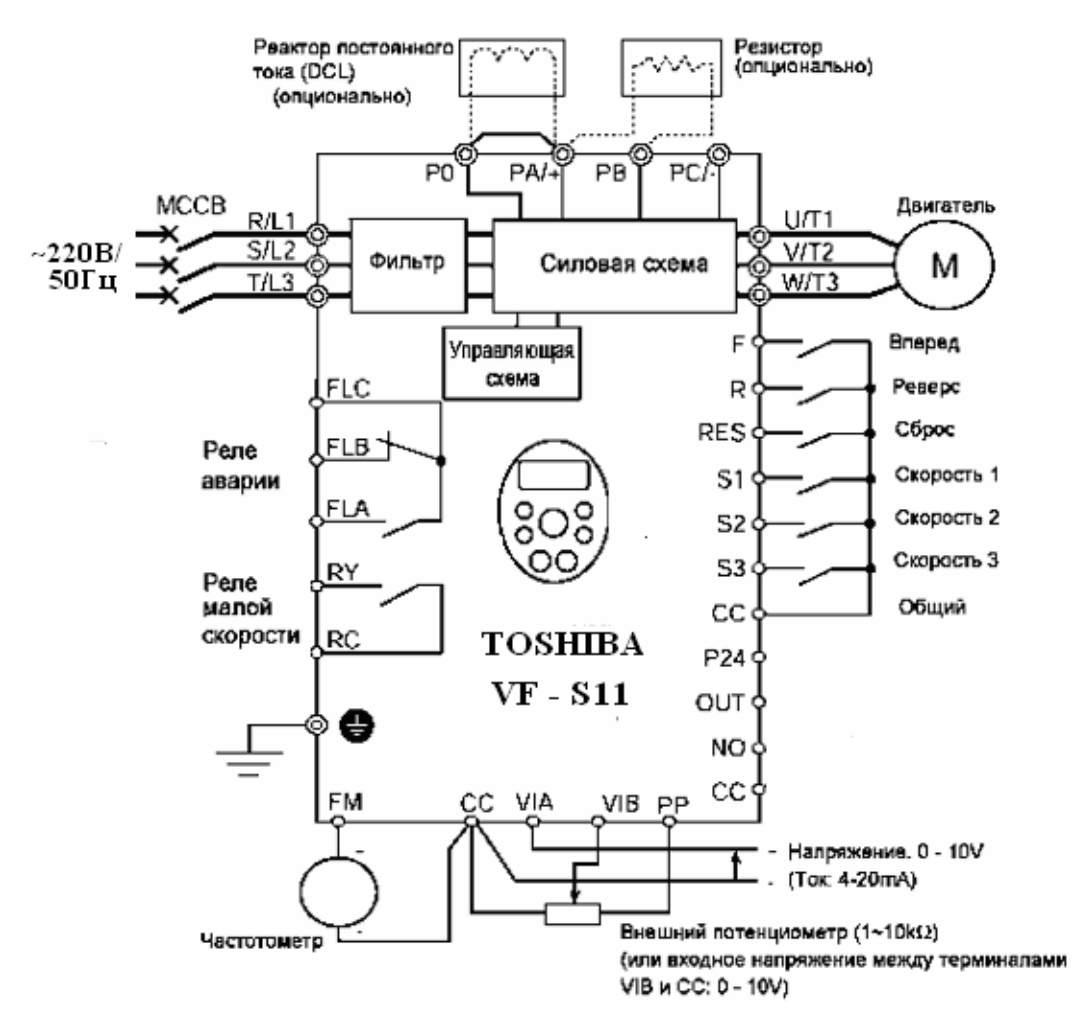

Рис. 1.8. Общая схема подключения силовых, управляющих цепей и опциональных устройств к ПЧ TOSHIBA серии VF-S11

### **Содержание отчета**

1. Титульный лист.

2. Цель работы.

3. Технические характеристики ПЧ, установленного на лабораторном стенде, с полной расшифровкой маркировки его модели.

4. Перечень основных функциональных возможностей TOSHIBA VF-S11.

<span id="page-17-0"></span>5. Схема подключения силовых и управляющих цепей к TOSHIBA VF-S11 с указанием на этой схеме соответствующих клемм согласно подключениям и обозначениям на лабораторном стенде.

6. Схема подключения внешних опциональных устройств к ПЧ TOSHIBA VF-S11 и их назначение.

#### **Контрольные вопросы**

1. Скалярное частотное управление. Преимущества и недостатки.

2. Векторное частотное управление. Преимущества и недостатки.

3. Разновидности систем векторного частотного управления. Области их применения.

4. Описание работы силовой схемы ПЧ типа ««выпрямитель - автономный инвертор».

5. Основные функциональные блоки системы управления современного ПЧ.

6. Назначение аналоговых и дискретных входов/выходов на примере Toshiba VF-S11.

7. Защитные функции, реализуемые ПЧ Toshiba VF-S11.

8. Диагностические функции ПЧ Toshiba VF-S11.

9. Назначение внешних опциональных устройств для подключения к Toshiba VF-S11.

## <span id="page-18-0"></span>**МЕТОДИКА ПРОГРАММИРОВАНИЯ ТРЕХФАЗНОГО ПРЕОБРАЗОВАТЕЛЯ ЧАСТОТЫ TOSHIBA VF-S11-4022PL**

**Цель работы:** изучить программное меню трехфазного преобразователя частоты TOSHIBA VF-S11-4022PL, научиться задавать и редактировать его базовые и дополнительные параметры, пользоваться функцией «История», сбрасывать текущие настройки ПЧ к заводским установкам, а также выбирать источник управления и задания рабочей частоты инвертора TOSHIBA VF-S11.

#### **Управление современными преобразователями частоты**

Управление преобразователями частоты (ПЧ) осуществляется посредством набора параметров, позволяющих осуществлять выбор, активизацию или, наоборот, запрет той или иной функции, задание значения параметра, а также контролировать текущее значение параметра. Параметры можно изменять и устанавливать кнопками мембранной клавиатуры пульта управления преобразователя для настройки нужных свойств преобразователя, таких как время разгона, минимальные и максимальные частоты и т.д. Номера выбранных параметров и установленные значения параметров указываются на четырехзначном цифровом дисплее.

Следует отметить, что задание оптимальных режимов работы частотноуправляемого привода для обеспечения максимальной эффективности функционирования технологического процесса — вопрос весьма непростой и требует от наладчика данного устройства хорошего знания и учета особенностей как самого процесса, так и оборудования используемого привода.

Вот почему в преобразователях некоторых известных фирм, в том числе и в ПЧ TOSHIBA серии VF-S11, из всего набора параметров выделяют группу специально подобранных **базовых параметров**, настройка которых позволяет для большинства простейших случаев применения быстро осуществить ввод привода в эксплуатацию.

Другая группа параметров, **дополнительных** (экспертных), служит для точной настройки преобразователя. При этом доступ ко второй группе для посторонних может быть заблокирован.

Имеется также группа **пользовательских параметров** и еще одна группа **параметров «истории»**.

Описанный способ управления удобен на этапе ввода и в процессе эксплуатации для оперативного изменения настроек преобразователя. Для использования же частотноуправляемого привода в составе АСУ ТП необходимо обеспечивать взаимодействие преобразователя с другими участниками системы управления. Для этого в составе преобразователей имеется развитая система ввода-вывода данных, включающая в себя **дискретные и аналоговые входы и выходы**, а также последовательные **интерфейсы связи**. Большинство ПЧ комплектуется стандартным интерфейсом связи RS-422 или RS-485. При этом взаимодействие между участниками системы управления осуществляется с использованием протоколов Modbus или Profibus.

В зависимости от серии ПЧ фирмы Toshiba имеют разное количество **программируемых дискретных входов**, способных инициировать до 24 различных функций управления. Все эти функции можно условно разделить на несколько групп.

*В первую группу* можно отнести функции управления движением двигателя, такими как пуск, останов, реверс, способ торможения.

*Вторую группу* образуют функции управления выходной частотой преобразователя, такое управление может быть осуществлено путем выбора значения фиксированной частоты, определенной для конкретного входа или задаваемой двоичным кодом состояния трех входов (восемь значений). В эту же группу входят функции <span id="page-19-0"></span>плавного уменьшения или увеличения выходной частоты при активном состоянии соответствующего дискретного входа.

И, наконец, *третья группа* объединяет остальные функции, несущие служебную нагрузку (разрешение дистанционного управления, сброс ошибки и т.п.). Для питания входных цепей может быть использован либо внутренний источник питания с выходным напряжением 15 В постоянного тока, либо внешний источник с напряжением от 7,5 до 33,0 В постоянного тока.

**Дискретные входы** могут быть активизированы различными способами, в том числе механическими кнопками панели управления установкой, дискретными выходами различных управляющих устройств, таких как программируемые логические контроллеры (ПЛК) или устройства удаленного ввода-вывода.

# **Интерфейсы связи RS-232, RS-422, RS-485 и протоколы промышленной сети MODBUS, PROFIBUS**

**Интерфейс RS-232** – широкоиспользуемый стандартный интерфейс обеспечивает работу стандартного оборудования передачи данных между модемами, терминалами и компьютерами. Электрически система основана на импульсах 12В, кодирующих последовательности "О" и "1". Механически этот стандарт определяет 9- и 25-контактные разъемы. Основные сигналы передаются по линиям "передача/прием" данных, остальные сигнальные линии передают статусную информацию коммутируемых устройств. Скорость передачи выбирается из диапазона от 50 до 38400 бод.

**Интерфейс RS-422** - симметричный интерфейс RS-422 использует дифференциальные сигнальные линии. На приемном конце используются две информационные линии и линия заземления. В основе кодирования передаваемых/принимаемых данных лежит принцип изменения напряжения на сигнальных линиях. Реализованный принцип кодирования делает этот стандарт устойчивым к внешним возмущениям. Использование этого стандарта позволяет значительно удлинять физические линии передачи данных и увеличивать скорость. С помощью интерфейса RS-422 можно строить и шинные структуры.

**Интерфейс RS-485** - этот тип интерфейса соответствует спецификации симметричной передачи данных, описанной в американском стандарте IEA RS-485. Этот интерфейс пригоден для высокоскоростной передачи данных. Максимальная длина варьируется от 1,2 км на скорости до 90 кбод и до 200 м - на скорости до 500 кбод.

**Протокол MODBUS** - этот протокол разработан фирмой Gould Inc. для построения промышленных распределенных систем управления. Специальный физический интерфейс для него не определен. Эта возможность предоставлена самому пользователю: RS-232, RS-422, RS-485. Протокол MODBUS работает по принципу MASTER-SLAVE, или "ведущий-ведомый". Конфигурация на основе этого протокола предполагает наличие одного MASTER-узла и до 247 SLAVE-узлов. Только MASTER инициирует циклы обмена данными. Существует два типа запросов:

- запрос/ответ (адресуется только один из SLAVE-узлов);
- широковещательная передача (MASTER через выставление адреса 0 обращается ко всем остальным узлам сети одновременно).

Каждый запрос со стороны ведущего узла включает код команды (чтение, запись и т.д.), адрес абонента (адрес 0 используется для широковещательной передачи), размер поля данных, собственно данные или буфер под данные и контрольный код.

Протокол MODBUS можно назвать наиболее распространенным в мире. Для работы со своими изделиями его используют десятки фирм, он привлекает простотой логики и независимостью от типа интерфейса.

**Протокол PROFIBUS** (Process Field Bus) появился на свет благодаря усилиям группы немецких компаний: Bosch, Siemens и Klockner-Moller. В его задачи входит:

• организация связи с устройствами, гарантирующими быстрый ответ;

• создание простой и экономичной системы передачи данных, основанной на стандартах.

<span id="page-20-0"></span>В PROFIBUS используется гибридный метод доступа в структуре MASTER/SLAVE и децентрализованная процедура передачи маркера. Сеть может состоять из 122 узлов, из которых 32 могут быть MASTER-узлами. Адрес 0 зарезервирован для режима широкого вещания ("broadcast").

Принцип работы сети PROFIBUS следующий. В среде MASTER-узлов по возрастающим номерам узлов передается маркер, который предоставляет право ведения циклов чтения/записи на шине. Все циклы строго регламентированы по времени, организована продуманная система тайм-аутов.

Протоколом определены следующие ациклические команды:

- SDN (послать данные без подтверждения);
- SDA (послать данные с подтверждением);
- SRD (послать и запросить данные);
- CSRD (циклическая посылка и запрос данных).

Задачи в области промышленной связи часто требуют разных решений. В одном случае необходим обмен комплексными (сложными, длинными) сообщениями со средней скоростью. В другом - требуется быстрый обмен короткими сообщениями с использованием упрощенного протокола обмена, например, с датчиками или исполнительными механизмами. В третьем случае необходима работа в опасных участках производства, например, в газопереработке. Все эти задачи протоколу PROFIBUS под силу. Говоря о PROFIBUS, необходимо иметь в виду, что под этим общим названием понимается совокупность трех различных, но совместимых протоколов: PROFIBUS-FMS, PROFIBUS-DP и PROFIBUS-PA.

**PROFIBUS-FMS** - этот протокол общего назначения разработан для связи контроллеров и интеллектуальных устройств. Основное его назначение - передача больших объемов данных.

**PROFIBUS-DP** – протокол для задач управления в так называемом реальном времени, где на первое место встает такой параметр, как продолжительность цикла шины, а не программного цикла. Он дает увеличение производительности шины. Так, например, для передачи 512 бит данных, распределенных по 32 станциям, требуется всего 6 мс.

**PROFIBUS-PA** - этот протокол используется в устройствах, работающих в опасных производствах. РА-устройства необходимо подключать через специальные повторители.

## **Основные режимы состояния ПЧ TOSHIBA VF-S11**

*Стандартный режим отображения***:** стандартный режим инвертора. Данный режим автоматически устанавливается при включении инвертора. Данный режим предназначен для отображения выходной частоты и для установки выбранного значения частоты. В этом режиме также отображается информация о сигналах тревоги при сбоях. Если в работе инвертора произошел сбой, на дисплее попеременно будут отображаться сигнал тревоги и частота инвертора, при которой произошел этот сбой.

*Примеры отображения информации о сбоях на экране инвертора:* 

**С**: Когда выходной ток превышает максимально допустимое значение или равен ему.

**Р**: Когда выходное напряжение превышает максимально допустимое значение или равно ему.

**L**: Когда нагрузка достигает или превышает 50% пороговой величины перегрузки.

**Н**: Когда температура внутри инвертора поднимается до граничного уровня, свидетельствующего о перегреве.

*Режим мониторинга статуса***:** режим для мониторинга общего состояния инвертора. Позволяет контролировать установленные частоты, выходной ток, напряжение, информацию о сигналах на входных/выходных терминалах.

*Режим установки параметров***:** режим установки параметров инвертора.

Нажатие кнопки MODE на пульте управления лицевой панели TOSHIBA VF-S11 (рис. 2.1) переключает режимы состояния инвертора как показано ниже на рис. 2.2.

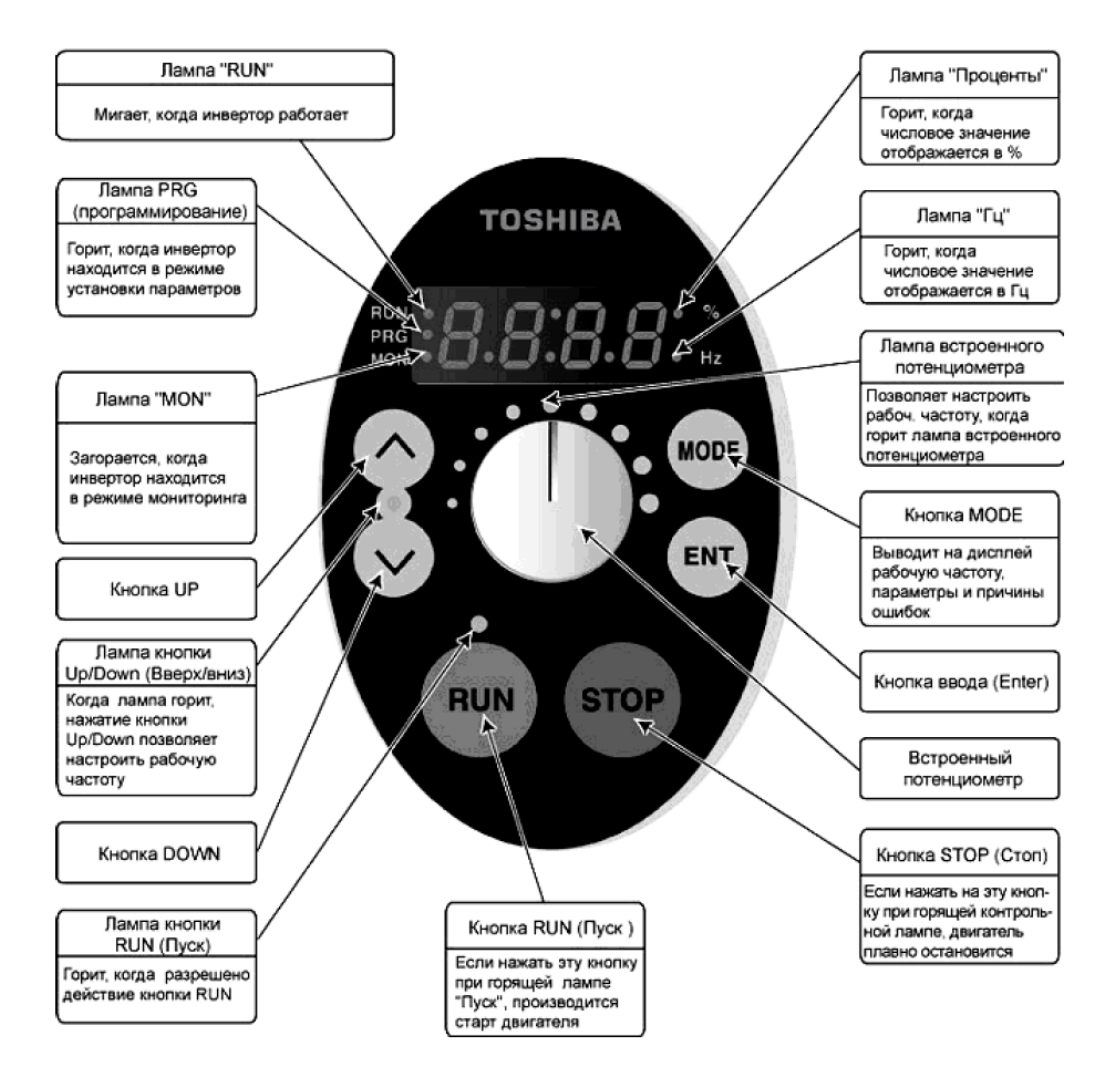

Рис. 2.1. Средства индикации и управления ПЧ на передней панели TOSHIBA VF-S11

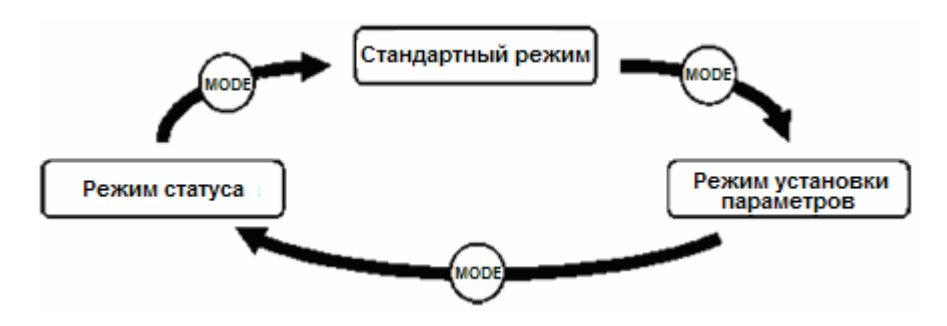

Рис. 2.2. Переключение режимов состояния инвертора TOSHIBA VF-S11

# **Классификация рабочих параметров ПЧ TOSHIBA VF-S11**

Параметры ПЧ можно разделить на четыре основных группы.

<span id="page-22-0"></span>*Базовые параметры***:** параметры, которые должны быть запрограммированы до первого запуска инвертора.

*Дополнительные параметры***:** параметры, необходимые для использования различных дополнительных функциональных возможностей инвертора.

*Пользовательские параметры*: функция автоматического редактирования показывает параметры, значения которых отличны от заводских. Вы можете просмотреть их и исправить в случае необходимости (параметр - *Gr.U*).

*Параметры «Истории»***:** отображение в обратном хронологическом порядке пяти последних изменённых параметров (параметр - *АUH*).

*Если на дисплее мигает один из следующих сигналов ошибки, это значит, что невозможно установить желаемое значение параметра:* 

**Н1**: Была произведена попытка присвоить параметру значение, превышающее максимально допустимое, или в результате смены других параметров, значение данного параметра превышает максимально допустимое.

**L0**: Была произведена попытка присвоить параметру значение, ниже минимально допустимого или в результате смены других параметров значение данного параметра вышло за границы минимально допустимого диапазона.

#### **Настройка базовых параметров ПЧ TOSHIBA VF-S11**

Все базовые параметры настраиваются одной и той же последовательностью действий (рис. 2.3).

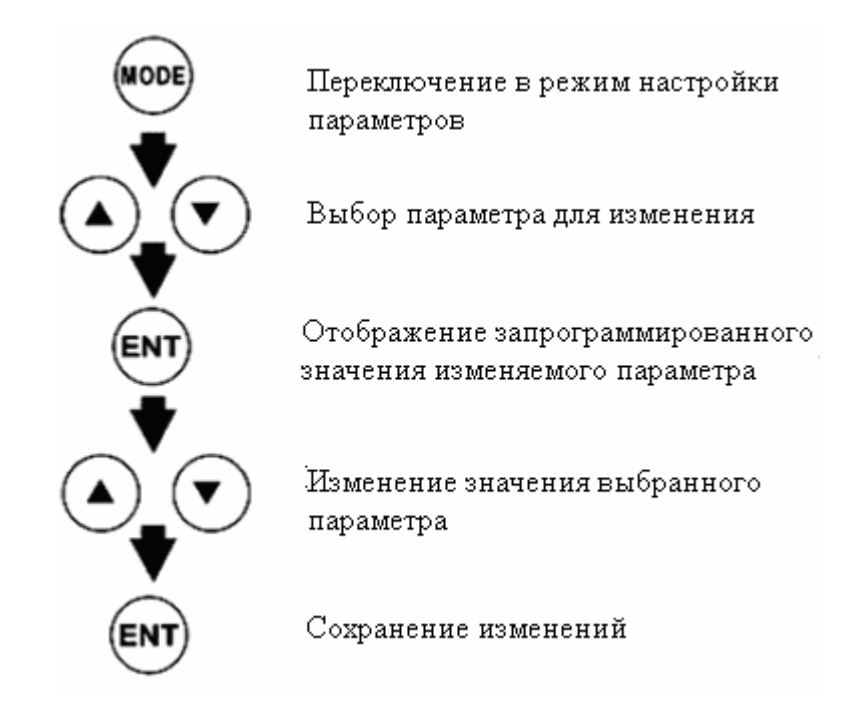

Рис. 2.3. Последовательность действий при настройке базовых параметров ПЧ Toshiba VF-S11

<span id="page-23-0"></span>**Пример 2.1.** Изменение максимальной выходной частоты ПЧ Toshiba VF-S11 с 80Гц на 50Гц (табл. 2.1).

Таблица 2.1

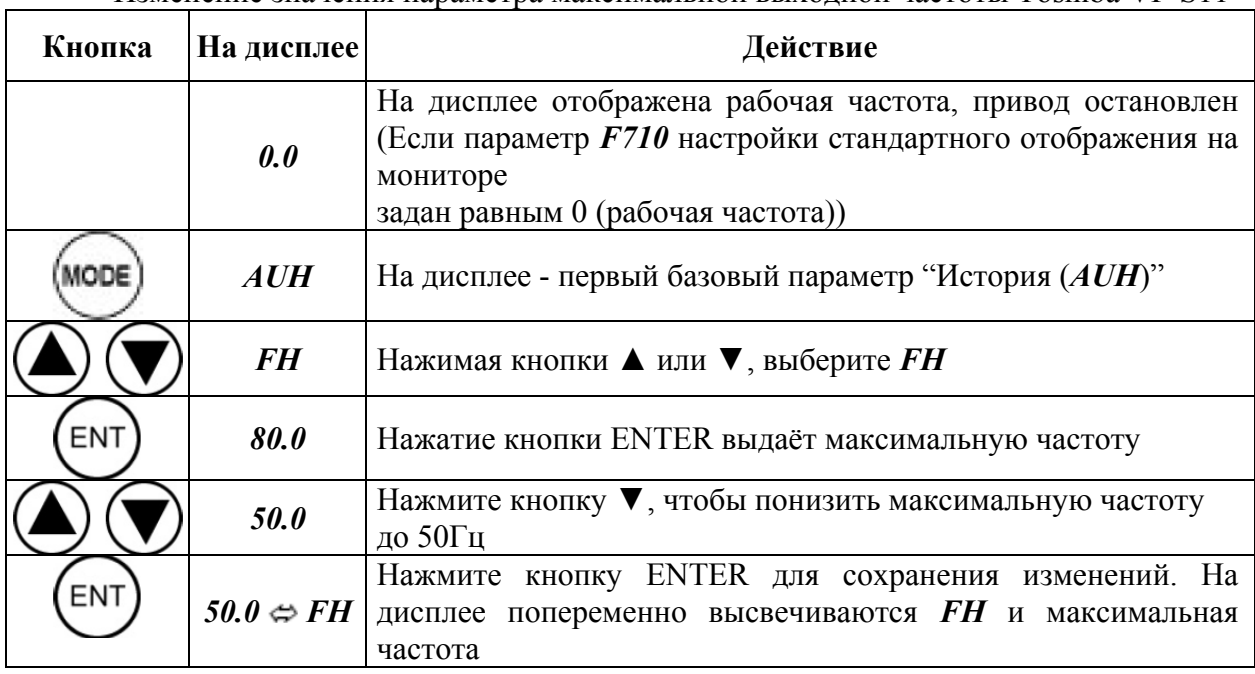

# Изменение значения параметра максимальной выходной частоты Toshiba VF-S11

# **Настройка дополнительных параметров ПЧ TOSHIBA VF-S11**

У ПЧ TOSHIBA серии VF-S11 имеется ряд дополнительных параметров, позволяющих полностью использовать все его функциональные возможности. Дополнительные параметры обозначаются буквой *F* и тремя цифрами. Последовательность действий для выбора раздела дополнительных параметров *F***---** в меню ПЧ Toshiba VF-S11 приведена на рис. 2.4.

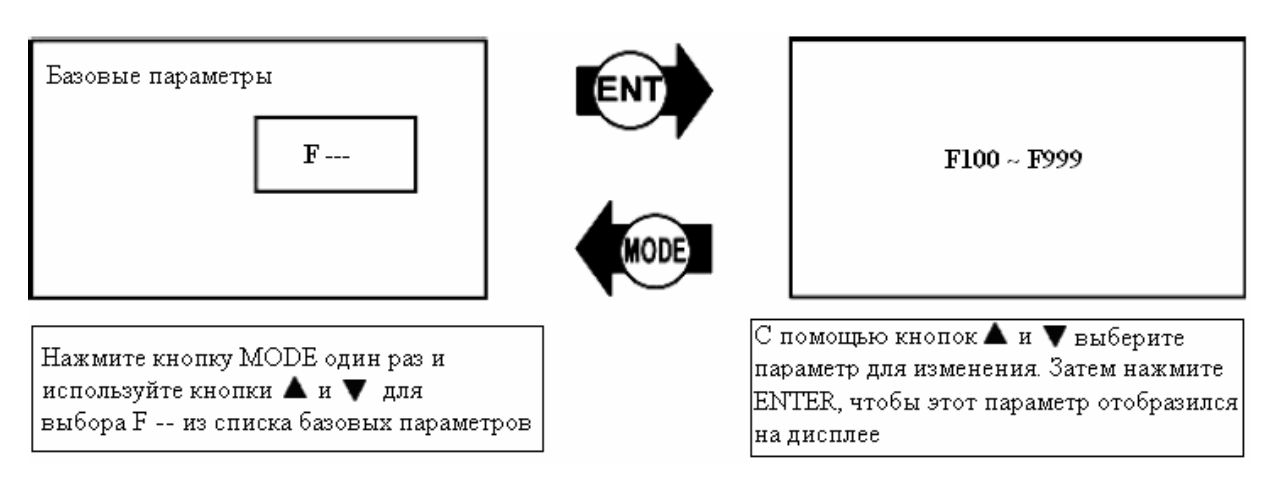

Рис. 2.4. Выбор раздела дополнительных параметров в меню Toshiba VF-S11

Последовательность действий при установке дополнительных параметров приведена на рис. 2.5.

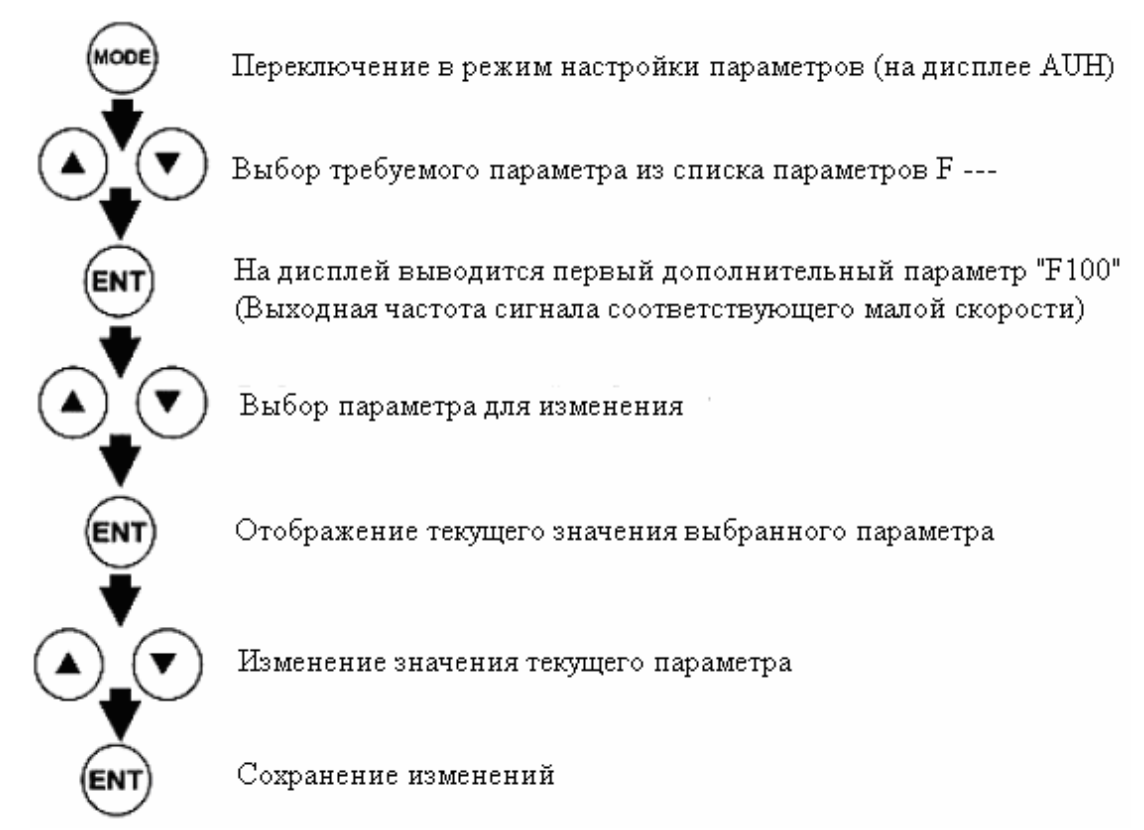

Нажатие кнопки MODE вместо ENT возвращает к предыдущему шагу.

Рис. 2.5. Последовательность действий при установке дополнительных параметров

**Пример 2.2.** Выбор динамического торможения в качестве способа торможения асинхронного электродвигателя (табл. 2.2).

Таблица 2.2

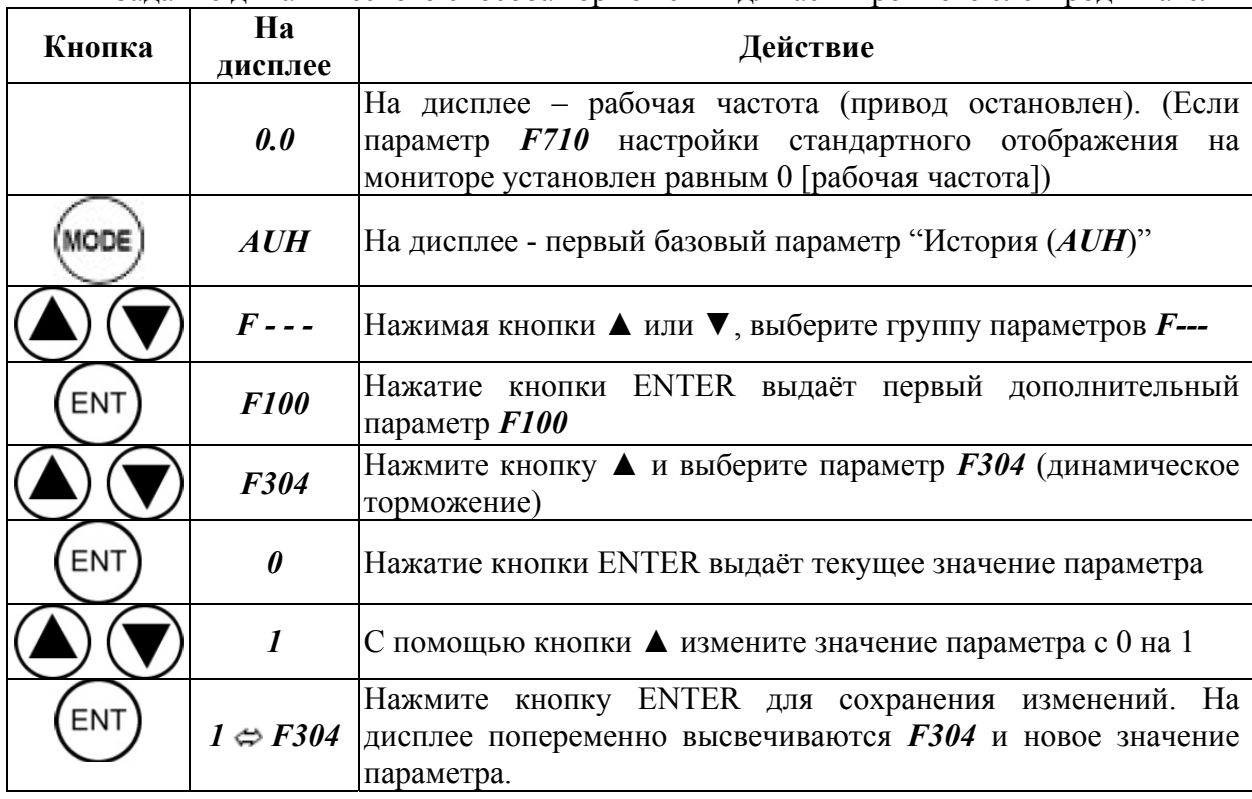

Задание динамического способа торможения для асинхронного электродвигателя

<span id="page-25-0"></span>Нажмите несколько раз кнопку MODE чтобы вернуться к параметру *АUH* на дисплее.

## **Поиск и переустановка изменённых параметров**

Функция группы параметров пользователя *Gr.U* автоматически отыскивает те параметры, настройки которых отличаются от установленных заводских настроек, и показывает их как параметры группы *Gr.U*. В табл. 2.3 приведена последовательность действий при поиске и переустановке измененных параметров.

Таблица 2.3

Последовательность действий при поиске и переустановке измененных параметров

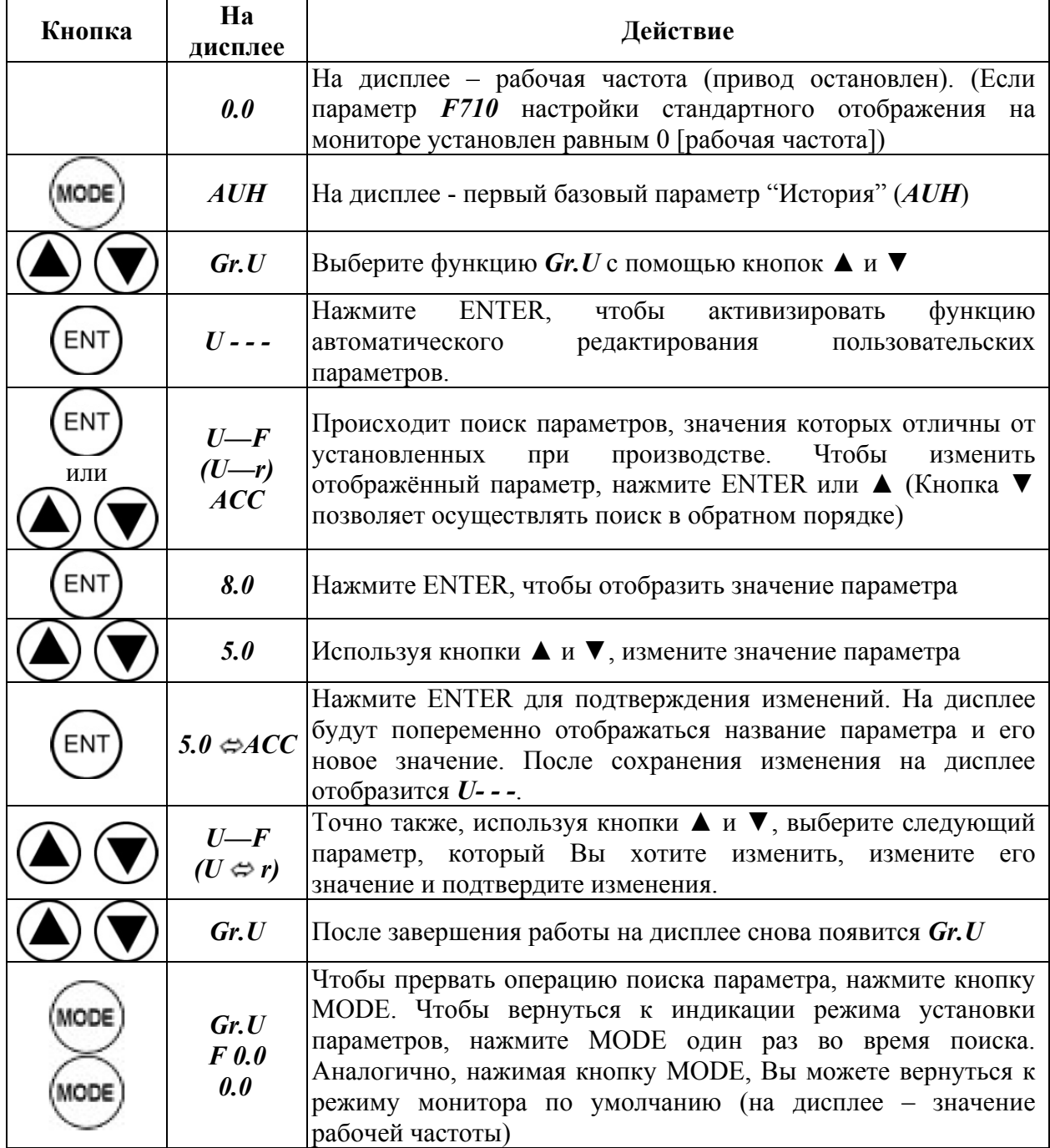

Чтобы вернуться к началу, нажмите несколько раз кнопку MODE и повторите все шаги ещё раз, начиная с индикации параметра *AUH*.

#### Просмотр изменений с помощью функции «История»

<span id="page-26-0"></span>Функция «История» автоматически отыскивает пять последних измененных параметров и отображает их в обратном порядке (начиная с того, который изменялся последним). Эта функция может также быть использована для установки или изменения параметров. Если никакой информации об изменённых параметрах не сохранено, инвертор автоматически перейдёт к следующему параметру «AU 1». Сообщения **HEAD** или **END** появятся соответственно в начале и конце списка измененных параметров. В табл. 2.4 приведена последовательность действий при использовании функции «История».

Таблица 2.4

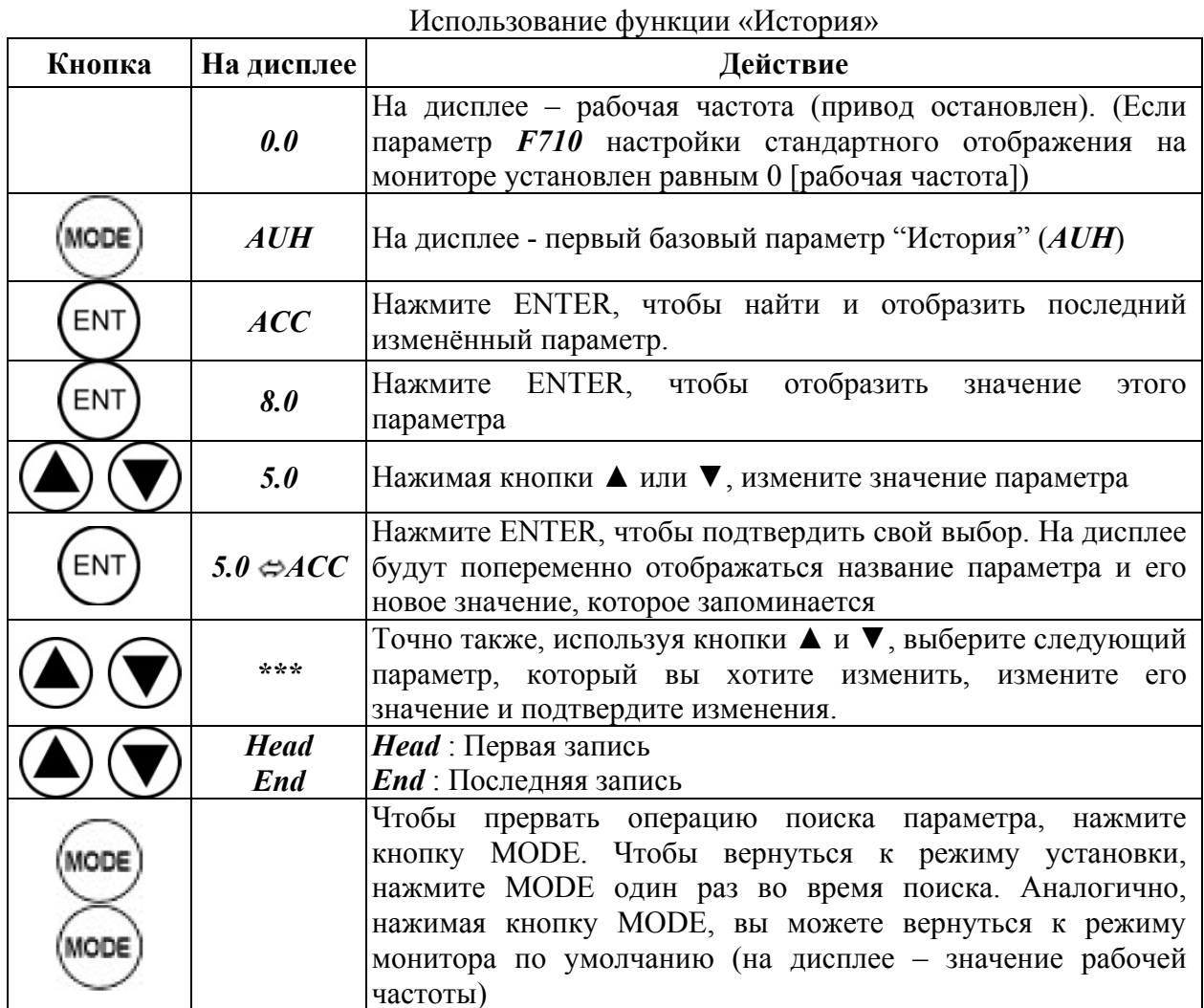

#### Параметры, значения которых нельзя изменить во время работы инвертора

По соображениям безопасности некоторые параметры ПЧ не могут быть перепрограммированы во время работы инвертора. Необходимо остановить работу ПЧ, прежде чем изменять значение этих параметров. Ниже приведен перечень базовых и дополнительных параметров трехфазного ПЧ TOSHIBA VF-S11, значения которых не разрешено изменять в процессе работы устройства. В табл. 2.5 ниже приведен перечень базовых и дополнительных параметров Toshiba VF-S11.

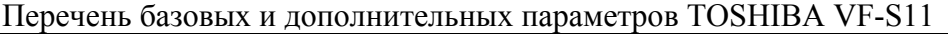

<span id="page-27-0"></span>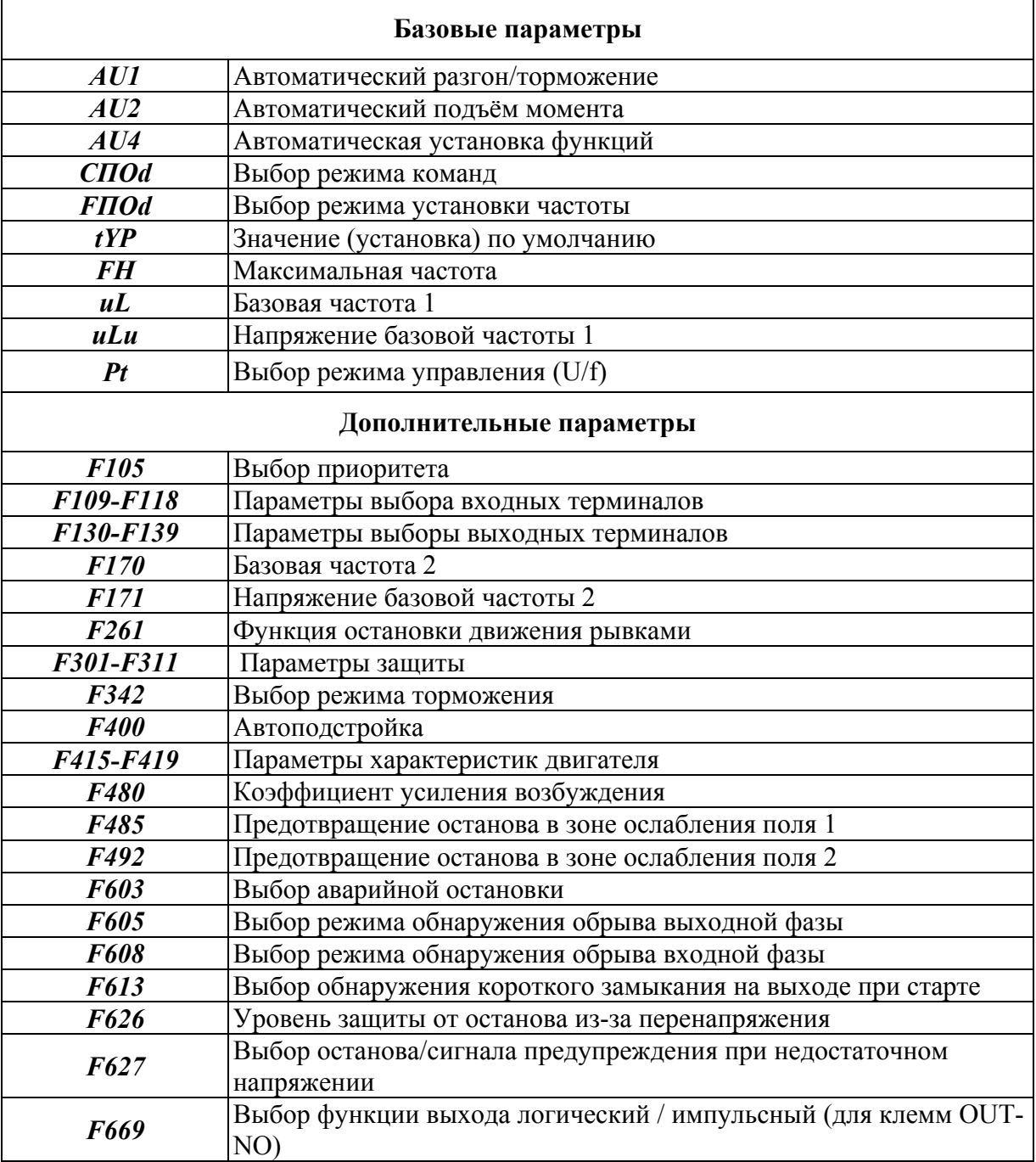

Остальные параметры могут быть изменены во время работы. Однако если параметр *F700* (запрещение изменений параметров) установлен на 1 (запрещено), то ни один из параметров настройки работы ПЧ TOSHIBA VF-S11 не может быть изменён.

#### **Сброс текущих настроек и возвращение к заводским установкам**

Присвоив параметру сброса текущих настроек и возвращения к заводским установкам *tУP* значение 3, можно вернуть все параметры к тем значениям, которые были установлены при заводской сборке и настройке данного ПЧ. После возвращения к заводским настройкам все измененные значения параметров будут окончательно удалены. В табл. 2.6. приведена последовательность действий для осуществлении сброса текущих настроек трехфазного ПЧ Toshiba VF-S11 к заводским настройкам.

# Послеловательность лействий при сбросе текуших настроек

<span id="page-28-0"></span>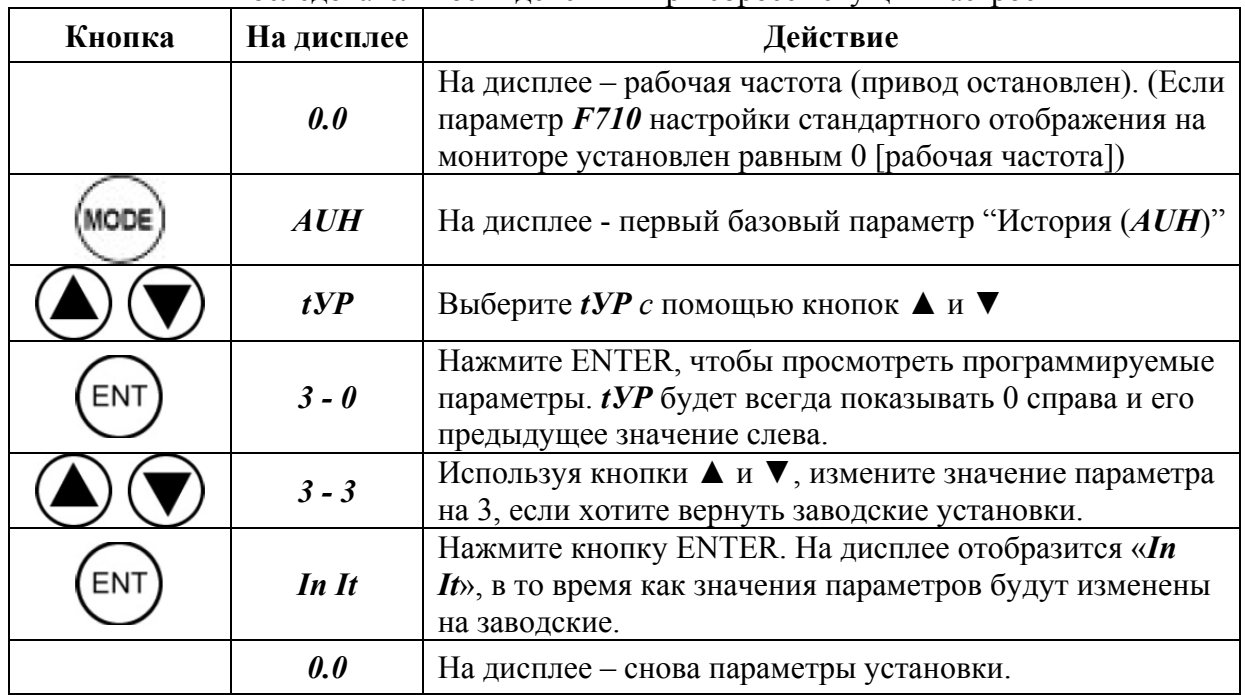

Нажмите несколько раз кнопку МОDE, чтобы вернуться к началу, и повторите все шаги заново.

### Выбор источника управления и задания частоты ПЧ ТОSHIBA VF-S11

Источник управления и задания рабочей частоты ПЧ TOSHIBA VF-S11 задается настройкой двух следующих параметров:

**СПО** : Выбор источника управления/команд ПЧ

**FIIOd**: Выбор источника задания частоты

Эти параметры используются для того, чтобы запрограммировать, какое устройство (панель управления или входной терминал) будет иметь приоритет при подаче команды пуска и останова или при задании частоты (встроенный потенциометр, последовательный VIA. VIB. панель управления, порт связи. сигнал увеличения/уменьшения частоты с внешнего входа, VIA+VIB). В табл. 2.7. приведен перечень значений параметров **CIIOd** и **FIIOd**.

Таблина 2.7

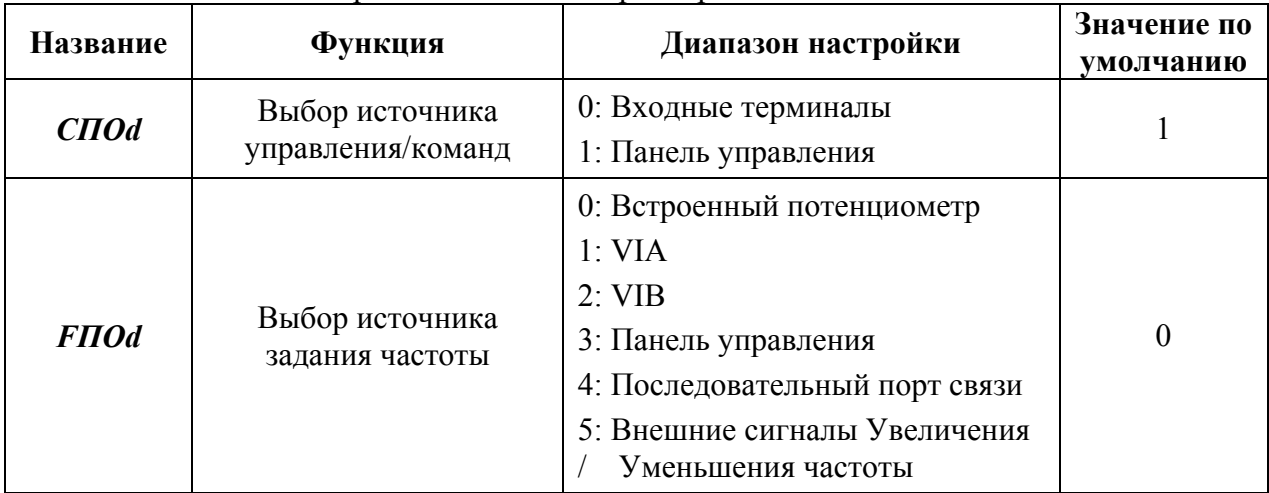

Перечень значений параметров СПО и FПО

*СПОd* = 0. Запуск и останов двигателя с помощью входных терминалов.

*СПОd* = 1. Запуск и останов двигателя с помощью кнопок на панели управления.

*FПОd* = 0: Встроенный потенциометр: Рабочая частота задаётся с помощью встроенного в инвертор потенциометра. Поворачивая ручку потенциометра по часовой стрелке, Вы увеличите частоту.

*FПОd* = 1: Входной терминал VIA: управление частотой задаётся с помощью сигнала с внешнего устройства (терминал VIA: 0 – 10В или 4 - 20 мА).

*FПОd* = 2: Входной терминал VIB: Внешний сигнал (терминал VIB: 0 – 10В) используется для задания частоты сигналом напряжения 0 – 10В.

*FПОd* = 3: Панель управления: рабочая частота задается с помощью кнопок ▲ и ▼ на панели управления инвертора или дополнительной панели управления.

*FПОd* = 4: Порт связи: Частота задаются с помощью команд, поступающих с внешнего управляющего устройства по последовательной связи.

*FПОd* = 5: Сигнал Увеличения/Уменьшения частоты: Для задания команды увеличения/уменьшения частоты используются дискретные входные терминалы.

*FПОd* = 6: VIA+VIB (Корректирующий): В качестве команды задания частоты используется сумма значений, подаваемых на терминалы VIA и VIB.

**Пример 2.3.** Выбор входных терминалов клеммника ПЧ Toshiba VF-S11 в качестве источника управления работой инвертора (табл. 2.8).

Таблица 2.8

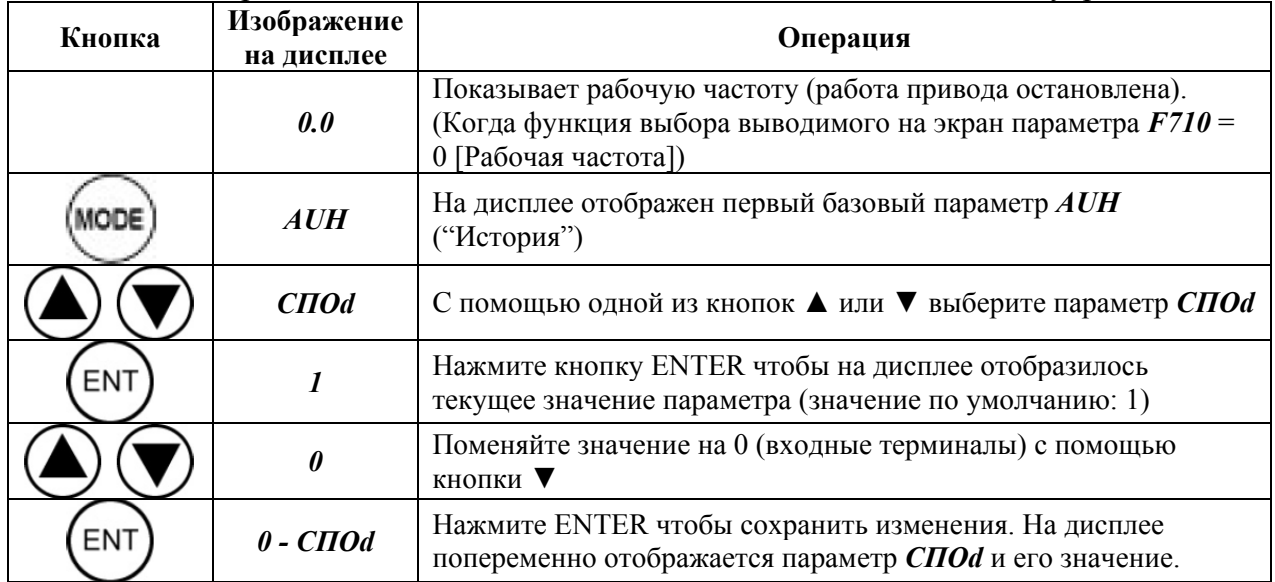

Выбор клеммника Toshiba VF-S11 в качестве источника команд управления

Пуск и останов ПЧ Toshiba VF-S11 можно осуществить следующими способами:

(1) *Пуск и останов ПЧ с помощью кнопок панели управления (СПОd = 1)* 

Используйте кнопки RUN (ПУСК) и STOP на панели управления для запуска и останова двигателя.

**RUN**: Двигатель запускается.

**STOP**: Двигатель останавливается.

(2)*Пуск и останов ПЧ с помощью внешних сигналов, подаваемых на входные терминалы (СПОd = 0)*

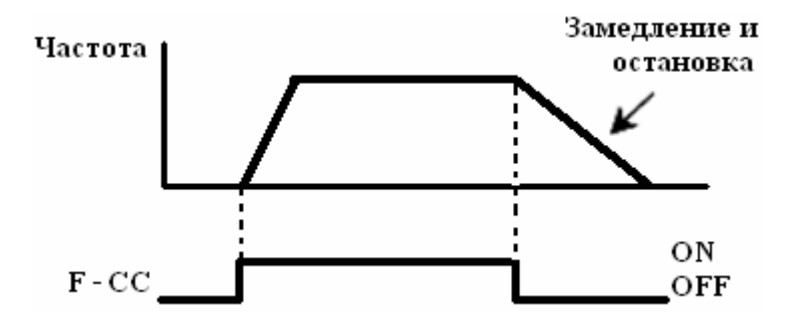

Рис. 2.6. Плавный пуск и плавное торможение асинхронного электродвигателя

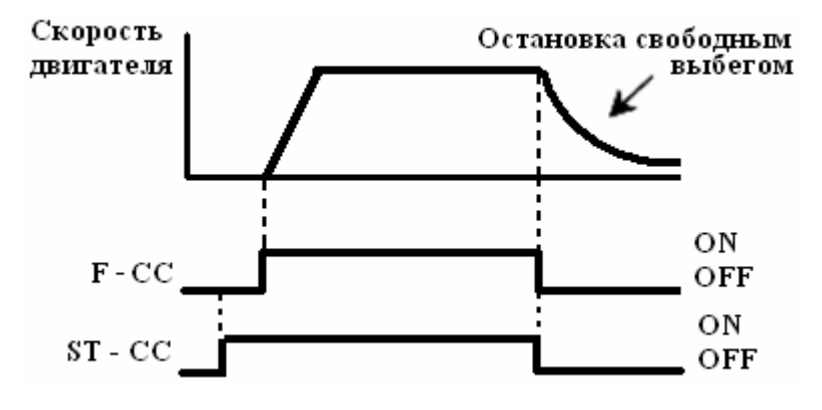

Рис. 2.7. Плавный пуск и останов свободным выбегом асинхронного электродвигателя

Используйте внешние сигналы, подаваемые на входные терминалы (клеммы) инвертора, для запуска и останова двигателя.

Замкните клеммы F и СС для плавного разгона двигателя. Разомкните клеммы F и СС для плавного торможения двигателя (рис. 2.6).

По умолчанию инвертор настроен на останов с плавным торможением. Для остановки свободным выбегом закрепите функцию «1 (ST)» за свободным входом с помощью функции программирования терминалов. Установите параметр *F103 = 0*. Для остановки свободным выбегом разомкните клеммы ST-СС в тот момент, когда двигатель нужно будет остановить по схеме, приведенной справа (рис. 2.7). На дисплее в этот момент будет отображено *OFF.* 

**Пример 2.4.** Выбор панели управления в качестве источника задания частоты ПЧ Toshiba VF-S11 (табл. 2.9).

#### Таблица 2.9

Выбор лицевой панели Toshiba VF-S11 в качестве источника задания частоты

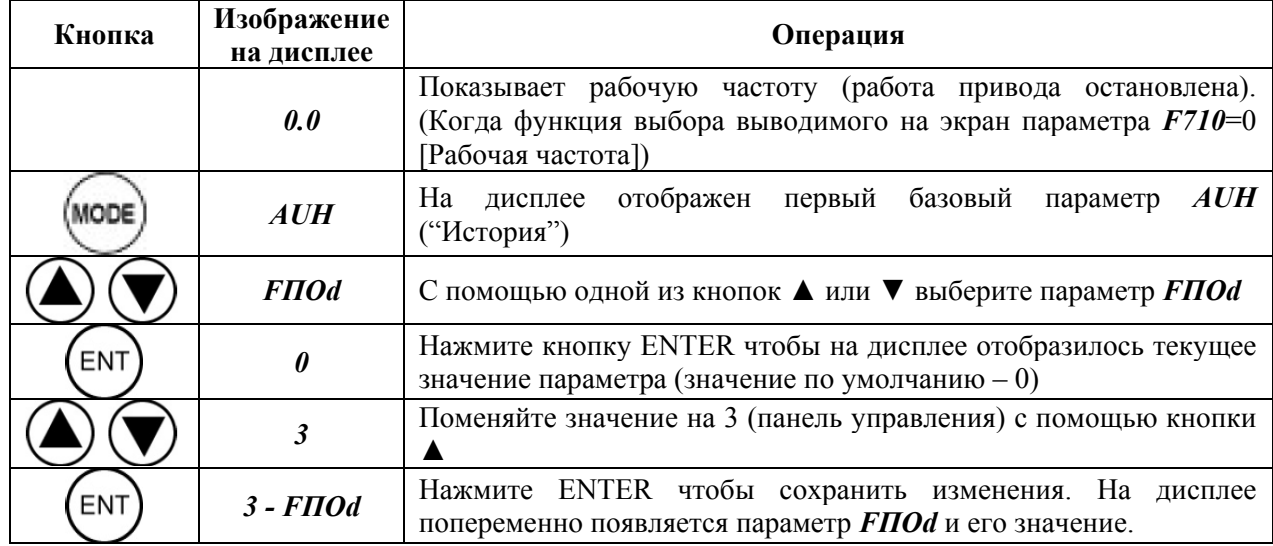

Нажатие кнопки MODE дважды возвращает стандартный режим отображения рабочих параметров (на дисплее – рабочая частота).

(1) *Задание частоты с помощью потенциометра на панели ПЧ (FПОd = 0)*

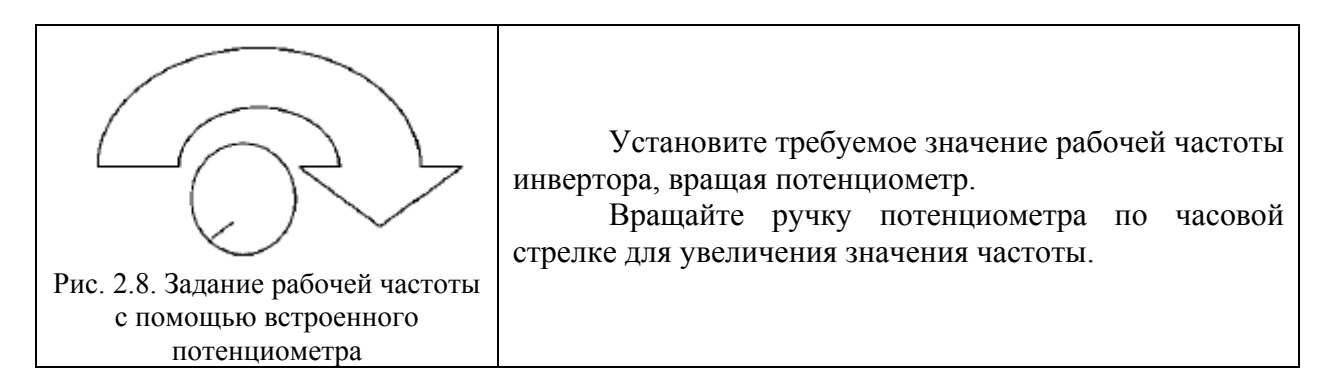

(2) *Задание частоты с помощью панели управления (FПОd = 3)* 

Установите частоту с помощью панели управления.

▲ увеличивает частоту;

▼ уменьшает частоту.

**Пример 2.5.** Задание/изменение рабочей частоты с помощью панели управления ПЧ Toshiba VF-S11 (табл. 2.10).

Таблица 2.10

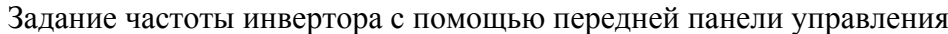

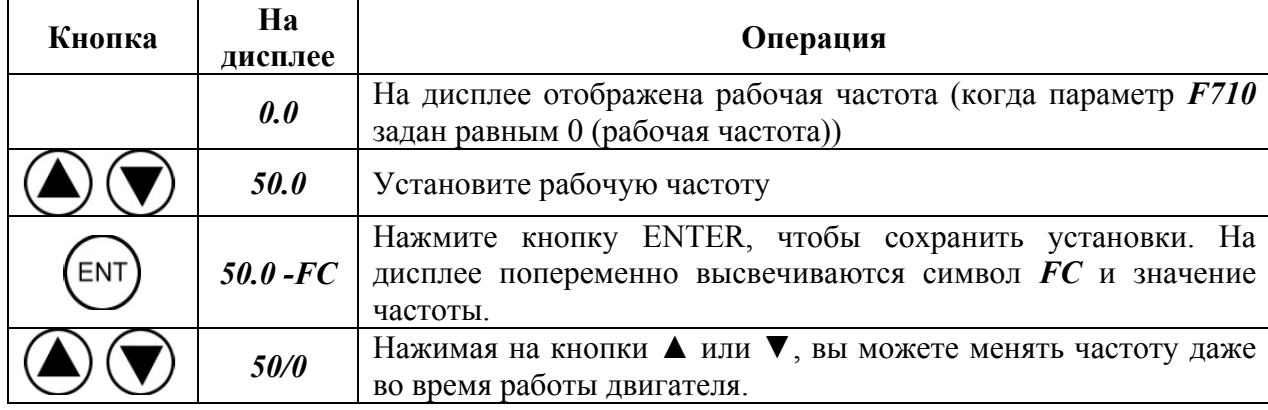

(3) *Задание частоты с помощью аналоговых входов (FПOD= 1 или 2)* 

В ПЧ Toshiba VF-S11 предусмотрена возможность задания и изменения рабочей частоты c помощью внешнего потенциометра (рис. 2.9), а также сигналов входного напряжения (рис. 2.10) или входного тока (рис. 2.11).

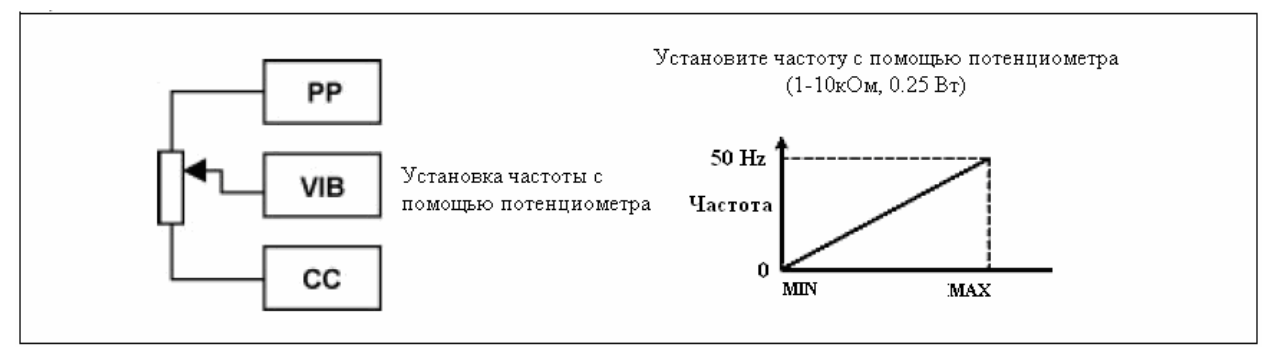

Рис. 2.9. Задание частоты с помощью внешнего потенциометра

<span id="page-32-0"></span>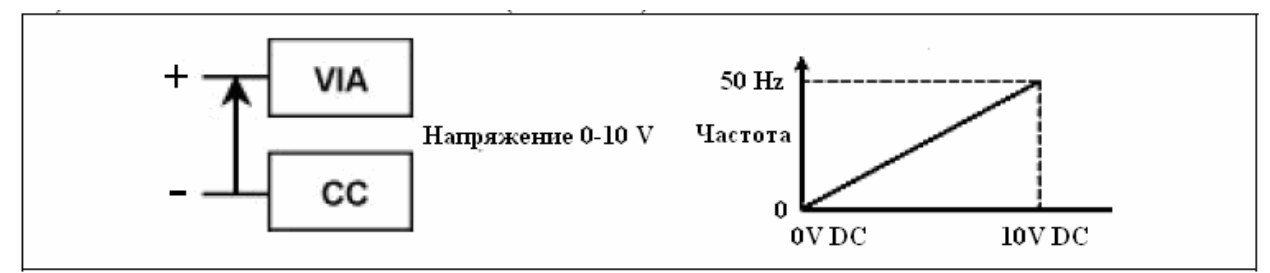

Рис. 2.10. Задание частоты с помощью сигналов входного напряжения  $(0 - 10 B)$ 

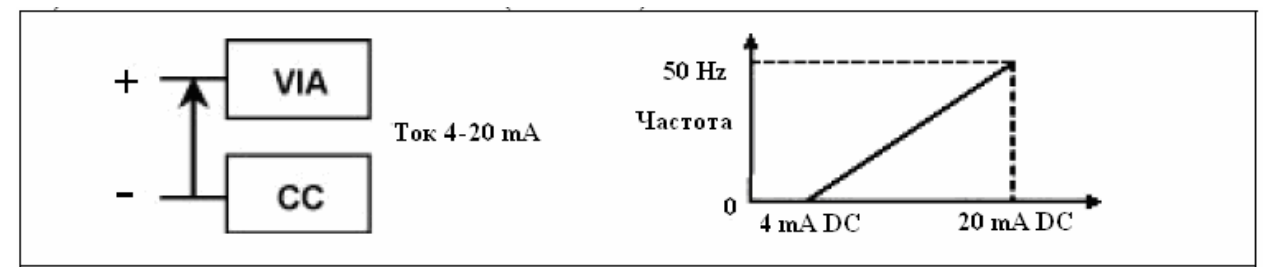

Рис. 2.11. Задание частоты с помощью сигналов входного тока (4 – 20 мA)

#### **Порядок выполнения лабораторной работы**

1. Ознакомиться с основными режимами состояния ПЧ TOSHIBA VF-S11.

2. Изучить средства программирования и индикации на передней панели ПЧ TOSHIBA VF-S11.

3. Ознакомится с группами рабочих параметров TOSHIBA VF-S11.

4. Изучить способы задания источника управления/команд и рабочей частоты TOSHIBA VF-S11 (параметров *СПОd* и *FПОd* в табл. 2.7).

5.Согласно примеру 2.3 задать источником управления ПЧ TOSHIBA VF - S11 - 4022PL на лабораторном стенде его лицевую панель.

6. Согласно примеру 2.4 выбрать панель управления ПЧ на лабораторном стенде в качестве источника задания рабочей частоты.

7. Аналогично примеру 2.1 понизить текущее значение максимальной выходной частоты до 30 Гц.

8. Аналогично примеру 2.2 выбрать в качестве способа торможения электродвигателя плавное торможение**.**

9. Разогнать электродвигатель с помощью панели управления ПЧ TOSHIBA VF - S11 - 4022PL, плавно увеличивая его рабочую частоту от 0 Гц до максимального значения, а затем затормозить его, постепенно снижая рабочую частоту до нулевого значения.

10. Вывести на дисплей ПЧ сведения о последних изменениях его рабочих параметров, выполненных в ходе лабораторной работы, с помощью функции «История». Полученные результаты оформить в отчете в виде таблицы, аналогично табл. 2.4.

11. Осуществить сброс текущих настроек рабочих параметров.

#### **Содержание отчета**

1. Цель работы.

2. Описание основных режимов состояния ПЧ TOSHIBA VF-S11.

3. Средства индикации и управления работой ПЧ на передней панели TOSHIBA VF-S11 (рис. 2.2)

4. Перечень базовых и дополнительных параметров ПЧ TOSHIBA VF-S11 в виде табл. 2.11.

Таблица 2.11

<span id="page-33-0"></span>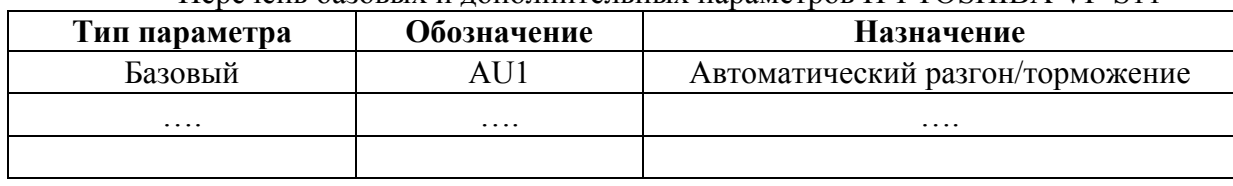

Перечень базовых и дополнительных параметров ПЧ TOSHIBA VF-S11

5. Источники управления и задания рабочей частоты (табл. 2.5). Расшифровка значений параметров *СПОd* и *FПОd*.

6. Способы задания рабочей частоты с помощью аналоговых входов ПЧ.

7. Результаты вывода данных о последних изменениях рабочих параметров TOSHIBA VF - S11 - 4022PL с помощью функции «История». Оформить в виде таблицы, аналогично табл. 2.4 данной лабораторной работы.

#### **Контрольные вопросы**

1. Разновидности средств управления, программирования и индикации состояний трехфазного ПЧ TOSHIBA VF-S11.

2. Коммуникационные возможности ПЧ TOSHIBA VF-S11 (интерфейсы связи и протоколы промышленных сетей).

- 3. Основные режимы состояния TOSHIBA VF-S11.
- 4. Группы рабочих параметров ПЧ TOSHIBA VF-S11.
- 5. Назначение функции «История».
- 6. Источники задания рабочей частоты TOSHIBA VF-S11.

#### **Лабораторная работа № 3**

# <span id="page-34-0"></span>**МОНИТОРИНГ РАБОЧЕГО СОСТОЯНИЯ, ДИАГНОСТИКА ОШИБОК И НЕИСПРАВНОСТЕЙ ТРЕХФАЗНОГО ПРЕОБРАЗОВАТЕЛЯ ЧАСТОТЫ TOSHIBA VF-S11-4022PL**

**Цель работы:** изучить разновидности сигналов тревоги, выводимых на экран преобразователя частоты TOSHIBA VF-S11; научиться осуществлять мониторинг параметров инвертора во время его работы, выводить на экран информацию о последней аварии, определять причину сбоя в работе инвертора по коду неисправности, а также запускать его после аварийного останова.

#### **Защитные функции ПЧ TOSHIBA VF-S11**

Преобразователи частоты (ПЧ) обеспечивают защиту самого преобразователя и электродвигателя. Набор функций защиты определяется конкретной моделью ПЧ. В преобразователях TOSHIBA серии VF-S11 реализованы следующие виды защит:

Функции защиты двигателя:

- токовая защита мгновенного действия;
- токовая защита двигателя от перегрузки по току;
- защита двигателя от перегрева.

#### Функции самозащиты:

- от замыкания выходных фаз;
- от замыкания выходных фаз на землю;
- от перенапряжения;
- от недонапряжения;
- от перегрева выходных каскадов.

К дополнительным функциям защиты ПЧ можно отнести следующие:

- от пропадания фазы на входе;
- от ошибок передачи данных;
- от пропадания фаз на выходе.

В случае срабатывания одной из этих защит, неправильного подключения к ПЧ силовых или управляющих цепей, а также некорректного задания рабочих параметров TOSHIBA VF-S11 прекращает свою работу, загорается индикатор ошибки/неисправности и на дисплей выводится ее код.

#### **Мониторинг параметров ПЧ во время его работы**

В этом режиме можно контролировать рабочее состояние ПЧ. Для того чтобы на дисплее отобразилось состояние в процессе нормальной работы, необходимо дважды нажать кнопку MODE. Последовательность действий при мониторинге параметров ПЧ TOSHIBA VF-S11 во время его работы приведена в табл. 3.1.

Таблица 3.1

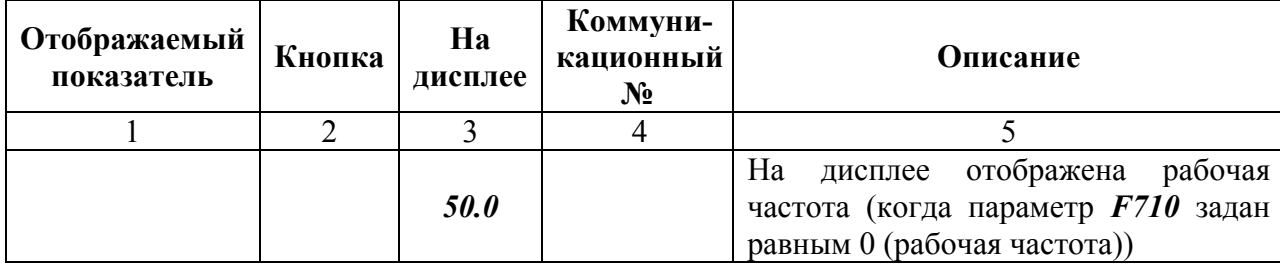

#### Вывод параметров ПЧ на дисплей во время его работы

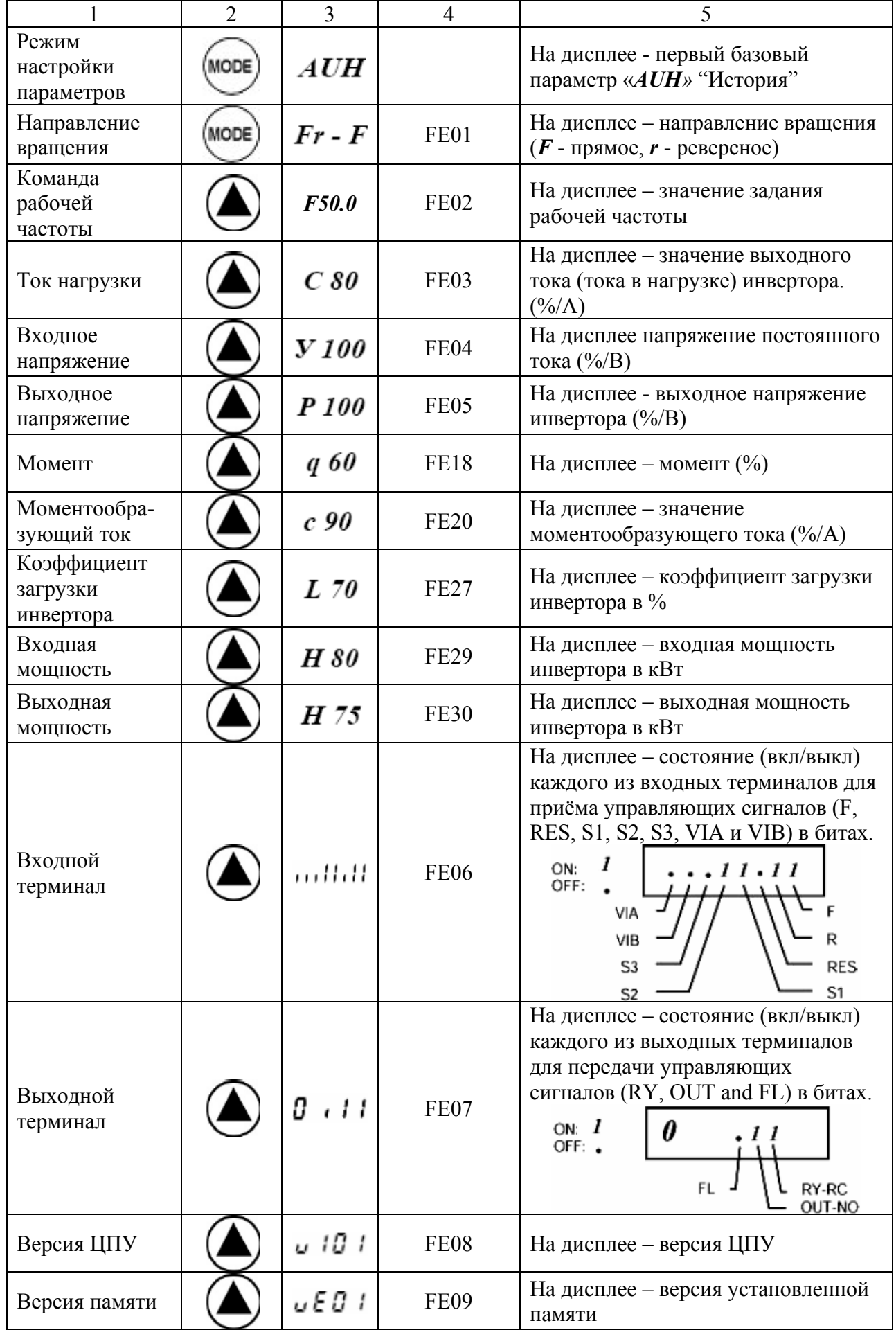

Окончание табл. 3.1

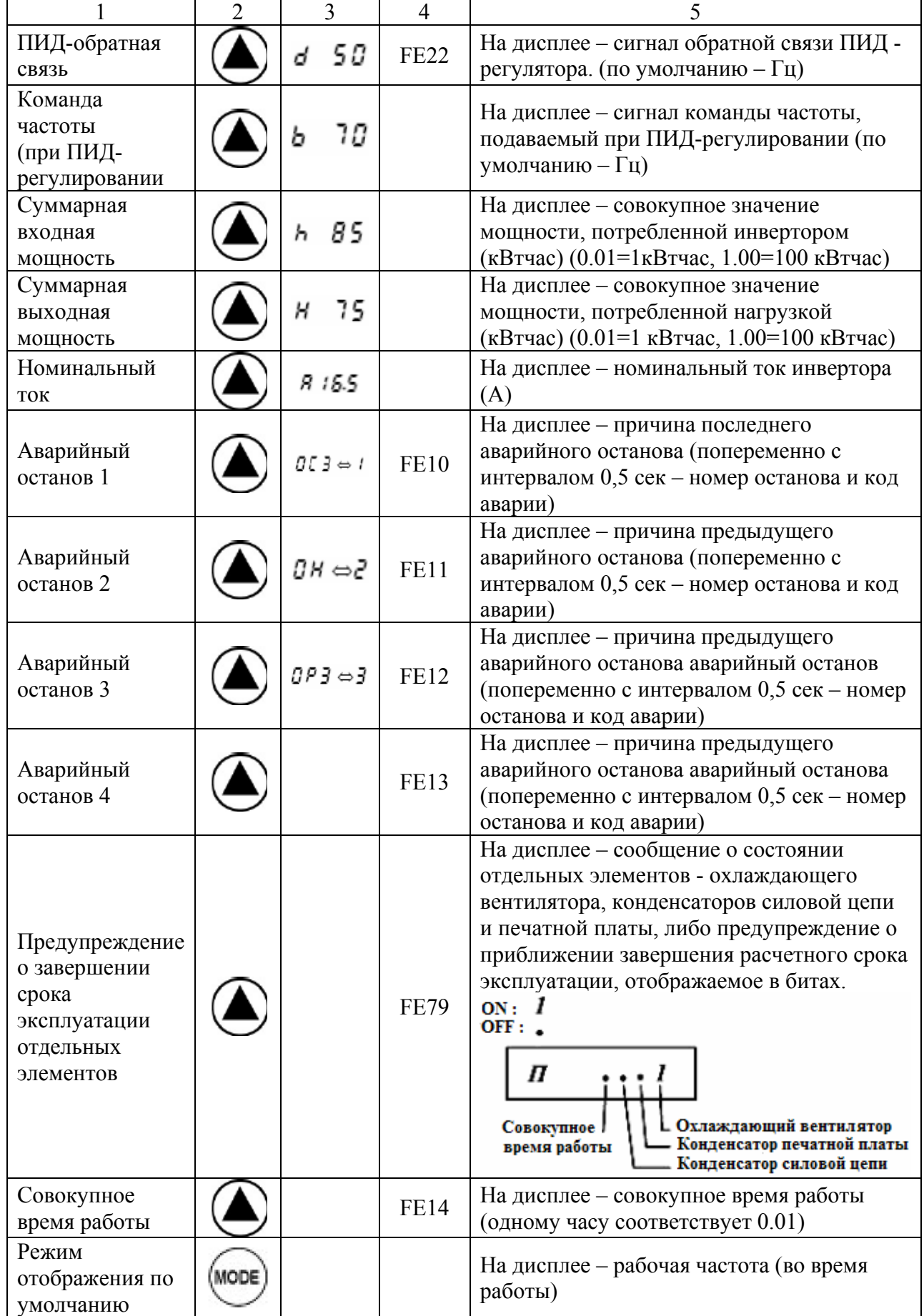

Примечания к таблице:

<span id="page-37-0"></span>1. С помощью параметра F701 можно выбрать единицы измерения выводимых на экран параметров (%, А или В).

2. Отображаемое постоянное напряжение в  $\sqrt{2}$  раз больше выпрямляемого входного переменного напряжения.

3. Суммарное накопленное значение потребленной входной и выходной мощности будет сброшено до нуля, если удерживать нажатой кнопку ENT в течение 3 секунд или более, когда питание ПЧ выключено.

4. Информация о последних аварийных остановках отображается в следующей последовательности – по срокам давности: 1 (информация о самой последней остановке)  $\rightarrow$  2  $\rightarrow$  3  $\rightarrow$  4 (информация о самом давнем из четырех аварийном останове). Детали о причине останова 1, 2, 3, 4 будут выведены на индикатор при по нажатию кнопки "ENT" Если в прошлом аварийных остановок не было, на лисплее отобразится сообщение  $\langle nErr \rangle$ 

5. Предупреждение о приближении завершения срока эксплуатации выдается на основе расчетного значения, вычисленного с учётом среднегодовой температуры окружающей среды, времени работы и тока нагрузки, заданного параметром  $F634$ . Рекомендуется использовать данный показатель исключительно как ориентир, поскольку он основан на приблизительных оценках.

#### Отображение детализированной информации о последней аварии

Нажав кнопку ENT при выбранном соответствующем режиме мониторинга («отображение информации о последних сбоях»), можно получить подробную информацию о четырёх последних аварийных остановках, как показано в табл. 3.2 ниже. В отличие от функции "Отображение детализированной информации в момент сбоя" в данном случае информация сохраняется и может быть выведена на дисплей даже после выключения или перезагрузки ПЧ.

Таблина 3.2

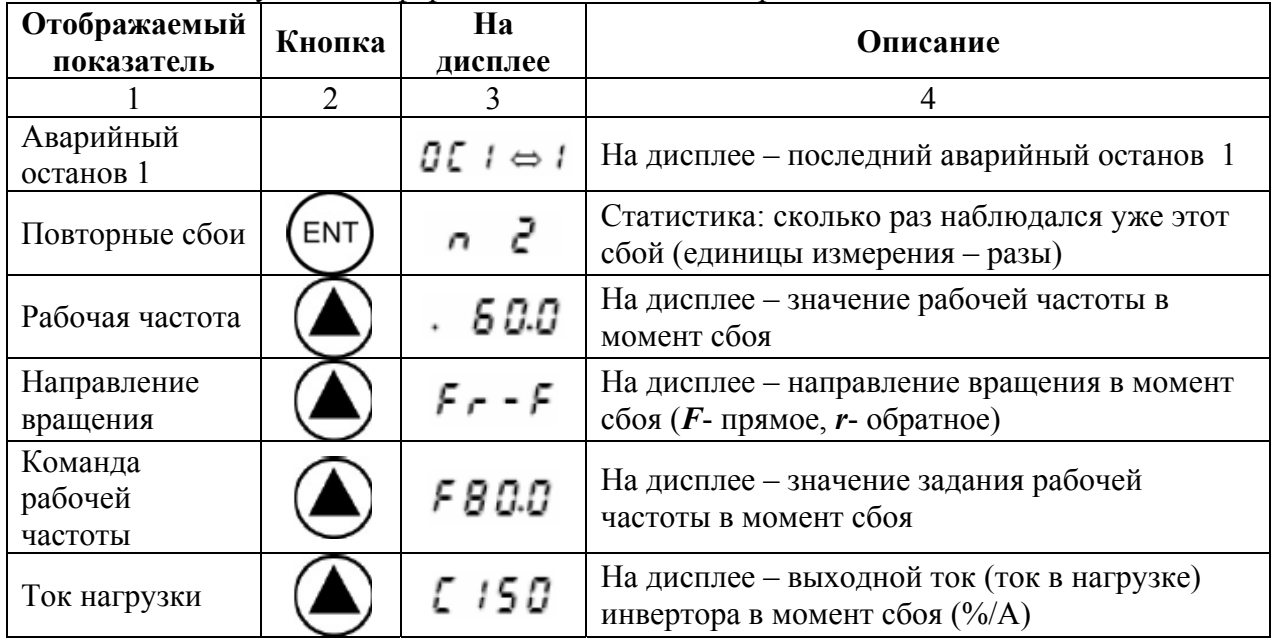

# Получение информации о последних аварийных остановках ПЧ

Окончание табл. 3.2

<span id="page-38-0"></span>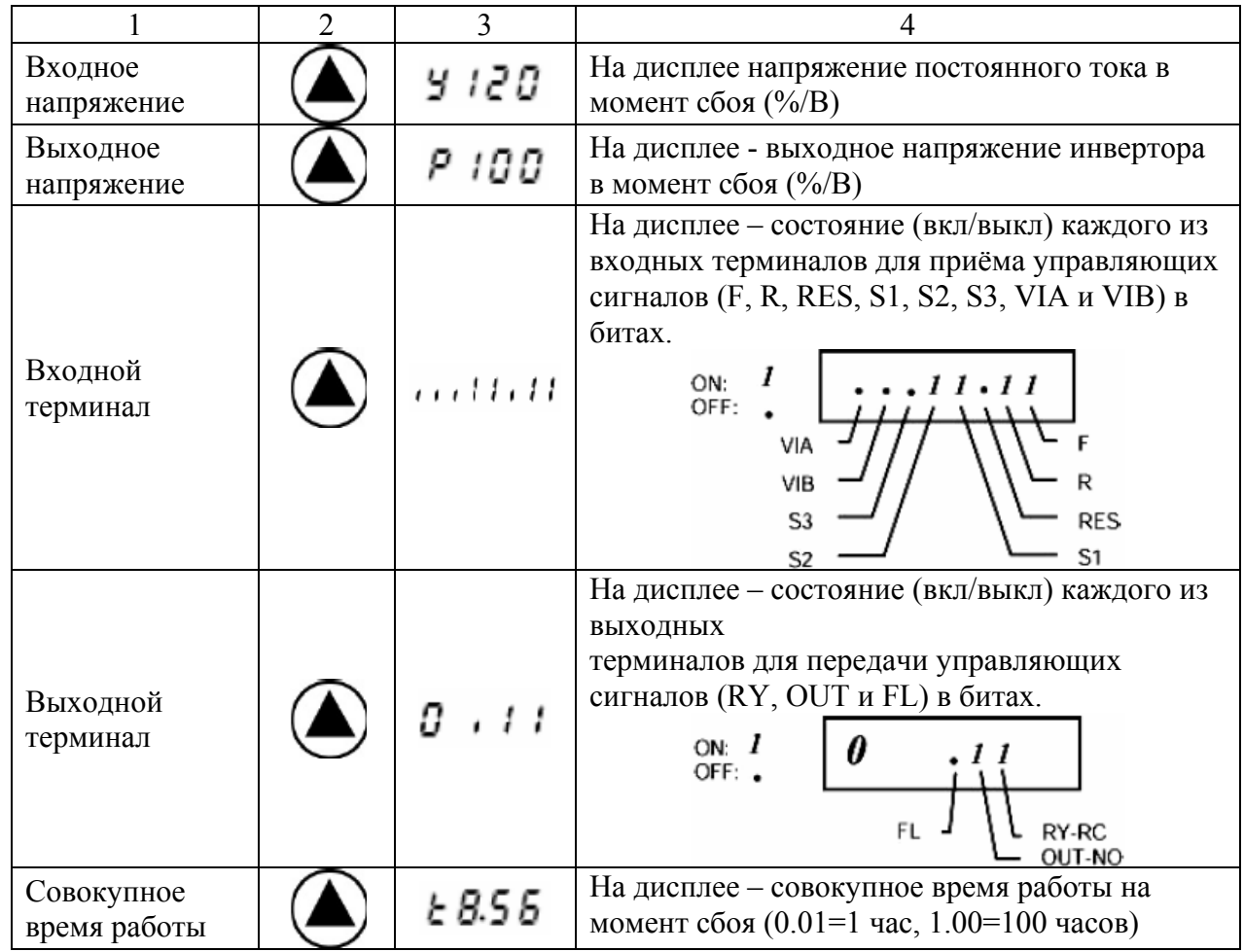

# **Определение характера неисправности ПЧ по коду ошибки**

Если происходит сбой в работе инвертора и его аварийный останов, на дисплее отображается код ошибки, по которой можно определить предположительную причину сбоя. В режиме мониторинга состояния вся информация об ошибках сохраняется.

В табл. 3.3 ниже приведен перечень возможных ошибок TOSHIBA VF-S11 и их коды.

Таблица 3.3

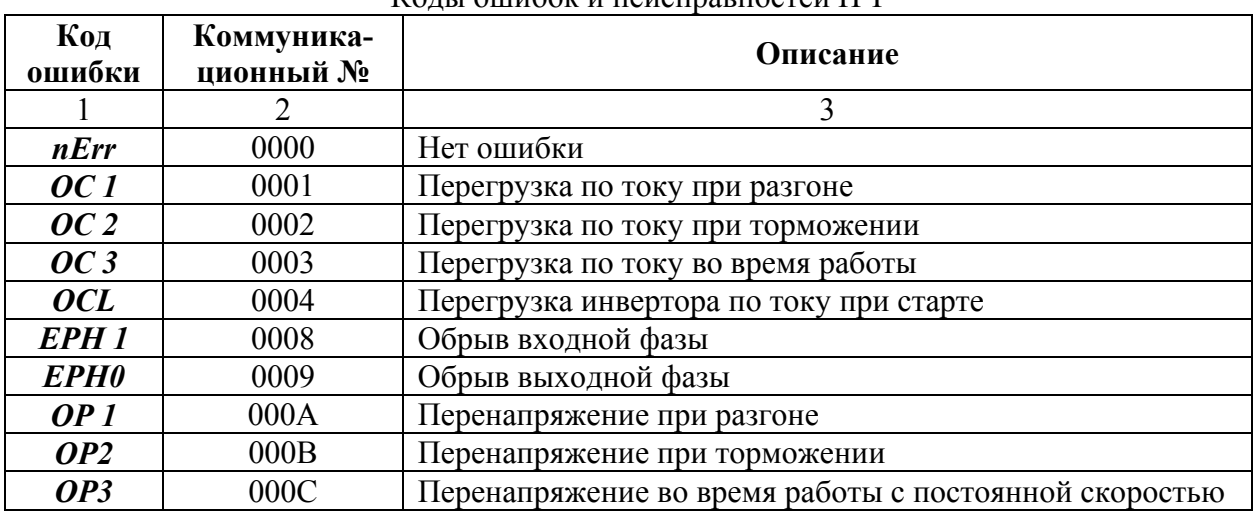

Коды ошибок и неисправностей ПЧ

<span id="page-39-0"></span>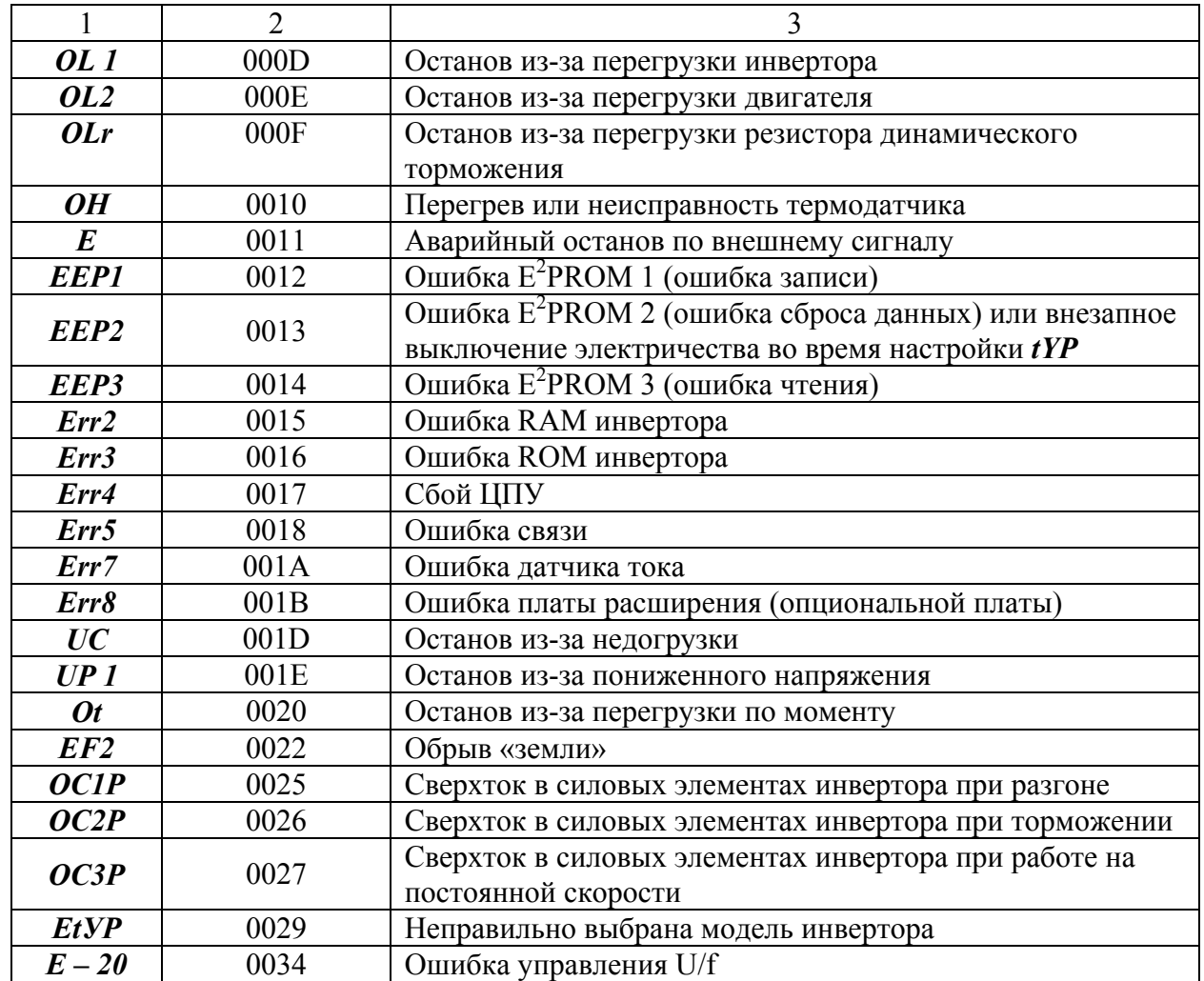

# **Отображение информации в момент сбоя ПЧ TOSHIBA VF-S11**

При сбое на дисплее отображается информация, как показано в табл. 3.4 ниже. Эта информация доступна до тех пор, пока не будет выполнено выключение или перезагрузка инвертора.

Таблица 3.4

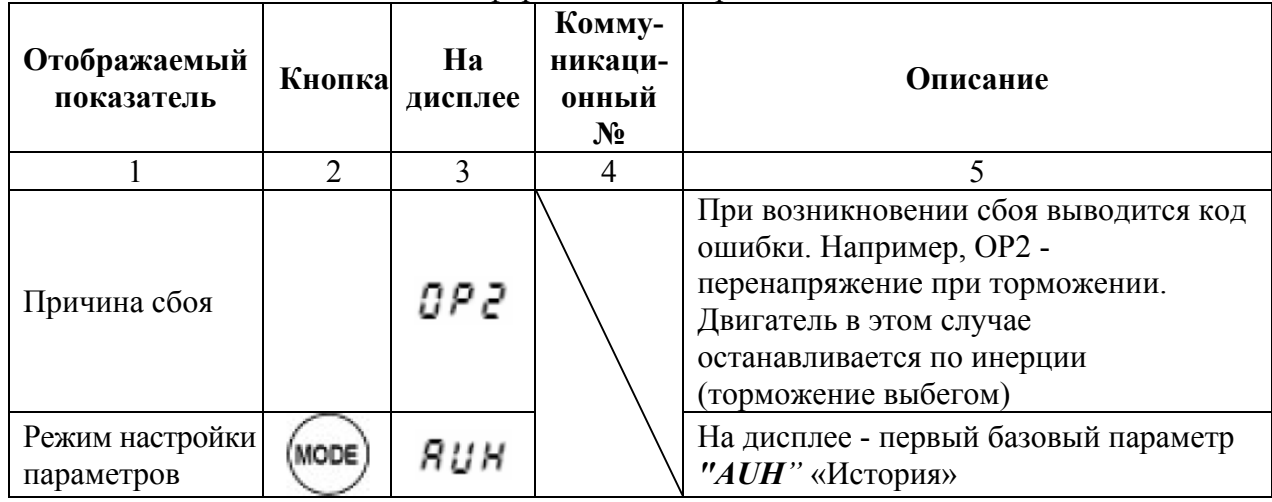

# Вызов информации об аварии в момент сбоя ПЧ

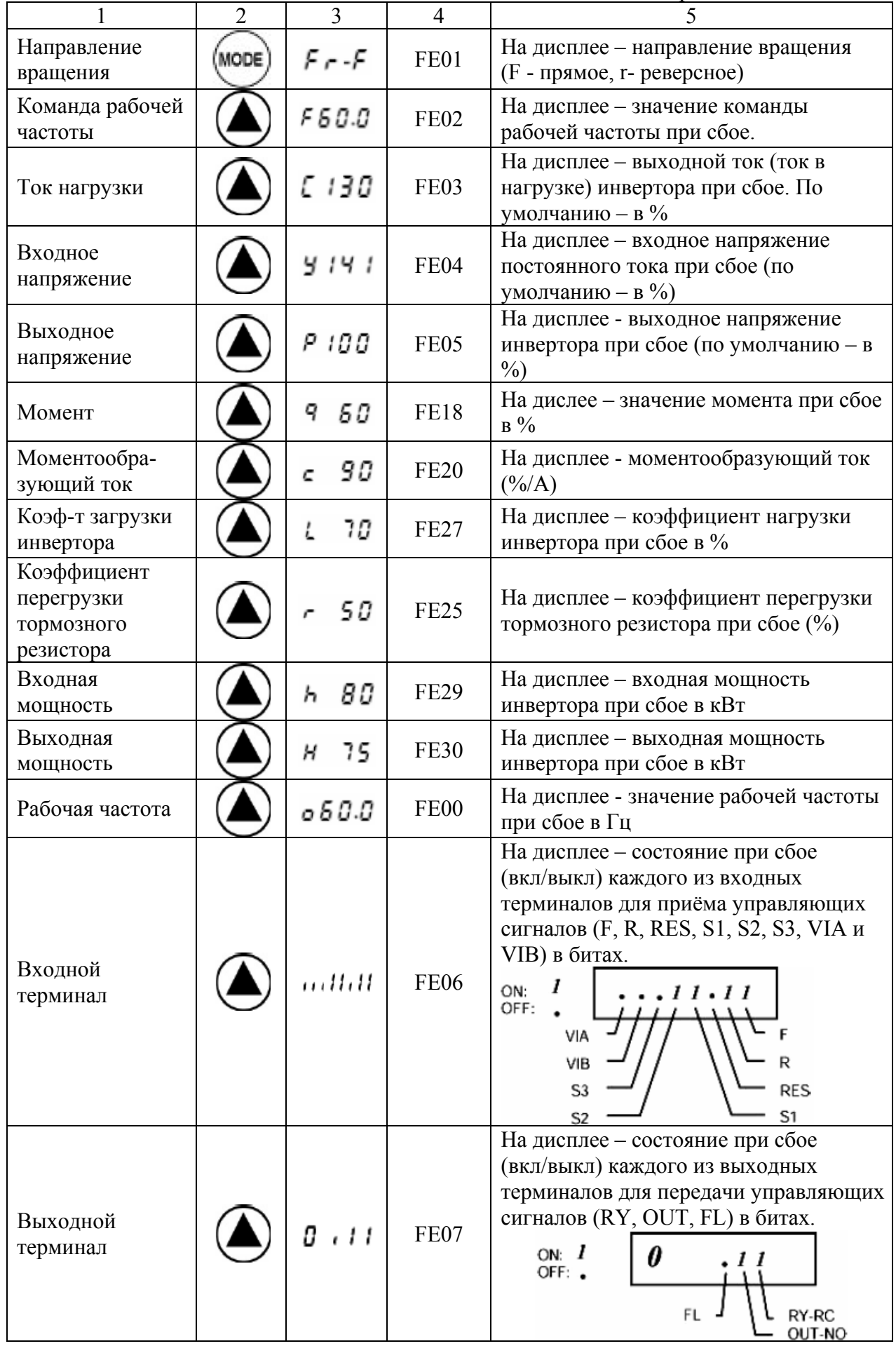

Окончание табл. 3.4

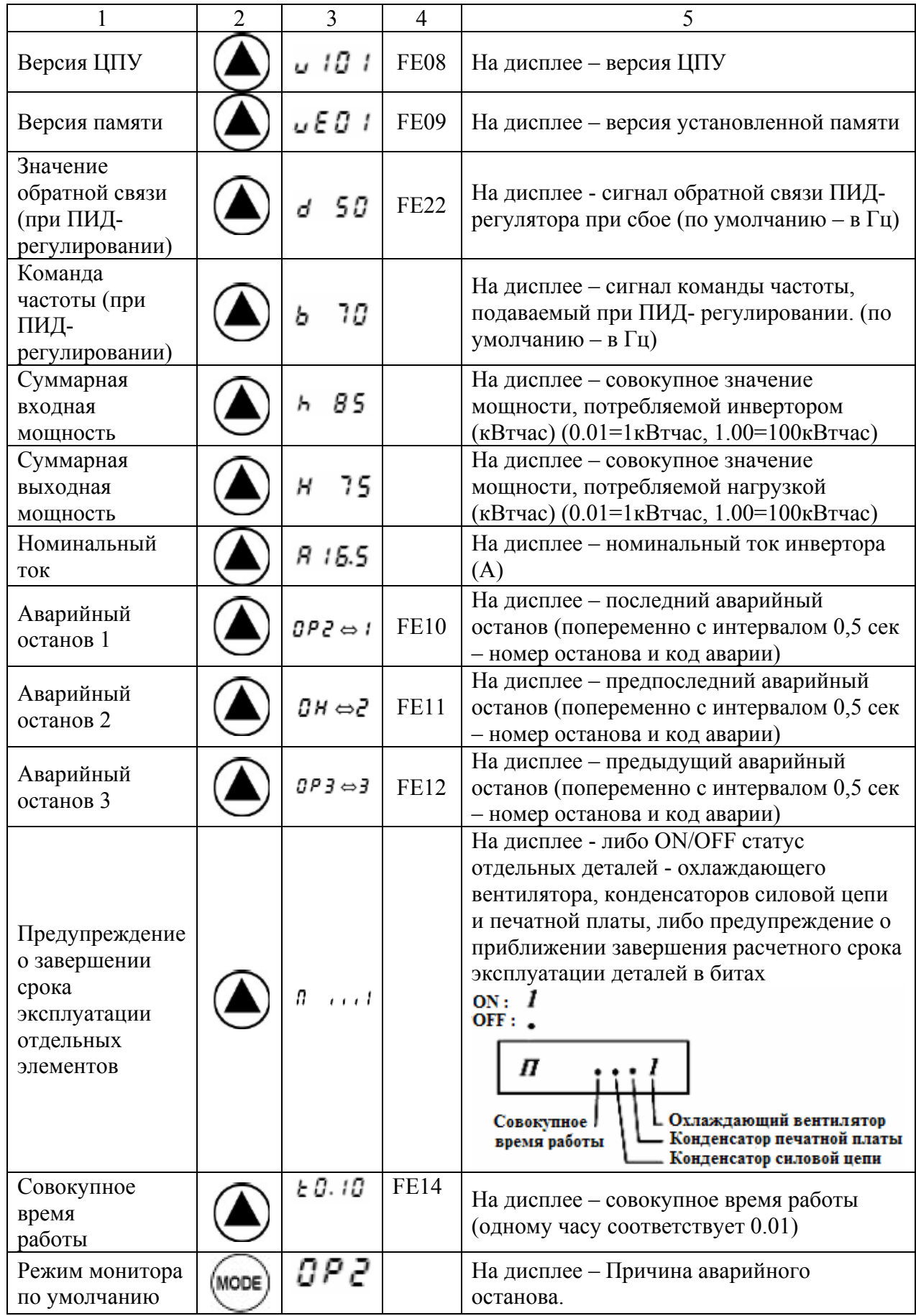

# **Причины сбоев ПЧ TOSHIBA VF-S11 и способы их устранения**

<span id="page-42-0"></span>При появлении на экране ПЧ кода ошибки (неисправности) необходимо провести диагностику в соответствии с приведённой ниже табл. 3.5.

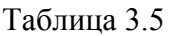

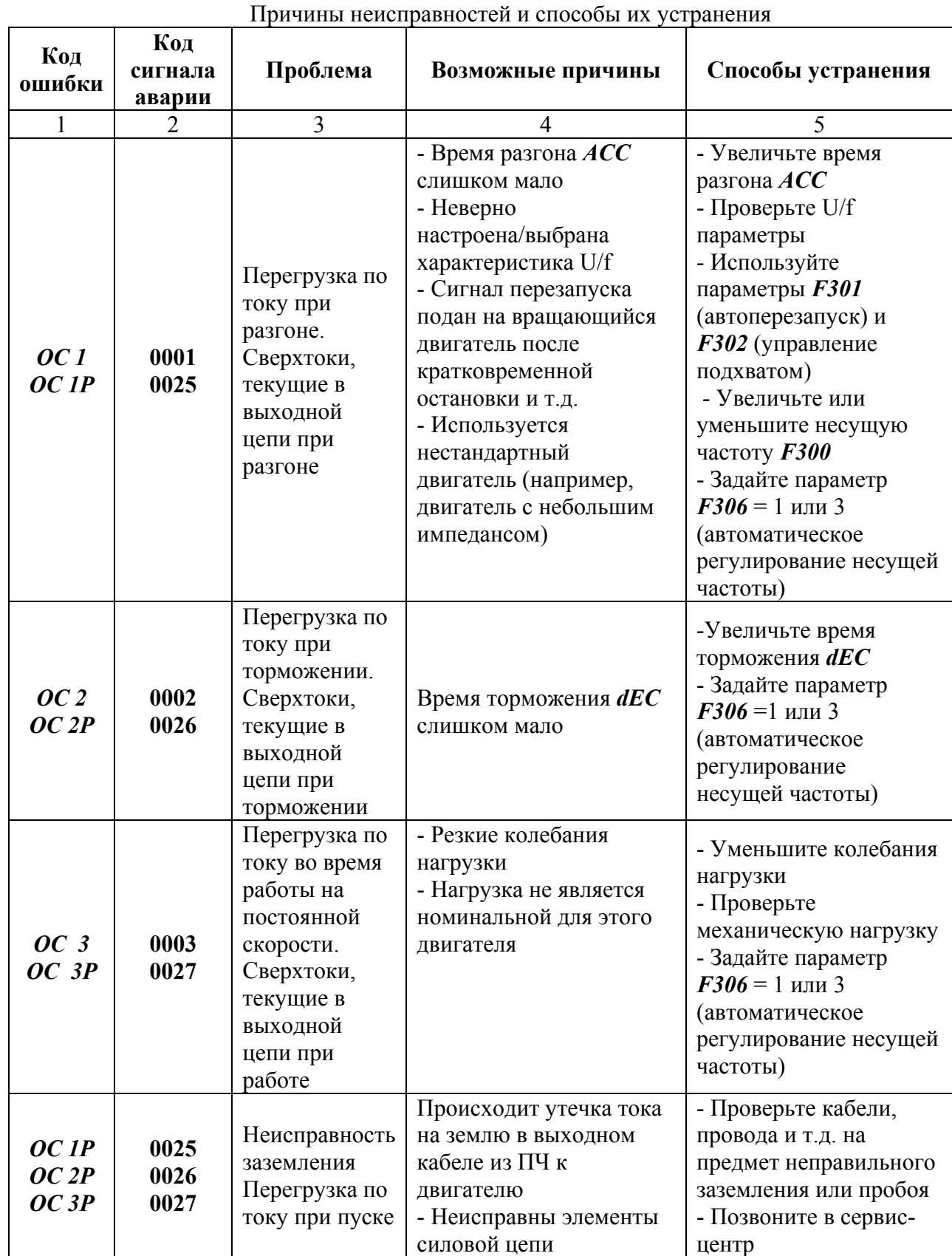

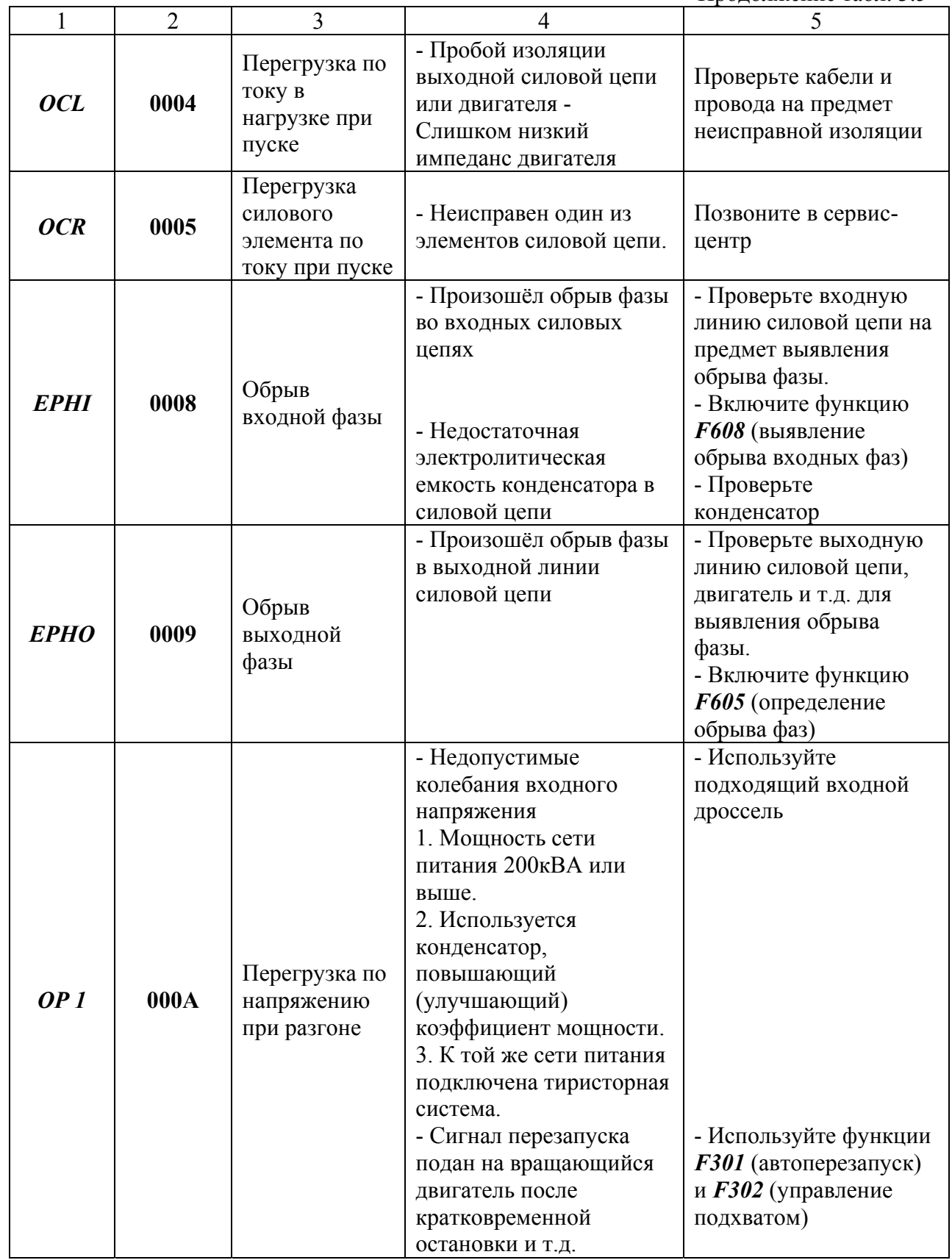

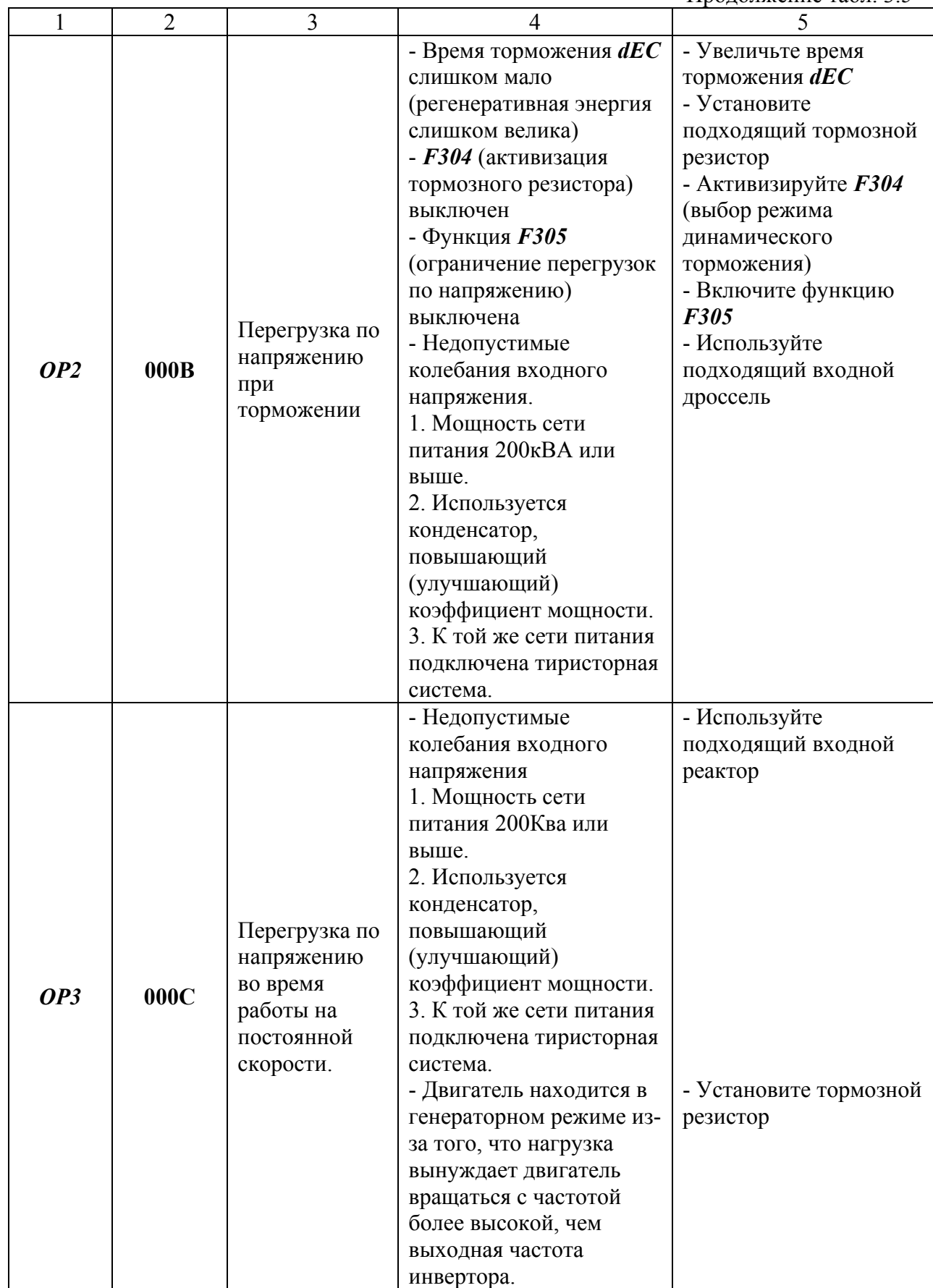

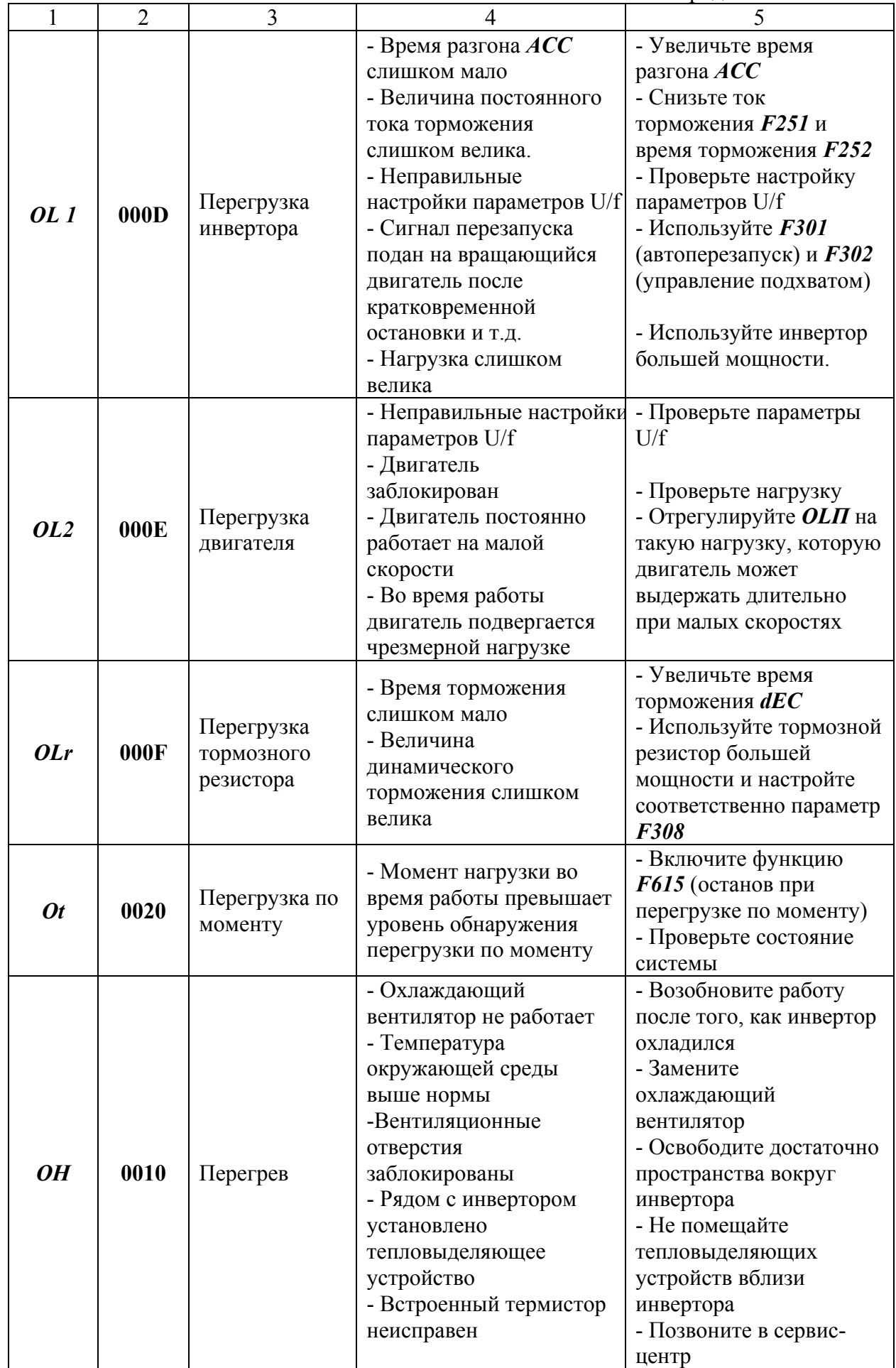

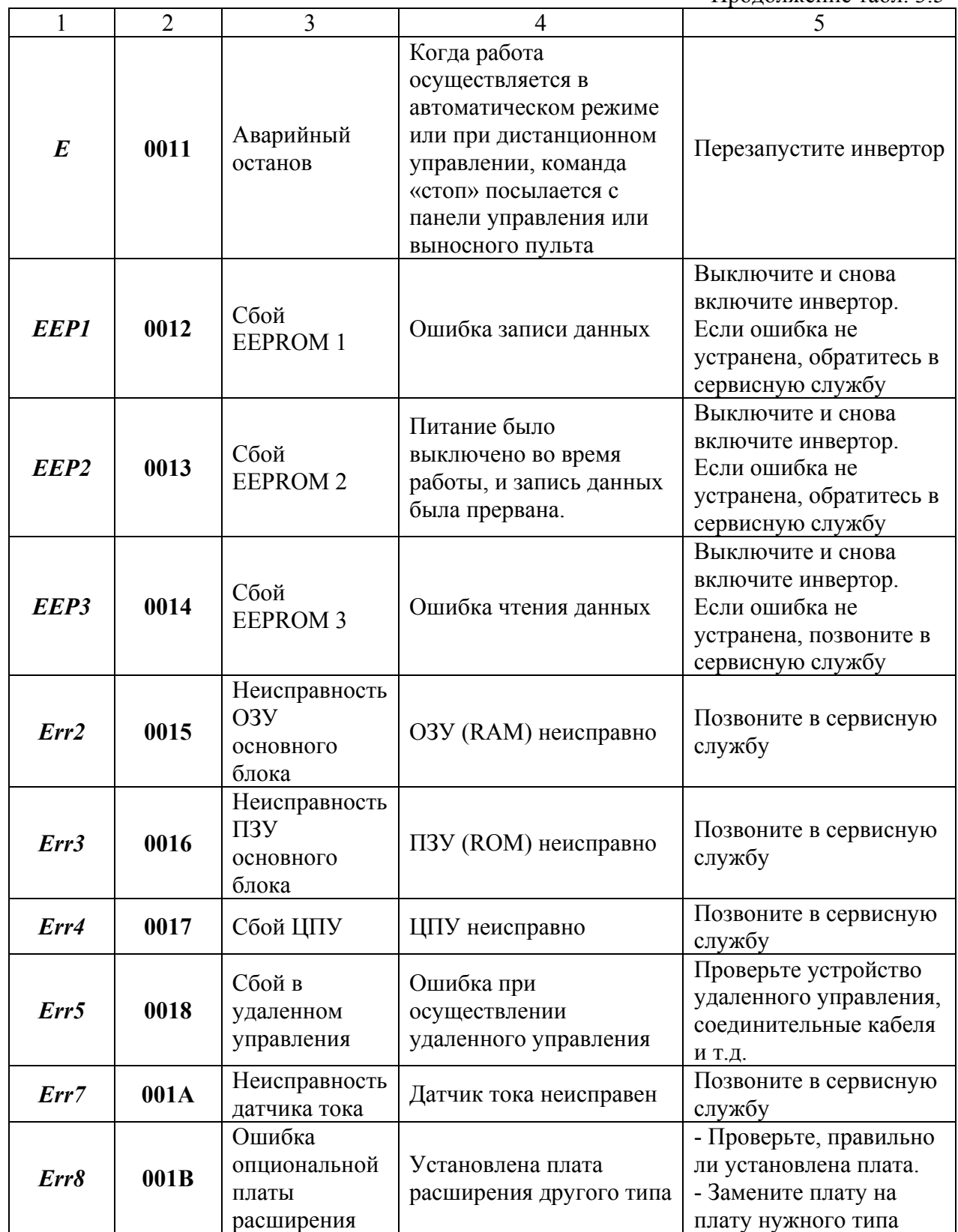

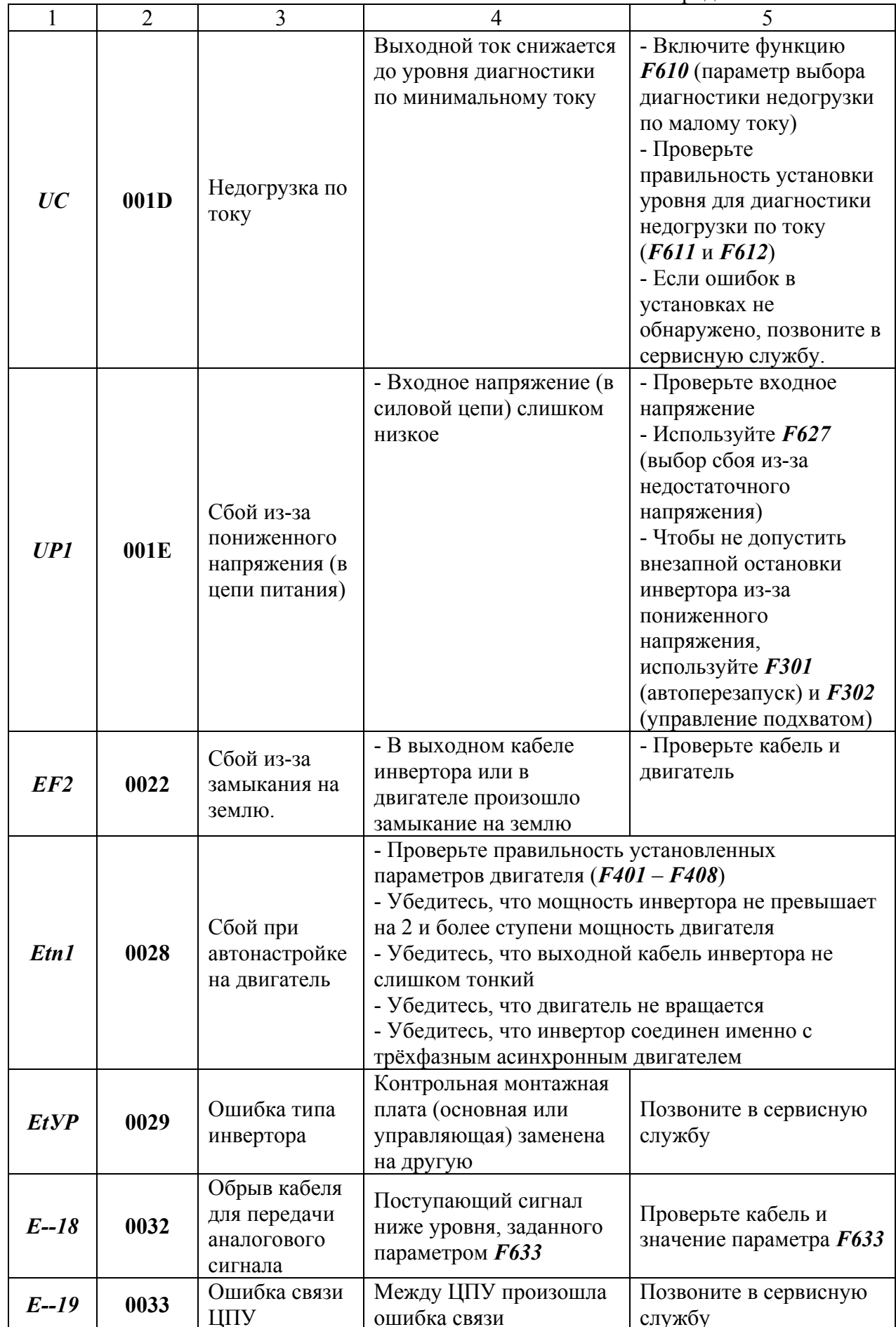

Окончание табл. 3.5

<span id="page-48-0"></span>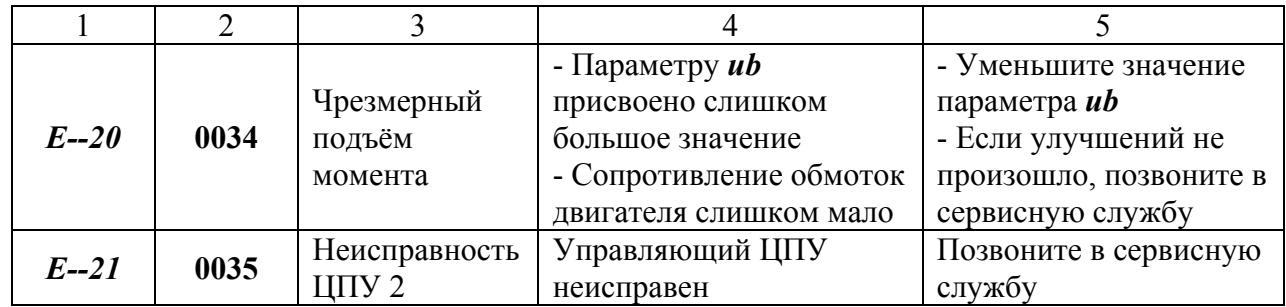

# **Информация по сигналам тревоги ПЧ TOSHIBA VF-S11**

Сообщения, представленные в табл. 3.6, носят предупреждающий характер и не вызваны неисправностью инвертора.

Таблица 3.6

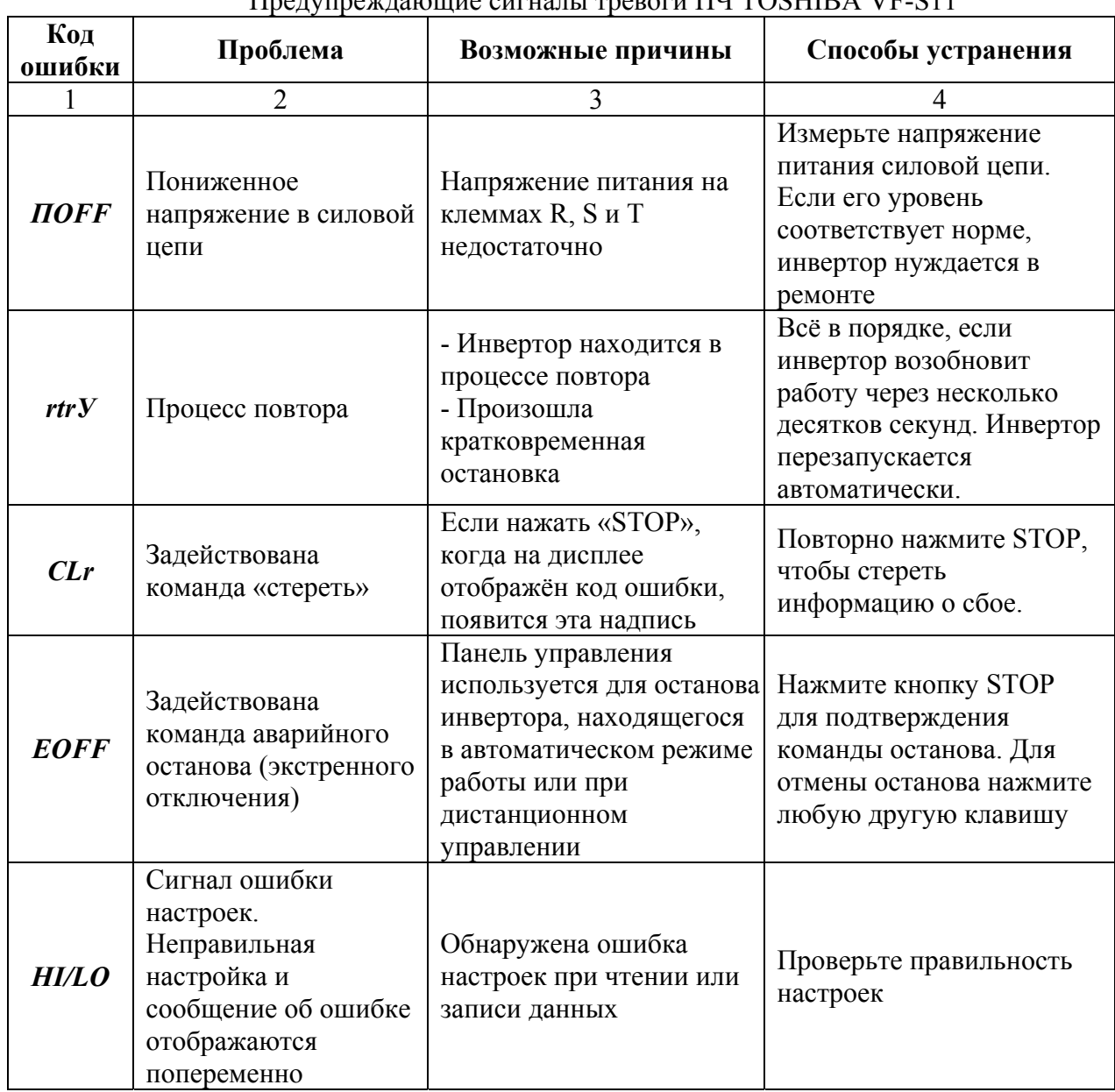

Предупреждающие сигналы тревоги ПЧ TOSHIBA VF-S11

Окончание табл 36

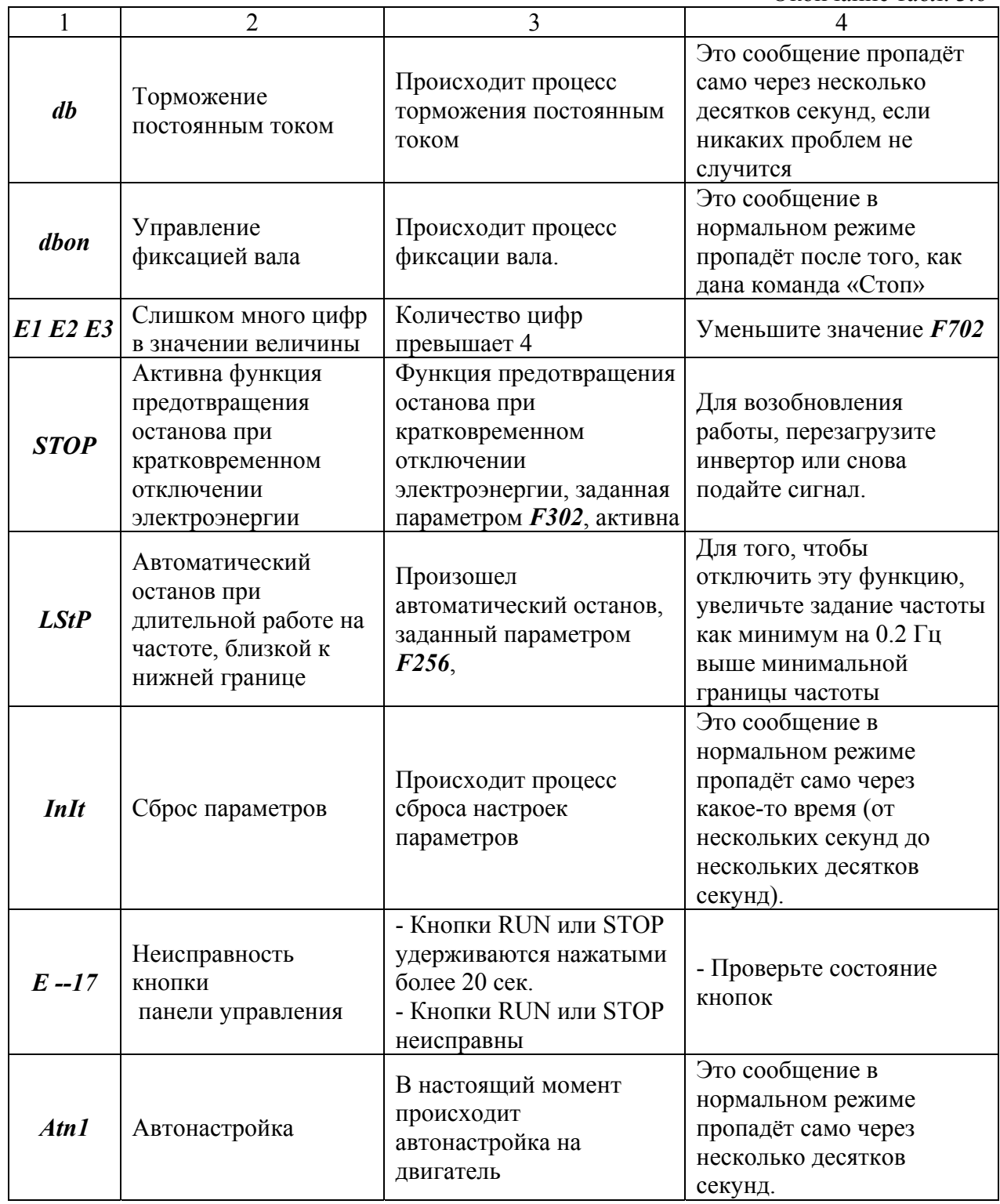

Сигналы тревоги, появляющиеся во время работы

 $C$  - Сигнал перегрузки по току – то же, что и  $OC$  (перегрузка по току).

**P** - Сигнал перегрузки по напряжению – то же, что и **OP** (перегрузка по напряжению).

 $L$  - Сигнал перегрузки - то же, что и  $OL1/OL2$  (перегрузка).

 $H$  - Сигнал перегрева то же, что и  $OH$  (перегрев).

Если возникают одновременно две и более проблемы, на дисплее ПЧ появляется одна из следующих надписей:

## $CP, PL, CPL$

Буквы С, Р, L и H загораются по очереди слева направо.

#### **Запуск ПЧ TOSHIBA VF-S11 после аварийного останова**

<span id="page-50-0"></span>Не перезапускайте ПЧ после сбоя, не устранив причину аварии. Иначе это приведёт к повторному аварийному останову

*Сбросить состояние аварии инвертора можно одним из следующих способов:* 

(1) Выключив инвертор и продержав его выключенным до тех пор, пока не погаснет дисплей.

(2) C помощью внешнего сигнала (замыкание управляющих терминалов RЕS и  $CC \rightarrow$  разомкнуто).

(3) С помощью кнопок передней панели управления ПЧ.

(4) Подав сигнал «стереть» с дистанционного пульта.

*Для сброса состояния аварии инвертора с помощью панели управления, выполните следующие действия:* 

1. Нажмите STOP и убедитесь, что на дисплее появилось *CLr*.

2. Нажмите STOP повторно. Если причина сбоя была устранена, произойдет перезапуск инвертора.

Когда срабатывает любая из защит от перегрузки (*OL1*-перегрузка инвертора, *OL2*  - перегрузка двигателя, *OLr* - перегрузка тормозного резистора), инвертор не может быть перезапущен путём подачи сигнала перезапуска с дистанционного выносного пульта или с панели управления до тех пор, пока не пройдёт время, требующееся на охлаждение инвертора.

Фактическое время охлаждения: при *OL1* - около 30 сек. после сбоя при *OL2* - около 120 сек. после сбоя при *OLr* - около 20 сек. после сбоя

Если инвертор останавливается из-за перегрева (*ОН*), не перезапускайте его сразу после аварийного останова, а подождите, пока температура внутри инвертора опустится до приемлемого уровня.

### **Определение причин других сбоев ПЧ TOSHIBA VF-S11**

В табл. 3.7 приведено описание, причины и способы устранения не рассмотренных ранее сбоев и неисправностей ПЧ Toshiba VF-S11.

Таблица 3.7

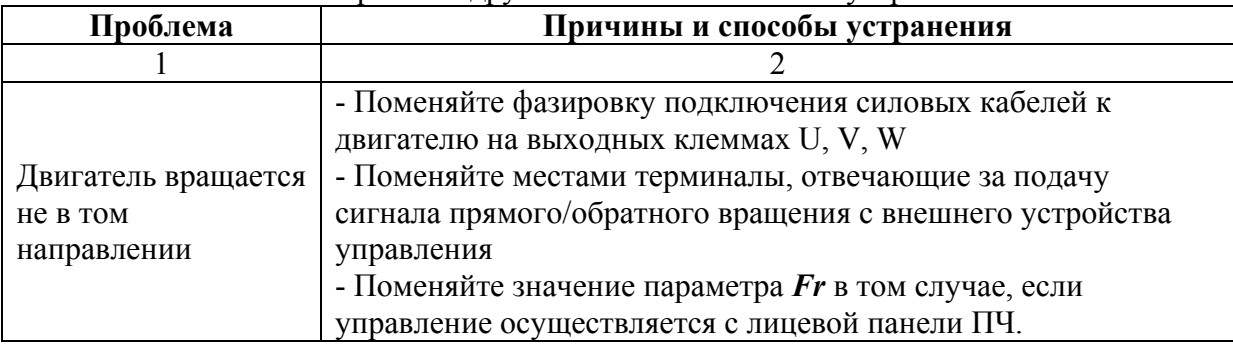

Причины других сбоев и способы их устранения

<span id="page-51-0"></span>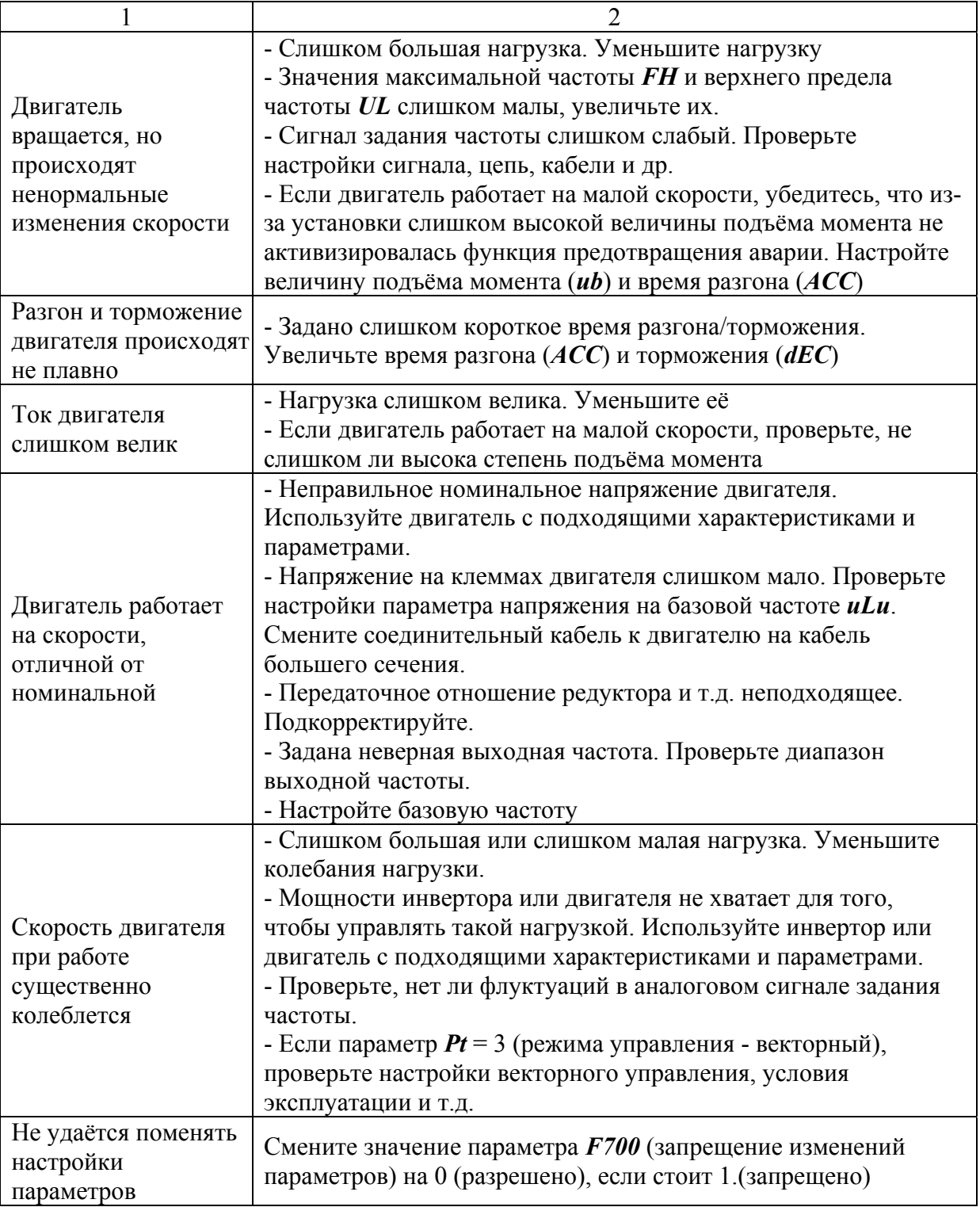

### **Порядок выполнения лабораторной работы**

1. Ознакомиться с основными защитными функциями ПЧ TOSHIBA VF-S11.

2. Изучить последовательность действий для вывода на дисплей параметров ПЧ TOSHIBA VF-S11 во время его работы с помощью кнопок лицевой панели управления.

3. Выполнить запуск ПЧ TOSHIBA VF - S11 - 4022PL с настройками базовых параметров по умолчанию. Разогнать электродвигатель (ЭД) с помощью кнопок панели управления ПЧ, плавно увеличивая его рабочую частоту от 0 до 50 Гц.

<span id="page-52-0"></span>4. После разгона ЭД поочередно вывести на дисплей и записать в отчет в виде таблицы все доступные для мониторинга параметры TOSHIBA VF - S11 - 4022PL. В этой же таблице необходимо расшифровать снятые с дисплея показания параметров и привести к ним комментарии.

5. Остановить ЭД, постепенно снижая рабочую частоту с помощью кнопок панели управления ПЧ до нулевого значения.

6. Согласно методике, приведенной в табл. 3.2 данной лабораторной работы, вывести на экран подробную информацию о последнем сбое (ошибке) ПЧ TOSHIBA VF - S11 - 4022PL. Результаты оформить в отчете в виде таблицы, аналогичной табл. 3.2. По коду ошибки определить ее причину и возможные способы устранения.

#### **Содержание отчета**

1. Цель работы.

2. Перечень основных защитных функций ПЧ TOSHIBA VF-S11.

3. Результаты мониторинга параметров ПЧ TOSHIBA VF - S11 - 4022PL, установленного на лабораторном стенде, во время его работы. Результаты оформить в виде таблицы, аналогично табл. 3.1 данной лабораторной работы.

4. Коды ошибок и неисправностей ПЧ TOSHIBA VF-S11 в виде таблицы.

5. Результаты вывода на дисплей инвертора подробной информации о последнем сбое (ошибке) TOSHIBA VF - S11 - 4022PL в виде таблицы, аналогичной табл. 3.2. Причины этого сбоя и способы их устранения

6. Предупреждающие сигналы тревоги TOSHIBA VF - S11 в виде таблицы.

7. Способы сброса состояния аварии ПЧ TOSHIBA VF-S11 после устранения ошибки (неисправности).

#### **Контрольные вопросы**

1. Перечислить основные виды защит, реализованных в трехфазных ПЧ TOSHIBA серии VF-S11.

2. Возможности по мониторингу параметров TOSHIBA VF-S11 во время его работы.

3. Как вывести на экран ПЧ подробную информацию о самом последнем аварийном останове? В какой последовательности выводится информация о нескольких аварийных остановах.

4. В каком виде выводится информация об аварии в момент сбоя ПЧ? Каким образом, исходя из этих сведений, можно установить причины текущего аварийного останова и получить информацию о способах устранения неисправности?

5. Способы перезапуска TOSHIBA VF-S11 после аварийного останова. Особенности перезапуска инвертора TOSHIBA при срабатывании одной из защит от перегрузки типа *OL*.

## **СПИСОК ИСПОЛЬЗОВАННЫХ ИСТОЧНИКОВ**

<span id="page-53-0"></span>1. Фираго, Б.И. Теория электропривода: Учеб. пособие / Б.И. Фираго, Л.Б. Павлячик. – Мн.: ЗАО "Техноперспектива", 2004. – 527 с.

2. Фираго, Б.И. Регулируемые электроприводы переменного тока. / Б.И. Фираго, Л.Б. Павлячик. – Мн.: Техноперспектива, 2006. – 363 с.

3. Инверторы Toshiba серии Tosvert VF-S11. Инструкция по эксплуатации. - Toshiba Schneider Inverter Corporation, 2005. – 258 с.

4. Bose, B.K. Power electronics and AC drives / В.К. Bose. – Prentice Hall, Englewood Cliffs, N.J., 2004.

5. Leonhard, W. Control in power electronics and electrical drives. 2nd IFAC Symp. / W. Leonhard. – Düsseldorf, Pergamon Press, Oxford, 2005.